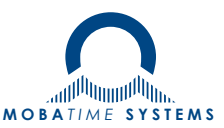

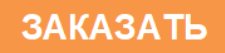

# **Первичные часы ETC EuroTime Center**

Руководство по эксплуатации 403482.007.005.001 РЭ

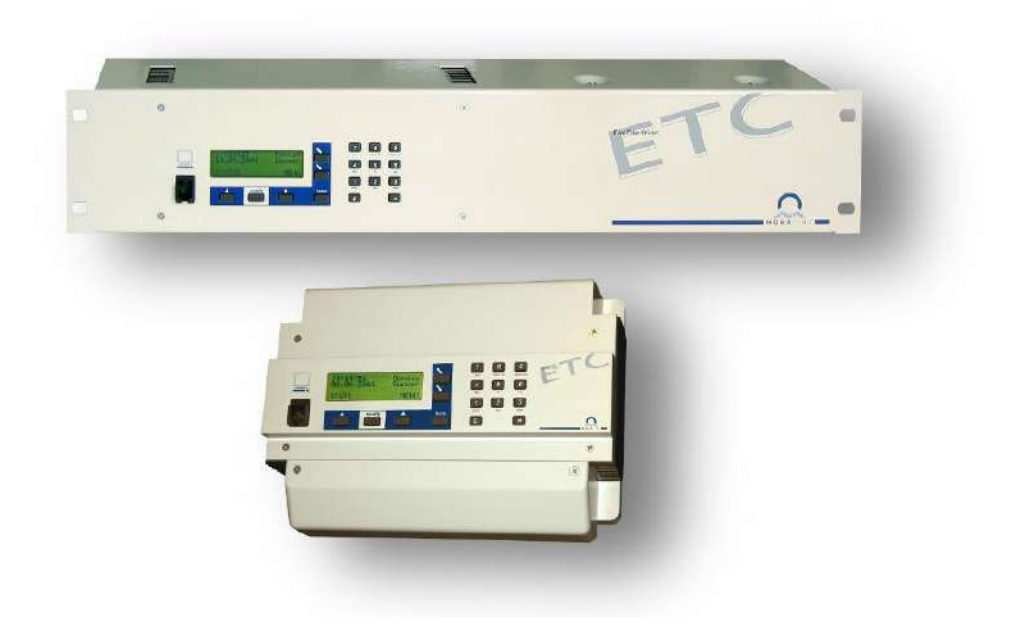

# Оглавление

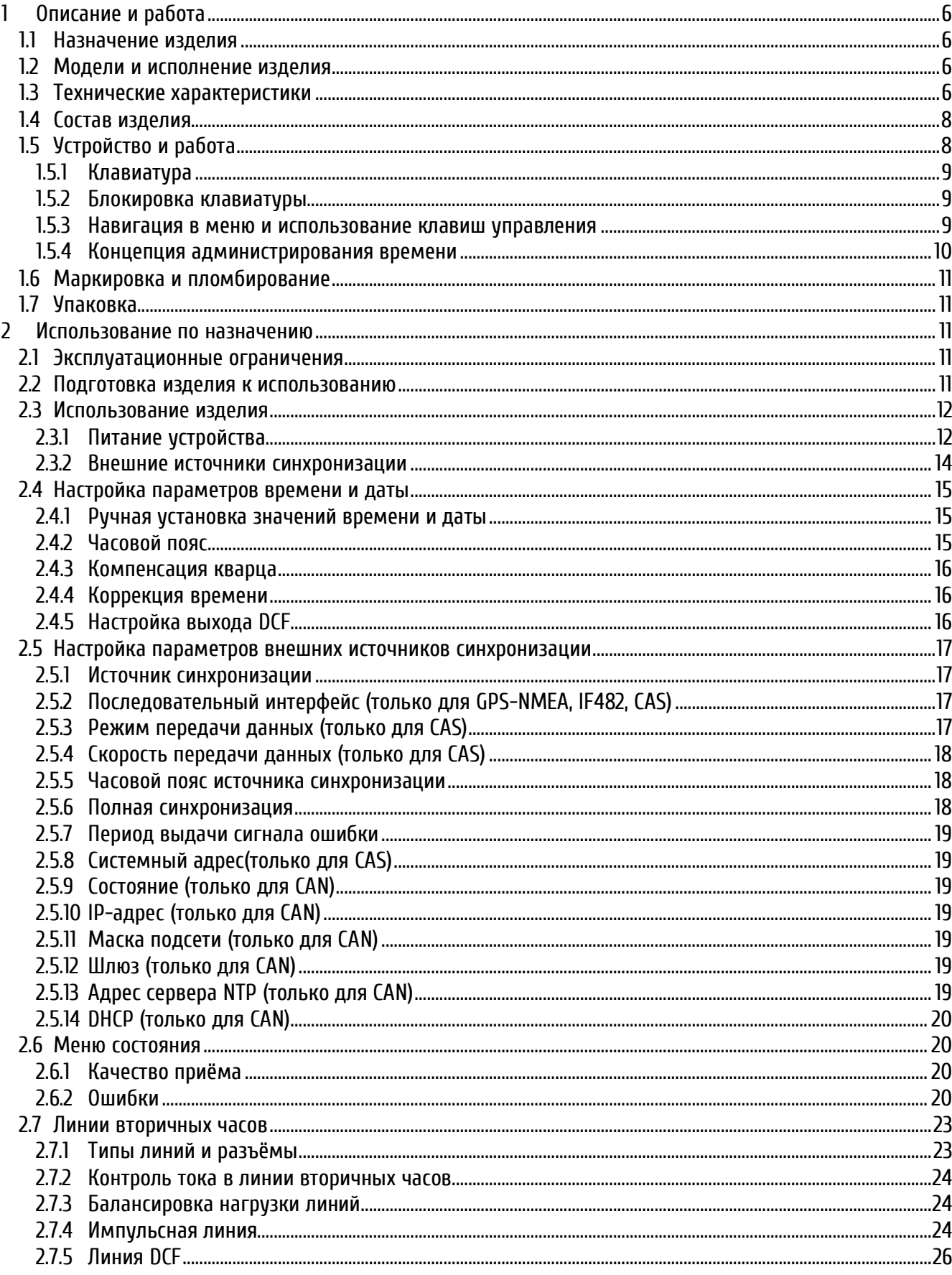

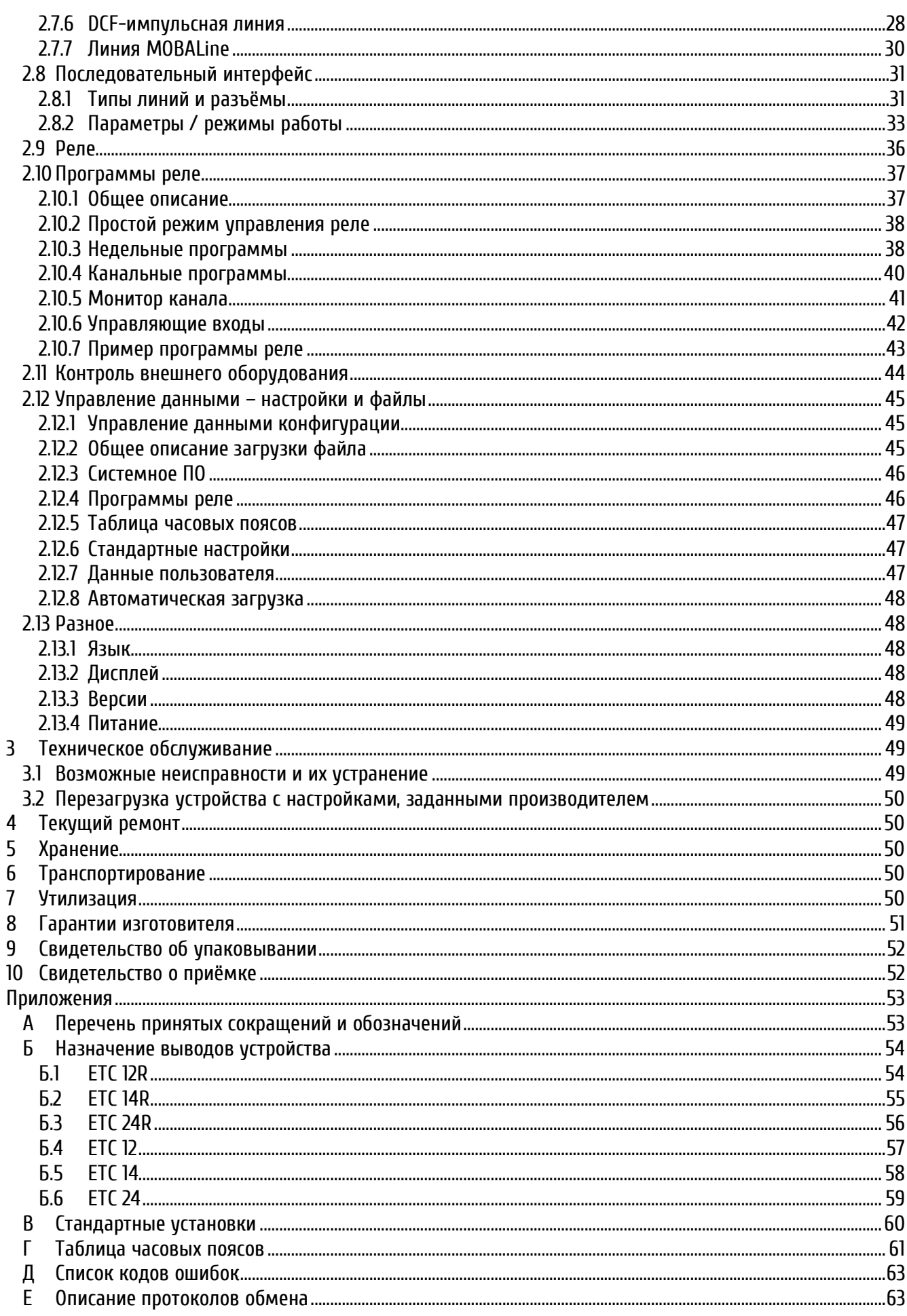

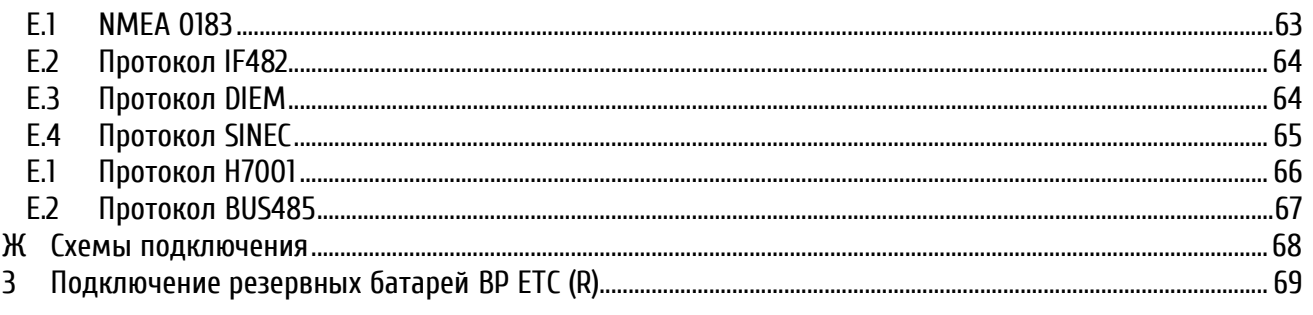

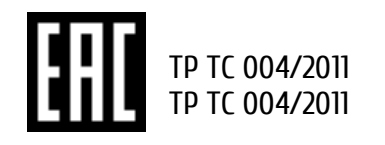

Настоящее руководство по эксплуатации 403482.007.005.001 РЭ (в дальнейшем РЭ) предназначено для ознакомления с конструкцией, принципом работы и условиями правильной и безопасной эксплуатации первичных часов ЕТС (в дальнейшем устройство), изготовленных в соответствии с действующими техническими условиями.

Установка и эксплуатация устройства должны осуществляться персоналом, изучившим данное РЭ.

# <span id="page-4-0"></span>1 **Описание и работа**

# <span id="page-4-1"></span>**1.1 Назначение изделия**

Первичные часы ETC – микропроцессорное устройство для реализации систем единого времени с использованием традиционных (импульсных) или самоустанавливающихся вторичных часов, управляемых по линии MOBALine (кроме моделей ETC 12; с передачей команд переключения для включения / выключения подсветки часов, программ реле и функцией мирового времени).

В дополнение к выходам линий вторичных часов, устройство оборудовано переключающимися контактами программируемых реле, позволяющими управлять внешним оборудованием (например, управление подачей школьных звонков, приборами освещения, отопления, оповещения и т. п.) в соответствии с назначенными программами.

Для обеспечения наиболее высокой точности отображаемого времени к ETC могут быть подключены источники внешней синхронизации различного типа.

### <span id="page-4-2"></span>**1.2 Модели и исполнение изделия**

ETC производится в трёх различных модификациях, которые отличаются количеством линий вторичных часов и релейных выходов. Первая цифра в наименовании модели обозначает количество линий вторичных часов, вторая - количество релейных выходов.

Каждая модель выпускается в двух вариантах исполнения корпуса – в металлическом корпусе для монтажа в 19″ телекоммуникационную стойку (индекс **R** в наименовании модели) или в пластиковом корпусе для монтажа на стену или DIN-рейку.

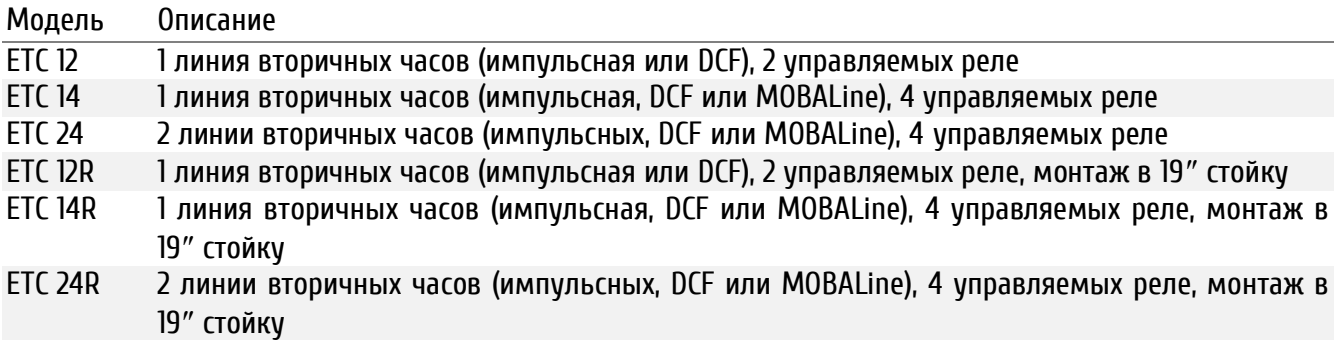

В данном руководстве описываются функции всех моделей.

### <span id="page-4-3"></span>**1.3 Технические характеристики**

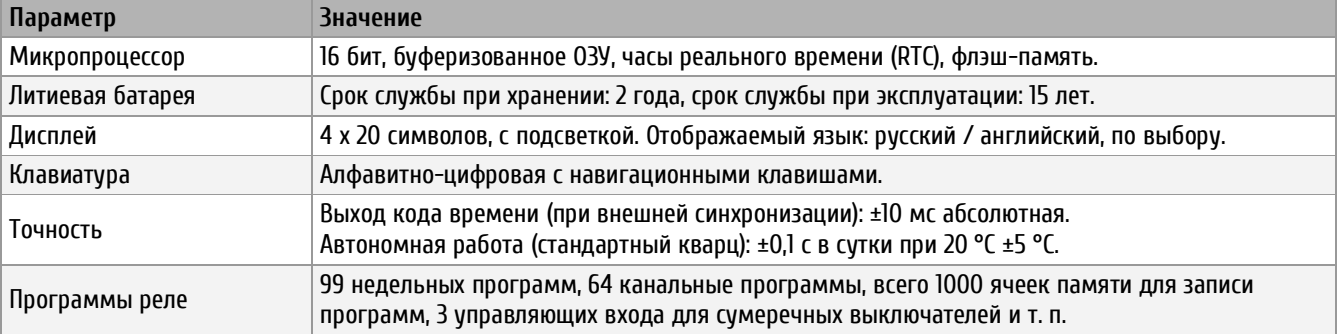

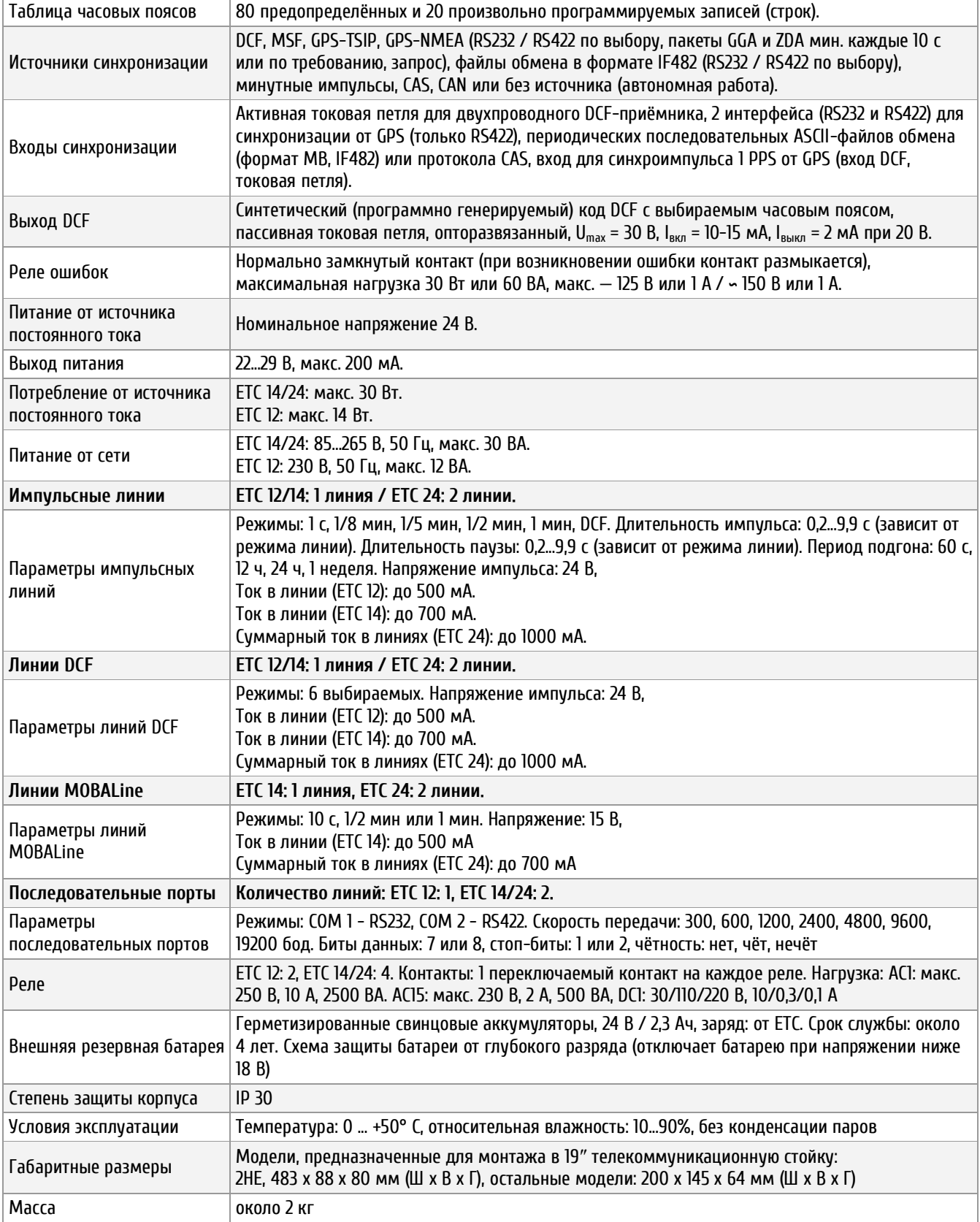

# <span id="page-6-0"></span>**1.4 Состав изделия**

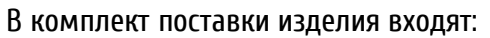

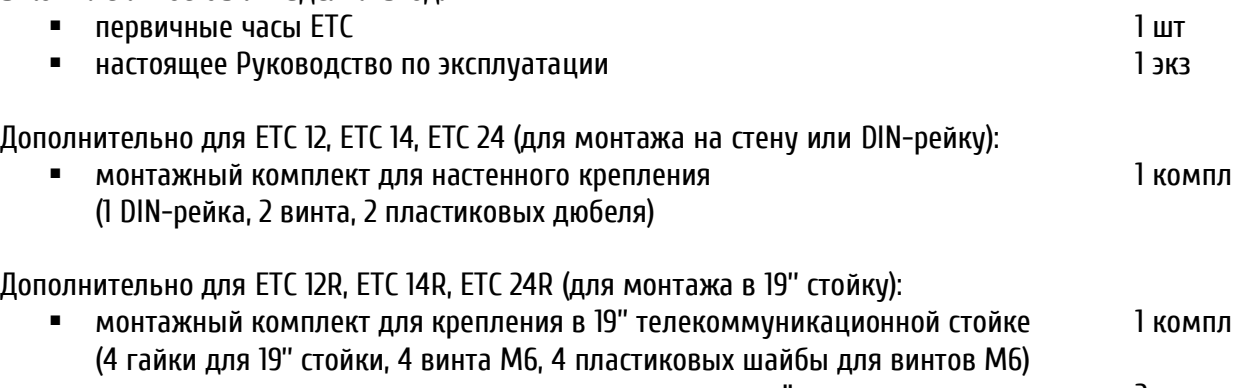

инструмент для монтажа проводов в пружинные разъёмы 2 шт

Дополнительно (только для ETC 12R):

комплект ответных частей разъёмов 1 комплект и на начально 1 компл (3-х контактный разъём подключения сетевого питания, 6-контактный пружинный разъём, 5 контактный пружинный разъём, 2-контактный пружинный разъём, два 3-контактных пружинных разъёма)

Дополнительно (только для ETC 14R):

комплект ответных частей разъёмов 1 комплект и на начально 1 компл (3-х контактный разъём подключения сетевого питания, 10-контактный пружинный разъём, 5 контактный пружинный разъём, 2-контактный пружинный разъём, четыре 3-контактных пружинных разъёма)

Дополнительно (только для ETC 24R):

комплект ответных частей разъёмов 1 комплектору 1 компл (3-х контактный разъём подключения сетевого питания, 12-контактный пружинный разъём, 8 контактный пружинный разъём, 4-контактный пружинный разъём, четыре 3-контактных пружинных разъёма)

# <span id="page-6-1"></span>**1.5 Устройство и работа**

На передней поверхности устройства расположены последовательный порт COM1, четырёхстрочный дисплей, алфавитно-цифровая клавиатура и клавиши навигации.

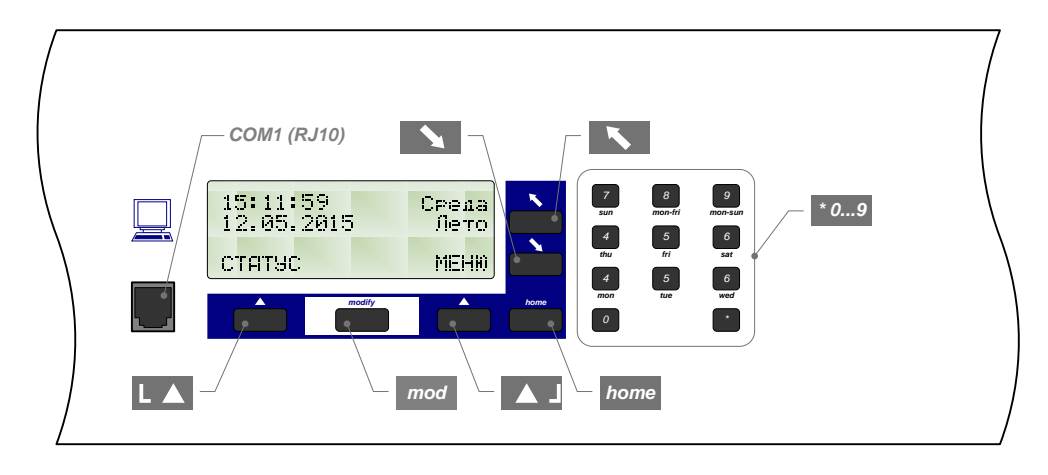

<span id="page-7-0"></span>1.5.1 Клавиатура

#### **Навигационные клавиши:**

- $L_{\rightarrow}$ Отображение состояния, возврат
- $\blacktriangle$  1 Главное меню, изменение, выбор, подтверждение
- $\overline{\phantom{a}}$ Курсор вверх/влево
- $\mathbf{N}$ Курсор вниз/вправо
- *home* Возврат в главное меню

#### **Клавиша modify:**

*mod* Выбор значения из списка, отображается на дисплее стрелкой  $\blacktriangledown$ 

#### **Цифровые клавиши:**

*\* 0...9*

# <span id="page-7-1"></span>1.5.2 Блокировка клавиатуры

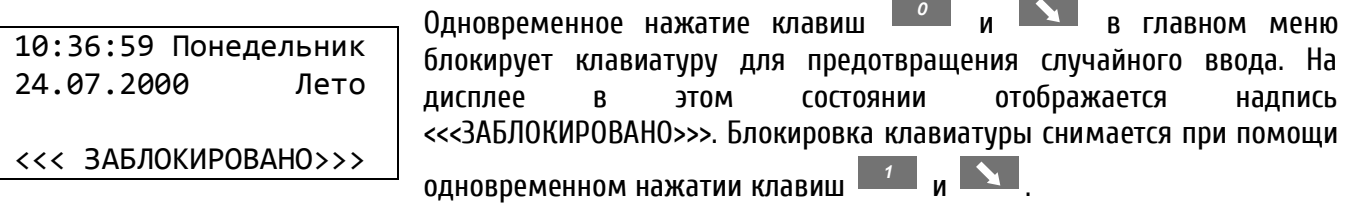

## <span id="page-7-2"></span>1.5.3 Навигация в меню и использование клавиш управления

Нижеприведённый пример поясняет способ перемещения в системе меню устройства и редактирования параметров его конфигурации. Отдельные пункты меню представлены в настоящем РЭ в виде схематического отображения.

В данном примере приведен порядок настройки приемника DCF-сигнала в качестве внешнего источника синхронизации.

МЕНЮ Синхронизация Источник

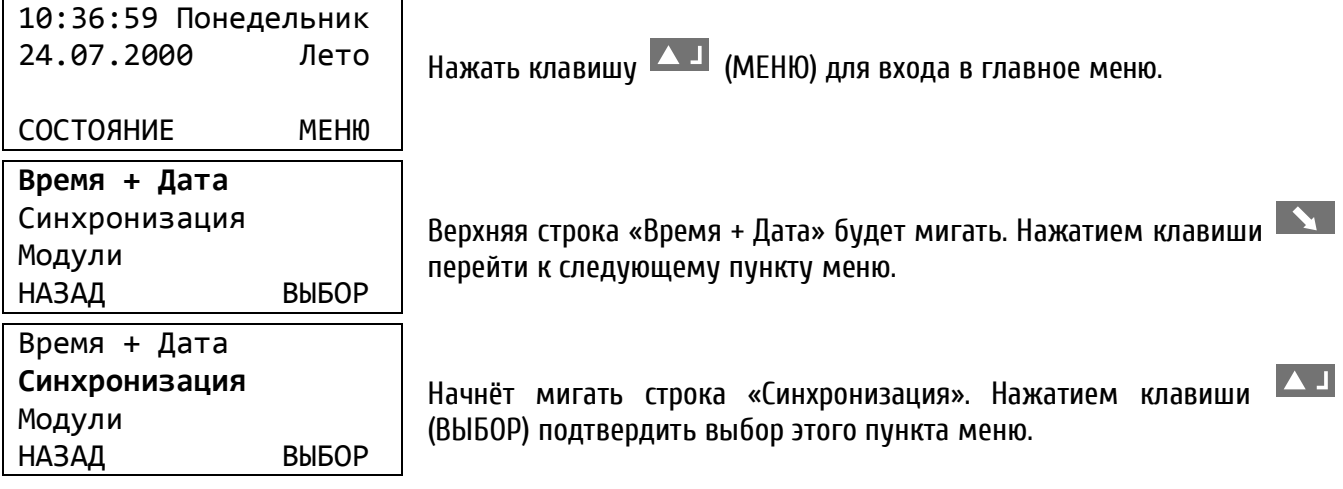

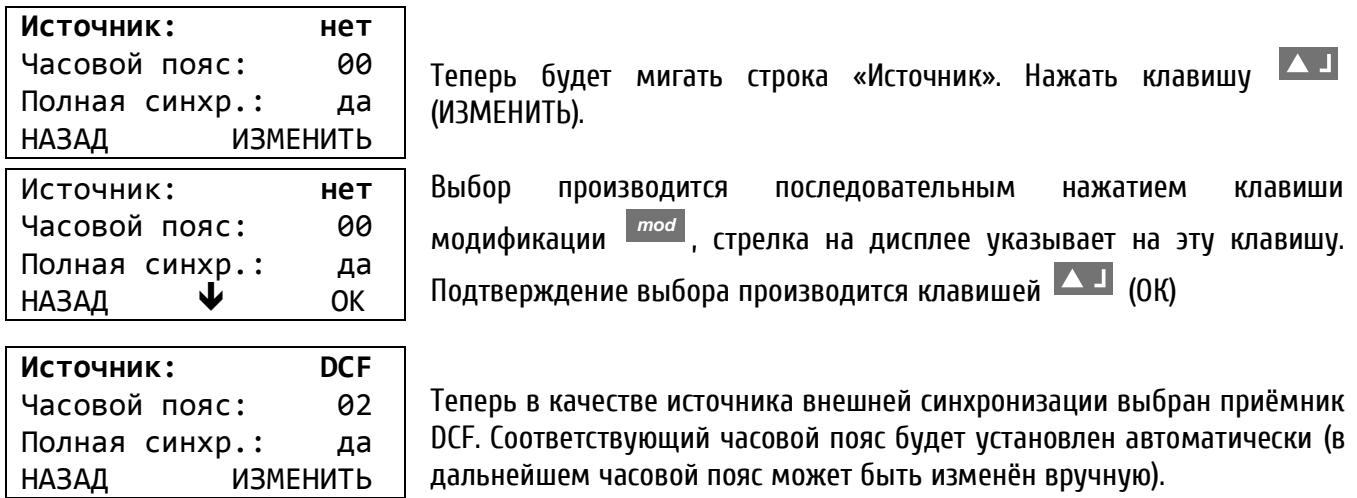

Возврат в главное меню производится нажатием клавиши *home* .

#### <span id="page-8-0"></span>1.5.4 Концепция администрирования времени

Внутреннее хранение времени выполняется в UTC. В нём же ведётся отсчёт часов реального времени (RTC, Real Time Clock) устройства.

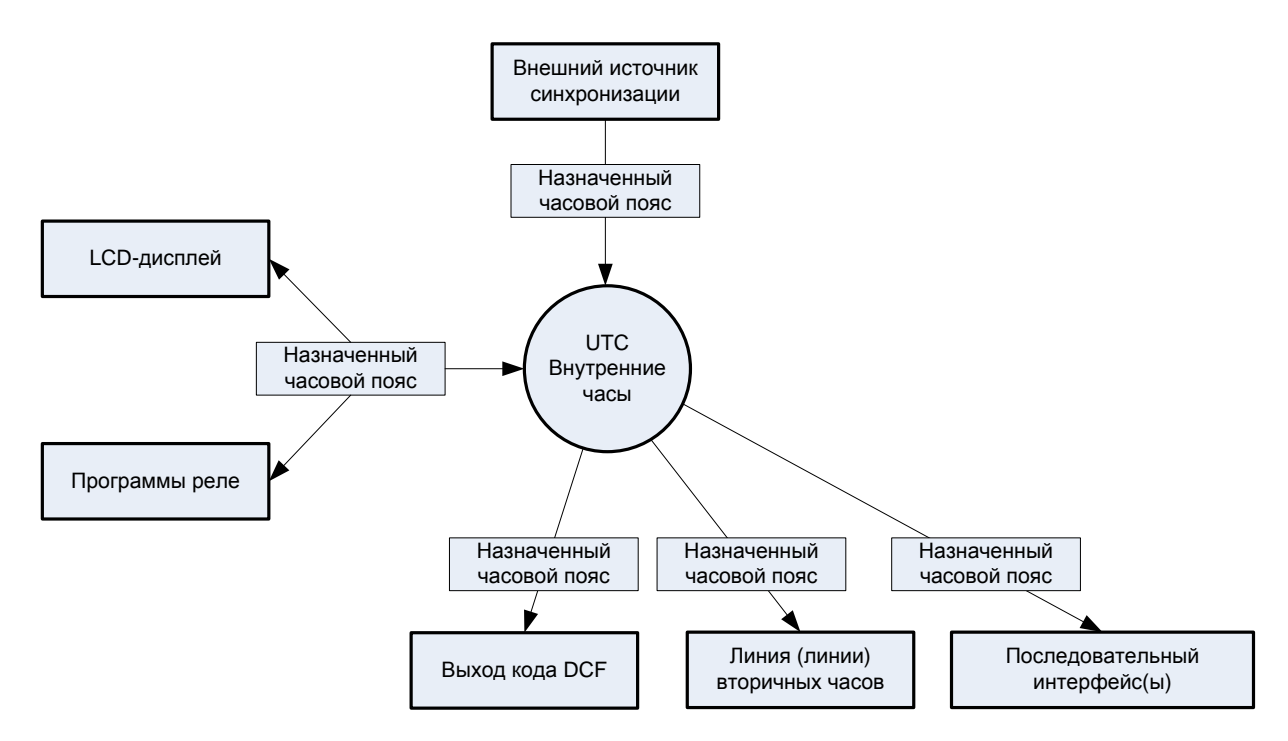

Входы и выходы синхронизации, а также время, отображаемое на дисплее устройства, связываются с внутренними часами устройства с помощью назначения им соответствующего часового пояса. Каждому входу или выходу может быть произвольно назначен собственный часовой пояс.

#### <span id="page-9-0"></span>**1.6 Маркировка и пломбирование**

Маркировка производится на корпусе устройства в соответствии с конструкторской документацией. Маркировка выполняется любым доступным, не ухудшающим качество методом и должна сохраняться в течение всего срока службы. Допускается нанесение маркировки путем наклеивания ярлыка.

#### <span id="page-9-1"></span>**1.7 Упаковка**

Устройство и эксплуатационная документация упаковываются в пакеты из полиэтиленовой плёнки и укладываются в ящик из гофрированного картона по ГОСТ 22852-77.

### <span id="page-9-2"></span>2 **Использование по назначению**

#### <span id="page-9-3"></span>**2.1 Эксплуатационные ограничения**

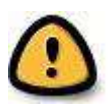

*Внимание! Устройство не предназначено для использования детьми или лицами с ограниченными физическими, сенсорными или умственными способностями, а также лицами без соответствующей квалификации. Подключение источника питания производить только после подключения всех остальных разъёмов!*

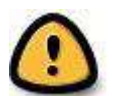

*Внимание! Не допускается снятие корпуса устройства – это может вызвать короткое замыкание или даже воспламенение. Не допускается вносить никаких изменений в конструкцию устройства!*

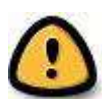

*Перед подключением после транспортировки следует убедиться, что температура металлических частей устройства не отличается от температуры окружающего воздуха! Перепад температур вызывает конденсацию влаги на поверхностях устройства и может привести к коротким замыканиям и выходу устройства из строя. Если* 

*температура корпуса устройства ниже температуры окружающего воздуха, перед подключением необходимо дождаться, пока эти значения уравняются.*

#### <span id="page-9-4"></span>**2.2 Подготовка изделия к использованию**

Перед монтажом необходимо внимательно ознакомится с настоящим РЭ, произвести внешний осмотр устройства на отсутствие механических повреждений и проверить исправность разъёмов. Для подготовки изделия к использованию следует выполнить нижеописанные процедуры в следующем порядке:

- подключить соответствующее внешнее оборудование к входным и выходным разъёмам устройства в соответствии с приведёнными схемами подключения (см. приложение Б, Ж)
- подключить источник электропитания, включить питание
- выбрать язык меню устройства (см. п. 2.13.1)
- установить необходимый часовой пояс для отображения на дисплее (см. п. 2.4.2)
- если подключен внешний источник синхронизации, настроить его параметры (включая часовой пояс) и проверить качество приёма сигнала (см. п. 2.5, 2.6)
- если внешний источник синхронизации отсутствует, установить время и дату вручную (см. п. 2.4.1)
- установить необходимые параметры выходных линий (включая часовой пояс, см. п. 2.7)
- по завершении процесса настроек всех параметров, сохранить текущие установки во флэшпамяти устройства (см. п. 2.12.7)

# <span id="page-10-0"></span>**2.3 Использование изделия**

### <span id="page-10-1"></span>2.3.1 Питание устройства

Питание устройства может осуществляться двумя способами – подключением к сети переменного тока (230 В, 50 Гц) или подключение внешнего источника постоянного тока (24 В, 30 ВА).

#### **Разъёмы подключения сетевого питания**

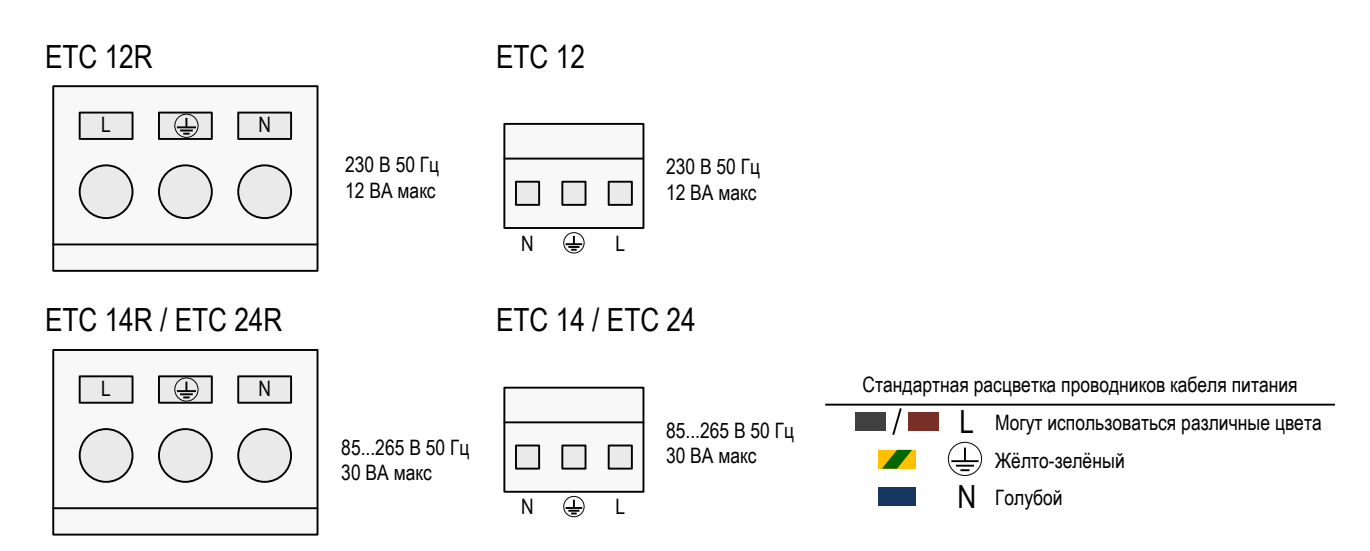

*Внимание! Устройство имеет I класс защиты от поражения электрическим током. При подключении сетевого источника питания требуется обязательное подключение заземляющего проводника PE. Невыполнение данного условия может привести к поражению электрическим током, повреждению устройства или подключенного внешнего оборудования!*

#### **Разъёмы подключения источника постоянного тока**

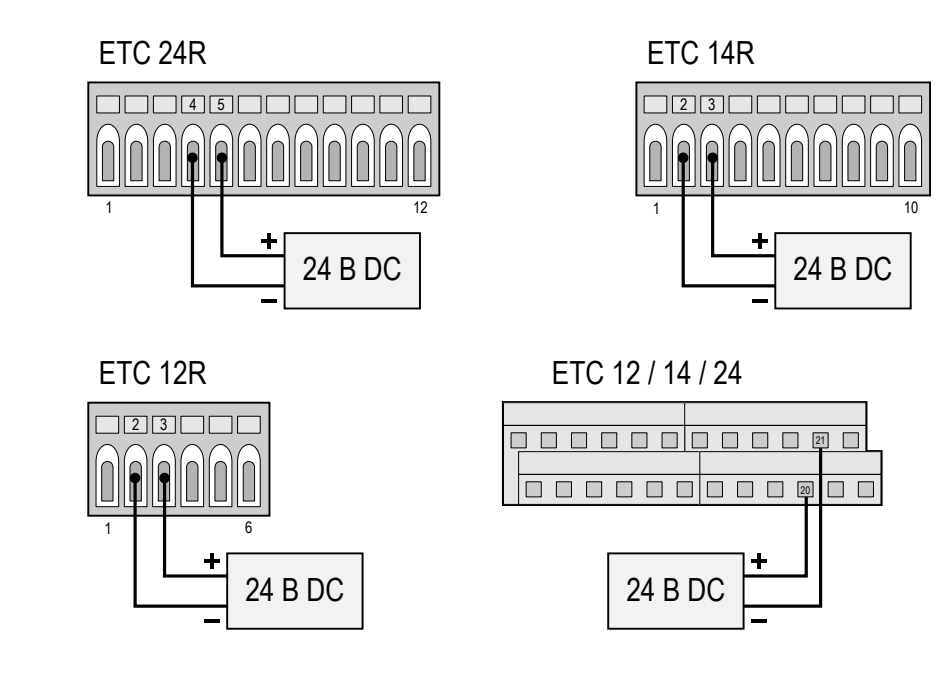

#### **Батарея пассивного запаса хода**

Все модели устройства оснащаются резервной батареей пассивного запаса хода. Резервная литиевая батарея обеспечивает работу внутренних часов устройства (RTC) и хранение данных во время отключения внешнего электропитания. При включении устройства после сбоя питания будет установлено правильное время. Подключение литиевой батареи выполняется на предприятииизготовителе. Если устройство не использовалось более двух лет, необходимо произвести замену резервной батареи. Если эксплуатация устройства производится без перерывов, срок службы батареи составляет не менее 15 лет.

#### **Батарея активного запаса хода**

Для обеспечения бесперебойной полнофункциональной работы ETC во время непродолжительного отключения внешнего электропитания, к устройству может подключаться батарея активного запаса хода типа BP ETC (R) 24 В / 2,3 Ач. Управление зарядом и защита батареи от глубокого разряда выполняются устройством в автоматическом режиме. Схема защиты от глубокого разряда отключает батарею активного запаса хода при снижении на ней напряжения ниже 90% от номинального значения. Устройство при этом переходит на пассивный запас хода.

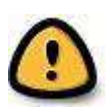

*Внимание! При отключении резервной батареи схемой защиты от глубокого разряда, она будет вновь подключена к устройству только после возобновления подачи сетевого электропитания, даже в случае замены батареи на полностью заряженную.*

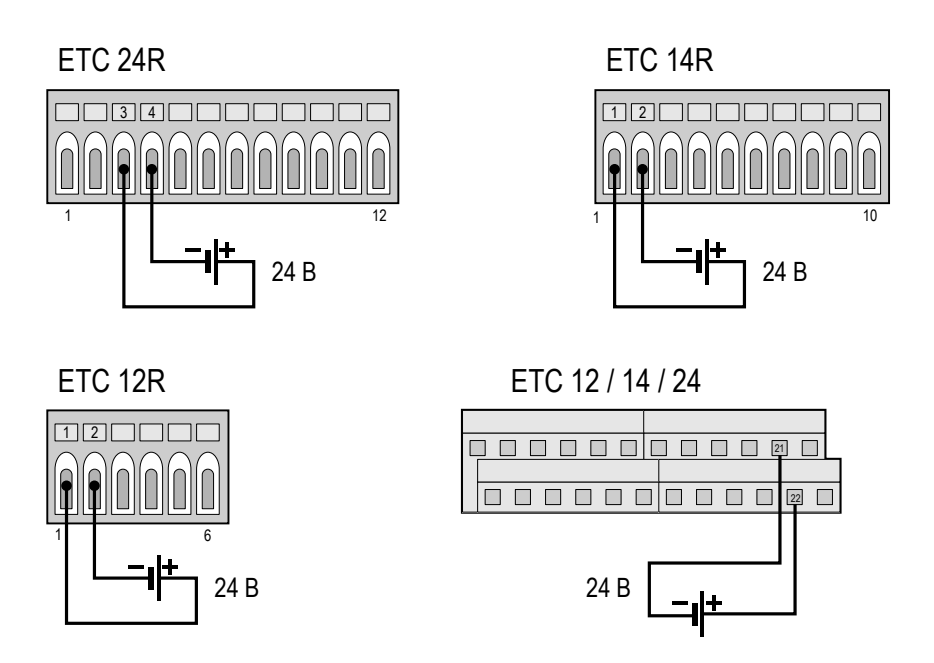

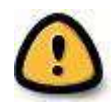

*Внимание! Утилизация отработанных батарей / аккумуляторов в местах сбора бытового мусора недопустима! Утилизацию батарей и аккумуляторов следует производить в специализированных пунктах приёма для переработки.*

#### <span id="page-12-0"></span>2.3.2 Внешние источники синхронизации

Устройство позволяет подключать различные типы источников внешней синхронизации. В этом разделе изложено краткое описание возможных типов источников. Настройка параметров соответствующих режимов синхронизации описана в п. 2.5.

#### **DCF-источник**

DCF – это код, содержащий точное время и дату, передаваемый длинноволновым передатчиком DCF77, расположенным в Майнфлингине (Германия). Сигнал DCF77 в зависимости от времени суток и года может быть принят на максимальном расстоянии от 1900 (днём) до 2100 км (ночью).

Передача одной последовательности данных производится в течение 1 минуты. После приёма 5 достоверных последовательностей устройство синхронизируется в соответствии с полученными данными. Это означает, что в условиях хорошего приёма для первоначальной синхронизации устройства необходимо не менее 5 минут.

Устойчивый приём DCF-кода сопровождается ежесекундными вспышками индикатора, приёмника. Качество сигнала при этом увеличивается каждую секунду на 1, пока не достигнет максимального значения 100. Приём одной целой достоверной последовательности увеличивает значение качества времени на 10, пока не достигнет максимального значения 100.

В качестве источника DCF-сигнала могут использоваться УРПТ 4500, УРПТ 3148, УРПТ 3232 и т. п., обеспечивающие синхронизацию в любой точке земного шара, используя высокоточные атомные часы глобальных навигационных спутниковых систем. Код DCF, как правило, генерируется приёмниками УРПТ для часового пояса UTC. Подключение некоторых источников – полярнонезависимое. Для дополнительной информации обратитесь к документации соответствующего источника DCF-сигнала.

#### **Источник MSF или HBG**

Используются для подключения приёмников MSF 4500 (для приёма сигналов передатчика MSF-60 Рэгби, Англия) и HBG 450 (для приёма сигналов передатчика HBG-75 Пранжен, Швейцария). Используются аналогично DCF-источнику.

#### **УРПТ серии 3000**

Для синхронизации могут использоваться УРПТ серии 3000 с интерфейсом RS422 и протоколами обмена TSIP или NMEA 0183. Схемы подключения приведены в приложении Ж.

#### **MTC (Master Time Center) – CAS**

При подключении к системе MTC устройство может работать как подчинённые первичные часы. Протокол CAS позволяет контролировать и синхронизировать подчинённые устройства. Данные передаются по последовательному интерфейсу RS232 или RS422. Модуль CAS системы MTC может контролировать до 16 подчинённых устройств.

#### **MTC (Master Time Center) – CAN**

При подключении к системе MTC устройство может работать как подчинённые первичные часы. Протокол CAN позволяет контролировать и синхронизировать подчинённые устройства. Данные передаются по локальной сети Ethernet и преобразуются в последовательный интерфейс RS232 или

RS422 при помощи интерфейсного модуля CAN-M/S. Модуль CAN системы MTC может контролировать до 16 подчинённых устройств.

#### **Минутные импульсы**

Дополнительный интерфейс с опторазвязкой позволяет использовать для внешней синхронизации разнополярные минутные импульсы с напряжением 24 В или 48 В. В этом случае установка даты и времени производится вручную. Переход на сезонное время осуществляется устройством автоматически. Подключение опторазвязанного интерфейса выполняется к контактам входа DCF.

#### **Последовательные файлы обмена (RS 232 / RS 422)**

Используются файлы формата IF482, содержащие данные о времени и дате в виде последовательностей ASCII-символов, передаваемые по интерфейсу RS232 или RS422. Более подробное описание формата приведено в Приложении Е.2.

#### <span id="page-13-0"></span>**2.4 Настройка параметров времени и даты**

#### <span id="page-13-1"></span>2.4.1 Ручная установка значений времени и даты

Ручная установка времени и даты требуется лишь в том случае, когда отсутствует внешний источник синхронизации или устройство переведено в *режим неполной синхронизации*. Данные о времени и дате, установленные вручную, будут автоматически перезаписаны данными, полученными от внешнего источника синхронизации. При работе без внешнего источника синхронизации, перед ручным вводом даты и времени необходимо установить соответствующий часовой пояс, см. п. 2.4.2.

#### **Время**

Ручная настройка времени устройства без изменения даты. Отображаемое время соответствует выбранному часовому поясу, см п. 2.4.2.

МЕНЮ  $\rightarrow$  Время + Дата  $\rightarrow$  Время: 15:13:09

#### **Дата**

Ручная настройка даты устройства без изменения времени.

МЕНЮ  $\rightarrow$  Время + Дата  $\rightarrow$  Дата: 04.07.00

#### <span id="page-13-2"></span>2.4.2 Часовой пояс

Выбор часового пояса устройства. Это значение определяет часовой пояс для отображения в основном окне на дисплее устройства и обработки программ реле.

МЕНЮ → Время + Дата → Часовой пояс:

Выбор из 100 возможных записей производится клавишами **XX** / **XX** или вводом номера часового пояса.

## <span id="page-14-0"></span>2.4.3 Компенсация кварца

Ручная корректировка отклонения кварцевого генератора устройства.

МЕНЮ → Время + Дата → Компенсация кварца

Корректировка производится вводом наблюдаемого недельного отклонения времени внутренних часов устройства в диапазоне от –60,0 до +60,0 секунд. *При использовании внешнего источника синхронизации, корректировка кварца не производится*.

#### <span id="page-14-1"></span>2.4.4 Коррекция времени

Кратковременная корректировка времени внутренних часов устройства в диапазоне от –60,0 до +60,0 секунд.

МЕНЮ → Время + Дата → Коррекция времени

#### <span id="page-14-2"></span>2.4.5 Настройка выхода DCF

Настройка параметров генератора синтетического DCF-кода.

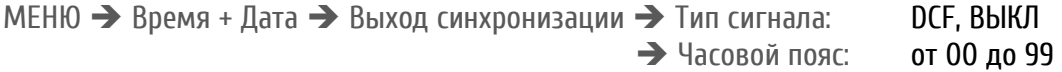

Синтетический код DCF формируется внутренним генератором и не зависит от выбранного режима синхронизации и качества приёма сигнала. Выход сигнала – гальванически развязанный, тип – пассивная токовая петля.

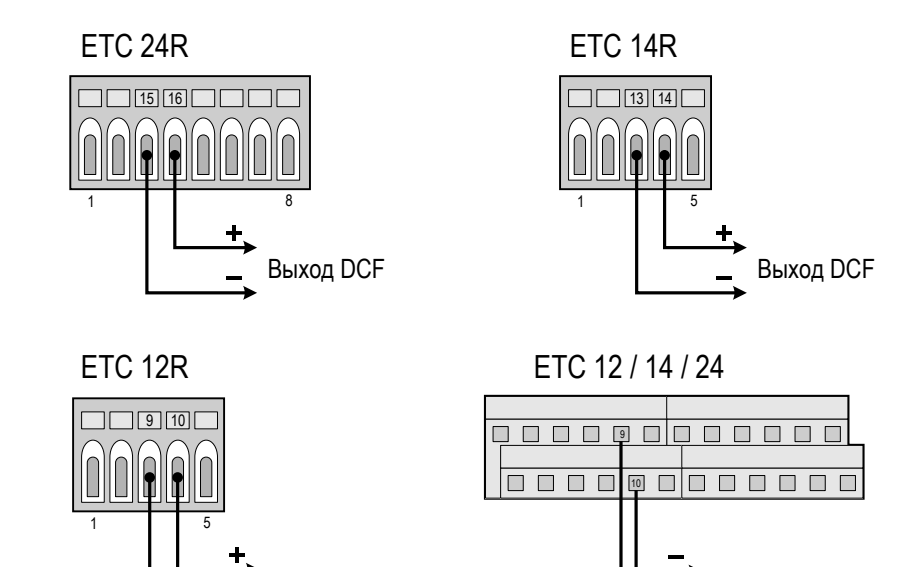

Выход DCF **Выход DCF** 

#### <span id="page-15-0"></span>**2.5 Настройка параметров внешних источников синхронизации**

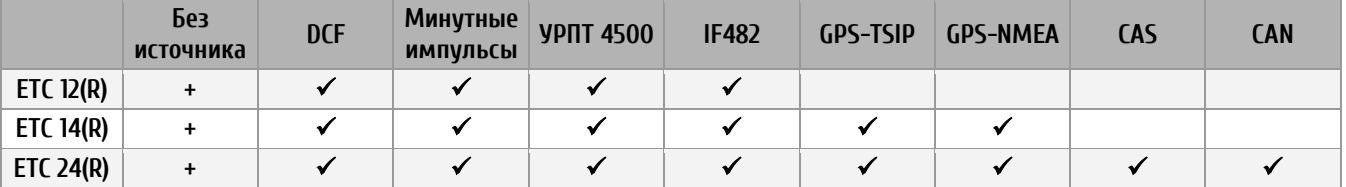

В зависимости от модели, возможно подключение следующих источников синхронизации:

Источники типа IF482, GPS-TSIP, GPS-NMEA, CAS и CAN (только RS 232) используют последовательный интерфейс. Подключение источников GPS-TSIP и GPS-NMEA возможно только по интерфейсу RS422 (COM2). При использовании IF482 или CAS подключение может производиться как по интерфейсу RS232 (COM1), так и по RS422 (COM2).

Настройки параметров соединения (скорость обмена, четность и т. д.) при выборе соответствующего типа источника с последовательным интерфейсом устанавливаются автоматически. Установленные параметры можно проверить в меню настроек последовательного порта. Одновременно в качестве входа для источника синхронизации может использоваться только один последовательный интерфейс (COM1 или COM2).

#### <span id="page-15-1"></span>2.5.1 Источник синхронизации

Выбор источника внешней синхронизации.

МЕНЮ → Синхронизация → Источник:

Выбор из списка: нет, DCF, MSF, минутные импульсы (Мин. имп.), GPS4500, GPS-TSIP, GPS-NMEA, IF482, CAS или CAN.

Выбранному источнику должен быть назначен соответствующий часовой пояс, как описано в п. 2.5.5. При выборе значения «Мин. имп.» требуется подключение дополнительного интерфейса с опторазвязкой.

#### <span id="page-15-2"></span>2.5.2 Последовательный интерфейс (только для GPS-NMEA, IF482, CAS)

Настройка типа последовательного интерфейса для источников внешней синхронизации GPS-NMEA, IF482 или CAS.

МЕНЮ → Синхронизация → Установки → Интерфейс:

Выбор из списка: RS232, RS422

Интерфейс RS 485 применяется только при синхронизации от модуля CAS.

#### <span id="page-15-3"></span>2.5.3 Режим передачи данных (только для CAS)

#### Выбор определения скорости передачи данных при синхронизации от модуля CAS.

МЕНЮ → Синхронизация → Установки → Скорость обмена:

Выбор из списка: Авт., Ручн.

В автоматическом режиме (Авт.) устройство попытается самостоятельно определить скорость передачи модуля CAS. Этот процесс может занимать несколько минут.

#### <span id="page-16-0"></span>2.5.4 Скорость передачи данных (только для CAS)

Настройка скорости передачи данных при синхронизации от модуля CAS.

МЕНЮ → Синхронизация → Установки → Скорость:

Выбор из списка: 1200, 2400, 4800, 9600, 19200 бит/с

#### <span id="page-16-1"></span>2.5.5 Часовой пояс источника синхронизации

Настройка часового пояса для внешнего источника синхронизации.

МЕНЮ → Синхронизация → Установки → Часовой пояс:

В зависимости от типа источника, предлагается соответствующий часовой пояс. Например, при выборе DCF в качестве источника внешней синхронизации, предлагается часовой пояс 02 (центральноевропейское время, CET). Установить произвольный часовой пояс можно используя клавиши перемещения курсора или цифровые клавиши, для непосредственного ввода номера часового пояса.

#### <span id="page-16-2"></span>2.5.6 Полная синхронизация

При включённом режиме полной синхронизации внутренние часы устройства всегда синхронизируются в соответствии с данными, полученными от внешнего источника. При выключении этого режима, процесс синхронизации устройства с внешним источником происходит следующим образом:

- если разница между значениями внутренних часов и внешнего источника не превышает  $\pm 30$ секунд, внутренние часы устанавливаются полностью в соответствии с полученными от источника данными
- если разница между значениями внутренних часов и внешнего источника не превышает 1 секунды, внутренние часы корректируются с шагом ± 10 мс за один принятый пакет данных
- если разница между значениями внутренних часов и внешнего источника превышает 30 секунд, внутренние часы устройства не корректируются

Выключение режима полной синхронизации позволяет предотвратить скачкообразный перевод внутренних часов устройства в случае сбоев приёма сигналов синхронизации, неустойчивого процесса передачи файлов обмена или приёма недостоверных данных.

Автоматический переход на сезонное время не зависит от выбранного режима синхронизации.

Для повышения надёжности работы устройства, по завершении процесса настройки рекомендуется отключить режим полной синхронизации.

МЕНЮ → Синхронизация → Установки → Полная синхр.: Выбор значения: да или нет.

# <span id="page-17-0"></span>2.5.7 Период выдачи сигнала ошибки

Настройка периода времени, по окончании которого будет выдан сигнал ошибки, если в течение этого периода не будет принято достоверных данных от источника внешней синхронизации. Например, если на приемник сигналов часто воздействуют помехи, длительность периода можно увеличить.

МЕНЮ → Синхронизация → Установки → Период[мин]: Ввод значения: от 0 до 9999 минут.

## <span id="page-17-1"></span>2.5.8 Системный адрес(только для CAS)

Настройка системного адреса при синхронизации по протоколу CAS.

МЕНЮ → Синхронизация → Установки → Сист. адрес: Ввод значения: от 0 до 016.

Ввод значения системного адреса производится в десятичном формате, но отображается на дисплее в шестнадцатеричном (от [01] до [10]) формате.

### <span id="page-17-2"></span>2.5.9 Состояние (только для CAN)

Отображение текущего режима работы сетевого интерфейса CAN-M/S.

- 00 ожидание подключения по последовательному интерфейсу
- 01 подключение по последовательному интерфейсу установлено
- 02 выполнено подключение по Ethernet
- 03 ожидание окончания настройки параметров
- 04 ожидание NTP-синхронизации
- 05 нормальный режим работы
- 10 сбой NTP-синхронизации

### <span id="page-17-3"></span>2.5.10 IP-адрес (только для CAN)

Ручная настройка IP-адреса сетевого интерфейса CAN-M/S. Если выбран DHCP-сервер (см. п. 2.5.14), IPадрес будет назначен DHCP-сервером автоматически.

#### <span id="page-17-4"></span>2.5.11 Маска подсети (только для CAN)

Ручная настройка маски подсети сетевого интерфейса CAN-M/S.

#### <span id="page-17-5"></span>2.5.12 Шлюз (только для CAN)

Ручная настройка IP-адреса шлюза сетевого интерфейса CAN-M/S. Необходима лишь в том случае, когда CAN-M/S и система MTC располагаются в разных подсетях и для обмена данными используется шлюз или маршрутизатор.

### <span id="page-17-6"></span>2.5.13 Адрес сервера NTP (только для CAN)

Настройка до двух IP-адресов дополнительных NTP-серверов в сети.

# <span id="page-18-0"></span>2.5.14 DHCP (только для CAN)

Динамическое назначение IP-адреса сетевому интерфейсу CAN-M/S сервером DHCP.

#### <span id="page-18-1"></span>**2.6 Меню состояния**

Меню состояния предоставляет информацию о текущих и сохранённых ошибках, а также о качестве приема от внешних источников синхронизации. Для входа в меню следует в главном окне нажать клавишу (СОСТОЯНИЕ).

### <span id="page-18-2"></span>2.6.1 Качество приёма

Отображение заданного настройками источника внешней синхронизации и качества приёма сигналов от него. Качество отображается величиной в диапазоне от 0 до 100.

СОСТОЯНИЕ → Качество приема

Пример:

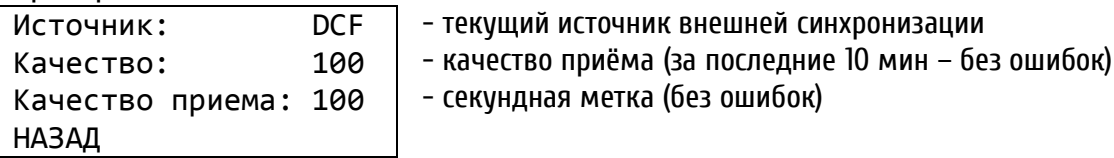

Каждый принятый от внешнего источника достоверный пакет данных увеличивает значение «Качество» на 10 (соответственно, каждый непринятый или недостоверный пакет уменьшает это значение на 10). Значение «Качество» отображается для всех типов источников внешней синхронизации.

Оценка качества данных (качества синхронизации) выполняется для всех внешних источников синхронизации. Максимальное значение качества равно 100, тем не менее, все значения свыше 60 являются вполне достаточными для надёжной синхронизации устройства.

Каждая принятая от внешнего источника секундная метка увеличивает значение «Качество сигнала» на 1 (соответственно, каждая отсутствующая секундная метка уменьшает это значение на 1). Значение «Качество сигнала» отображается только для следующих типов источников внешней синхронизации: DCF, MSF, GPS4500, GPS-TSIP и GPS-NMEA.

### <span id="page-18-3"></span>2.6.2 Ошибки

В этом меню отображается список текущих и сохранённых ошибок.

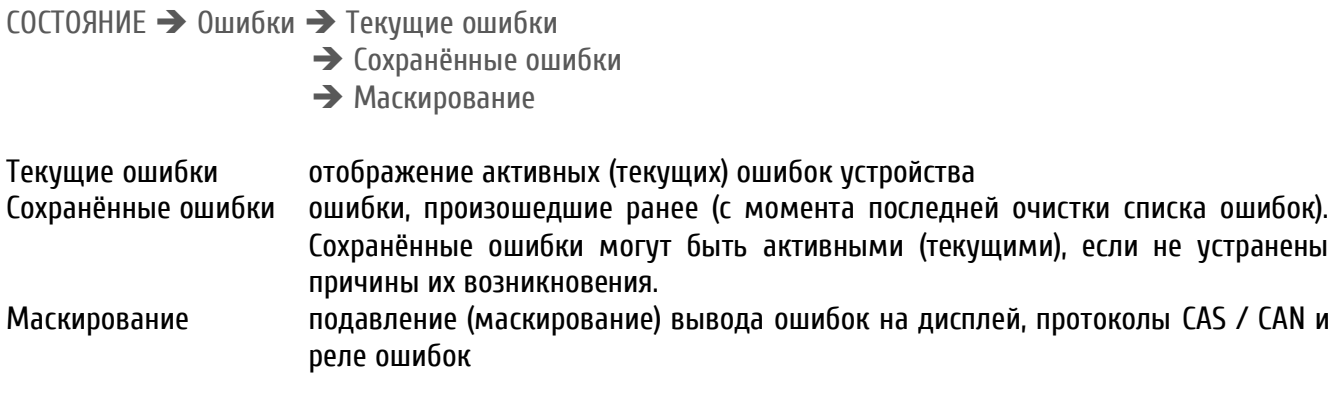

#### **Общие сведения об ошибках**

Устройство, в зависимости от модели, способно генерировать до 16 различных типов ошибок. Идентификация типа ошибки производится латинскими буквами:

- A потеря внешней синхронизации: в течение установленного периода времени (см. п. 2.5.7 ) от источника внешней синхронизации не было принято достоверных данных.
- B внутренняя аппаратная ошибка.
- C неверная контрольная сумма данных сохранённой конфигурации
- D сбой автоматической коррекции кварцевого генератора. Источник внешней синхронизации является неточным или повреждён внутренний кварцевый генератор устройства. Ошибка автоматически сбрасывается, если отклонение внешнего источника относительно внутреннего генератора становится ниже 50 ppm.
- E сбой сетевого питания.
- F автоматическое отключение линии 1 вторичных часов из-за перегрузки или короткого замыкания.
- G автоматическое отключение линии 2 вторичных часов из-за перегрузки или короткого замыкания.
- H ток в линии 1 вторичных часов превысил установленное максимальное значение.
- I ток в линии 2 вторичных часов превысил установленное максимальное значение.
- J ток в линии 1 вторичных часов ниже установленного минимального значения.
- K ток в линии 2 вторичных часов ниже установленного минимального значения.
- L низкое напряжение батареи.
- M ошибка внешнего оборудования, подключенного к управляющему входу 1.
- N ошибка внешнего оборудования, подключенного к управляющему входу 2.
- O ошибка внешнего оборудования, подключенного к управляющему входу 3.
- P (зарезервировано).

#### **Отображение ошибок**

Ошибки отображаются на дисплее устройства. Ниже показан пример вывода состояния с двумя текущими ошибками (сбой сетевого питания и перегрузка линии 2):

```
Текущие ошибки
   ABCDEFGHIJKLMNOP 
   ----*-*--------- 
НАЗАД
```
обозначения:

- ошибки нет, или она замаскирована
	- ошибка есть

#### **Сброс сохранённых ошибок**

Информация о всех возникших ошибках записывается и отображается в меню «Сохранённые ошибки», даже после устранения причин, их вызвавших. Это позволяет отслеживать ошибки, которые произошли ранее, но затем были устранены.

Для сброса сохранённых ошибок в меню необходимо выбрать команду «УДАЛИТЬ» и подтвердить её. В скобках указывается время и дата последнего произведённого сброса сохранённых ошибок (UTC).

```
Текущие ошибки
  ABCDEFGHIJKLMNOP 
   ----*-*--------- 
НАЗАД УДАЛИТЬ
```

```
Удалить сохраненные
ошибки?
(11:15:42/12.04.01)
НАЗАД ОК
```
В скобках отображается время и дата (UTC) последнего сброса истории ошибок.

#### **Маскирование (фильтр) ошибок**

Каждая из ошибок может быть замаскирована. При появлении ошибки, для которой установлена маска, выдача сообщения об ошибке подавляется.

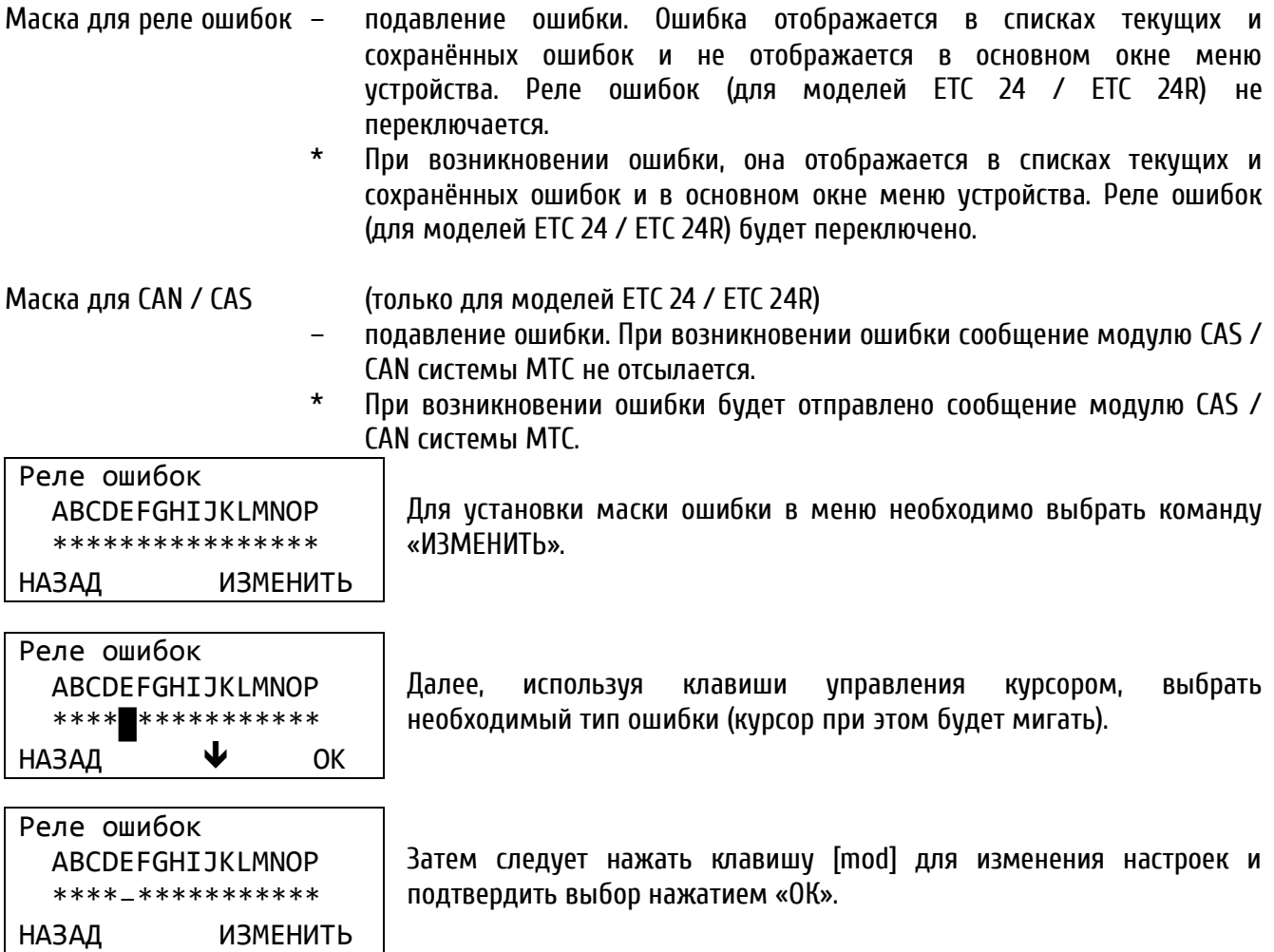

Выше приведён пример маскирования ошибки сбоя сетевого питания (Е) для устройства с внешним источником постоянного тока. *Примечание: если в меню «Питание» установлено значение «Бат.» (питание устройства от внешнего источника постоянного тока), ошибка сбоя сетевого питания маскируется автоматически и не может быть изменена.*

#### **Реле ошибок**

Модели ETC 24 / ETC 24R оснащаются реле ошибок. В нормальном режиме (если ошибки отсутствуют или установлены маски для ошибок, которые являются текущими) контакты реле замкнуты. При возникновении хотя бы одной ошибки контакты реле размыкаются.

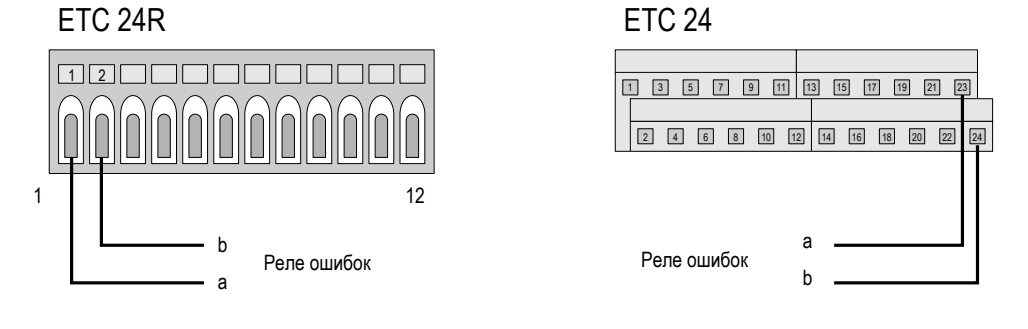

### <span id="page-21-0"></span>**2.7 Линии вторичных часов**

#### <span id="page-21-1"></span>2.7.1 Типы линий и разъёмы

В зависимости от модели, возможно использование следующих типов линий вторичных часов:

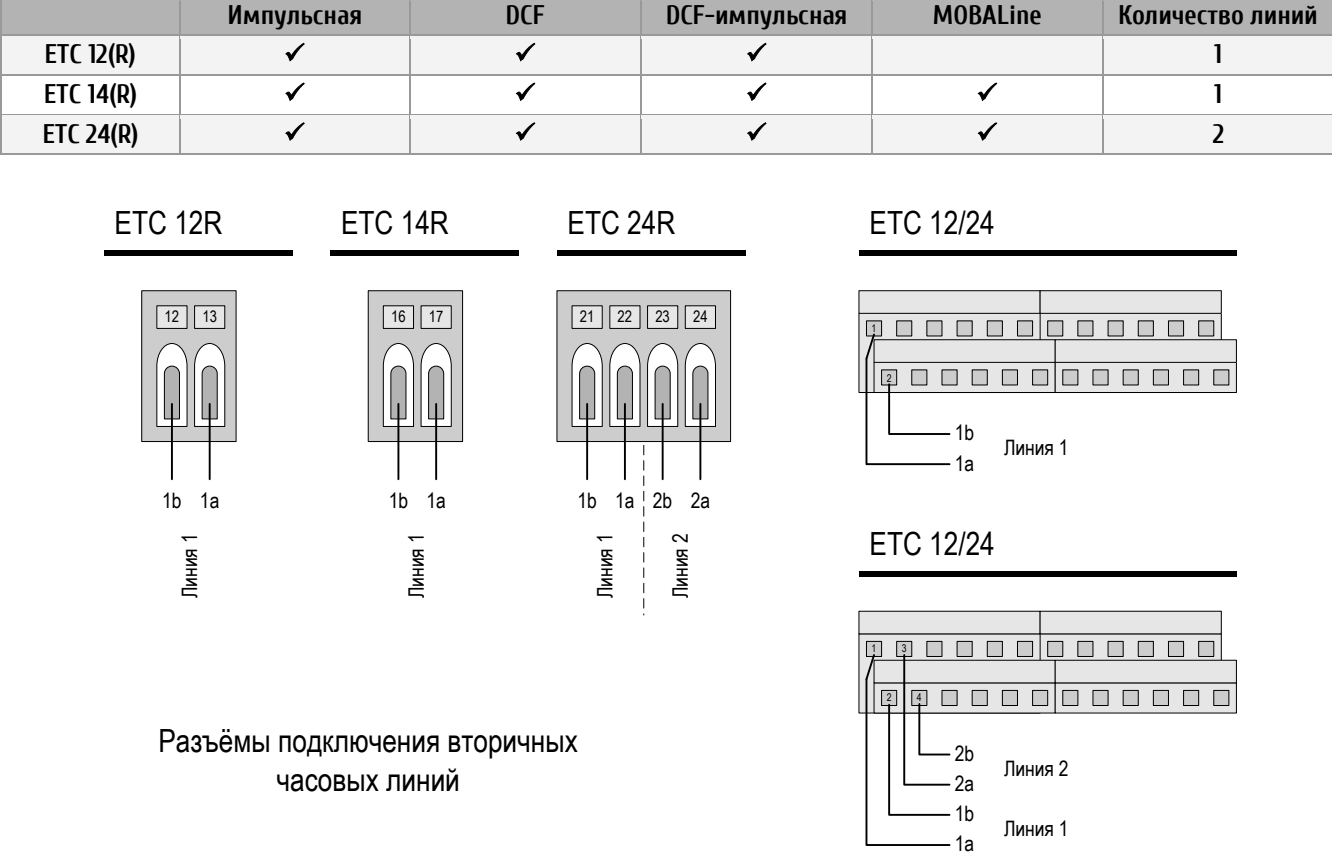

Для каждой из линий вторичных часов может быть выбран один из следующих типов выходного сигнала: импульсный, DCF или комбинированный DCF-импульсный. При установке импульсного типа линии ETC генерирует разнополярные импульсы с периодом следования 1 минута, ½ минуты, 1/5 минуты, ⅛ минуты или 1 секунда (период устанавливается настройкой параметров).

При установке типа выходного сигнала «DCF» генерируется синтетический активный код DCF (т. н. активный DCF). Возможен выбор одного из шести режимов. Тип «DCF-импульсный» комбинирует активный DCF и разнополярные минутные импульсы.

Для моделей ETC 14(R) и ETC 24(R) также может быть выбран тип выходного сигнала «MOBALine».

Изменение типа линии вторичных часов выполняется в меню:

 $\mu_{\rm m}$   $\rightarrow$  Линия X [импульсн.]  $\rightarrow$  Установки  $\rightarrow$  Тип линии:  $\rightarrow$  Импульсн.

Выбор типа линии (импульсная / DCF / DCF-Имп / MOBALine) производится клавишей [mod]:

 $\overline{a}$  → Линия X [DCF]  $\rightarrow$  Установки  $\rightarrow$  Тип линии:  $\rightarrow$  DCF

подтверждение выбора производится нажатием клавиши (ОК).

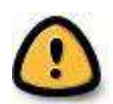

*Внимание! Тип линии должен изменяться только при отключенной от устройства линии вторичных часов. Перед подключением линии вторичных часов к ETC необходимо убедиться, что тип линии соответствует типу механизмов вторичных часов!*

Выходные каскады линий устройства оборудованы схемой защиты от короткого замыкания.

#### <span id="page-22-0"></span>2.7.2 Контроль тока в линии вторичных часов

Модели ETC 24(R) имеют возможность контроля тока в обоих линиях вторичных часов. Для каждой из линий могут быть заданы минимальное и максимальное значение тока в линии. В первой строке на экране меню контроля тока отображается его текущее значение.

Если значение тока превышает установленное максимальное значение или становится ниже минимального, генерируется ошибка для соответствующей линии. При возникновении такой ошибки работа линии не останавливается. Если функцию контроля тока в линии использовать не планируется, следует установить нижнее значение тока в «0», верхнее – в максимально допустимый ток линии для данной модели устройства.

#### <span id="page-22-1"></span>2.7.3 Балансировка нагрузки линий

В моделях ETC 24(R) суммарный максимальный ток линий вторичных часов составляет 1 А (700 мА эфф). Это максимальное значение может распределяться между двумя линиями в разном соотношении. Например, если одна линия используется только для функций реле (с низким потреблением тока), а вторая линия управляет большим количеством вторичных часов, рекомендуется распределить ток линий в соотношении 1:9.

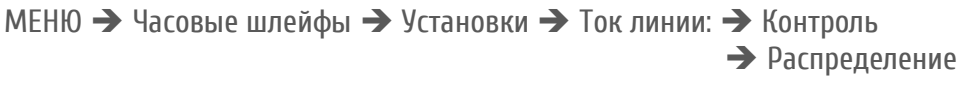

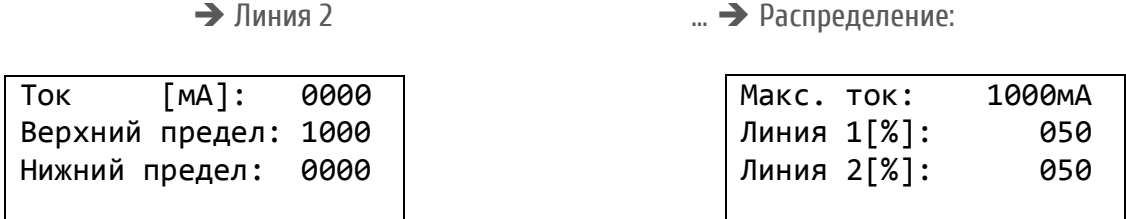

При использовании функции контроля тока следует учитывать значения распределения тока в линиях.

#### <span id="page-22-2"></span>2.7.4 Импульсная линия

 $\overline{a}$   $\rightarrow$  Контроль  $\rightarrow$  Линия 1

#### **Изменение режима работы линии**

МЕНЮ → Часовые шлейфы → Линия X [импульсн.] → Режим:

Выбор значения: работа, останов или 12:00. Каждое нажатие на клавишу **44 (ИЗМЕНИТЬ) вызывает** переключение линии между состояниями «Работа» / «Останов» / «12:00». Режим «12:00» служит для установки вторичных часов в определённой позиции (например, для обслуживания). Позиция, в которой часы будут остановлены, зависит от установленного значения периода подгона линии.

Режим подгона Поведение 60 секунд Перевод линии в режим подгона до значения ХХ:ХХ:00, затем линия останавливается.

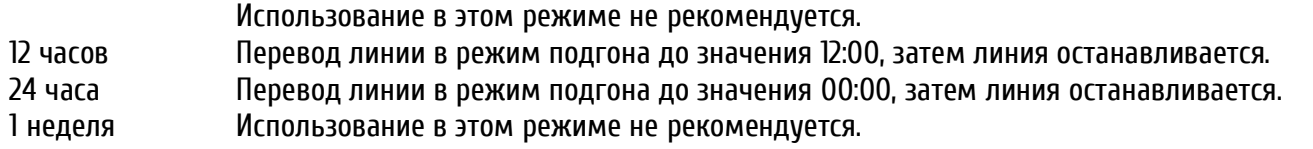

#### **Время линии**

Для запуска вторичных часов, подключенных к импульсной линии, необходимо остановить линию и установить стрелки всех часов на линии в одно положение (отображаемое время может быть выбрано произвольно, но должно быть одинаковым на всех часах). Затем следует вручную ввести время линии, соответствующее отображаемому на вторичных часах значению времени:

МЕНЮ → Часовые шлейфы → Линия X [импульсн.] → Время:

и перевести модуль в режим «Работа». Если какие-либо часы, подключенные к линии, отстают на величину периода следования импульсов (1 с, ½ мин, 1/5 мин, 1/8 мин или 1 мин – в зависимости от типа линии), необходимо остановить линию и поменять полярность подключения таких часов. Затем следует повторить описанную выше процедуру запуска линии.

#### **Дата линии**

Этот параметр применяется только для вторичных часов с календарём (обычно цифровых), управляемых импульсами с периодом подгона более 24 часов.

```
МЕНЮ → Часовые шлейфы → Линия Х [импульсн.] → Дата:
```
Если период подгона не превышает 24 часа (60 с, 12 ч и 24 ч), дата линии совпадает с датой внутренних часов устройства, и изменения этого параметра не требуется.

#### **Установка типа линии**

Установка типа выхода определяет режим вывода импульсов на линии:

 $\ldots \rightarrow$  Линия X [импульсн.]  $\rightarrow$  Установки  $\rightarrow$  Режим линии:

Выбор из списка значений: сек, 1/8 мин, 1/5 мин, ½ мин, мин.

#### **Установка часового пояса линии**

… → Линия X [импульсн.] → Установки → Часовой пояс:

Для установки часового пояса используются клавиши перемещения курсора или цифровые клавиши для ввода номера часового пояса. Для линии может быть задан любой из 100 возможных часовых поясов.

#### **Длительность импульса и паузы**

В соответствии с выбранным режимом работы линии ETC автоматически подставляет стандартные значения длительности импульса и паузы. Однако, эти значения могут быть изменены.

 $\overline{a}$  → Линия X [импульсн.]  $\rightarrow$  Установки  $\rightarrow$  Длит. имп.[с]:

## $\rightarrow$  Длит. паузы $[c]$ :

Диапазоны значений:

- 0,1 с … 0,7 с для секундной линии (сумма значений должна быть не более 0,8 с).
- $\blacksquare$  0,1 с ... 5,9 с для 1/8 и 1/5-минутной линии (сумма значений не должна превышать 6,0 с).
- $\blacksquare$  0,1 с ... 9,9 с для ½-минутной и минутной линии.

Эти значения важны лишь для режима подгона. Рисунок ниже поясняет зависимость параметров импульсной линии:

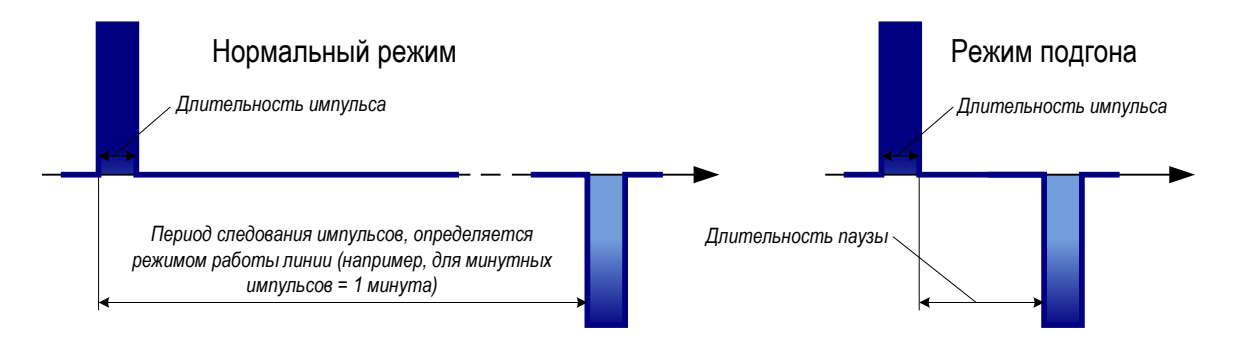

#### **Период подгона линии**

Определяет период подгона линии, в зависимости от типа подключенных импульсных часов:

… → Линия X [импульсн.] → Установки → Период:

Выбор из списка значений: 60 с, 12 ч, 24 ч, 1 неделя.

# <span id="page-24-0"></span>2.7.5 Линия DCF

#### **Изменение режима работы линии**

МЕНЮ → Часовые шлейфы → Линия X [DCF] → Режим:

Выбор значения: работа или останов. Каждое нажатие на клавишу (ИЗМЕНИТЬ) вызывает переключение линии между состояниями «Работа» / «Останов».

#### **Время и дата линии**

Время линии DCF всегда соответствует выбранному часовому поясу и не может быть изменено. На дисплее лишь отображаются текущие значения даты и времени. Остановленная линия всегда устанавливается в положение «12:00:00».

МЕНЮ → Часовые шлейфы → Линия X [DCF] → Время: Дата:

#### **Установка часового пояса линии**

… → Линия X [DCF] → Установки → Часовой пояс:

Для установки часового пояса используются клавиши перемещения курсора или цифровые клавиши для ввода номера часового пояса. Для линии может быть задан любой из 100 возможных часовых поясов.

#### **Режим DCF**

Установка полярностb активного DCF:

 $\therefore$  → Линия X [DCF]  $\rightarrow$  Установки  $\rightarrow$  Режим DCF:

#### Выбор из списка значений: 1, 2, 3, 4, 5, 6.

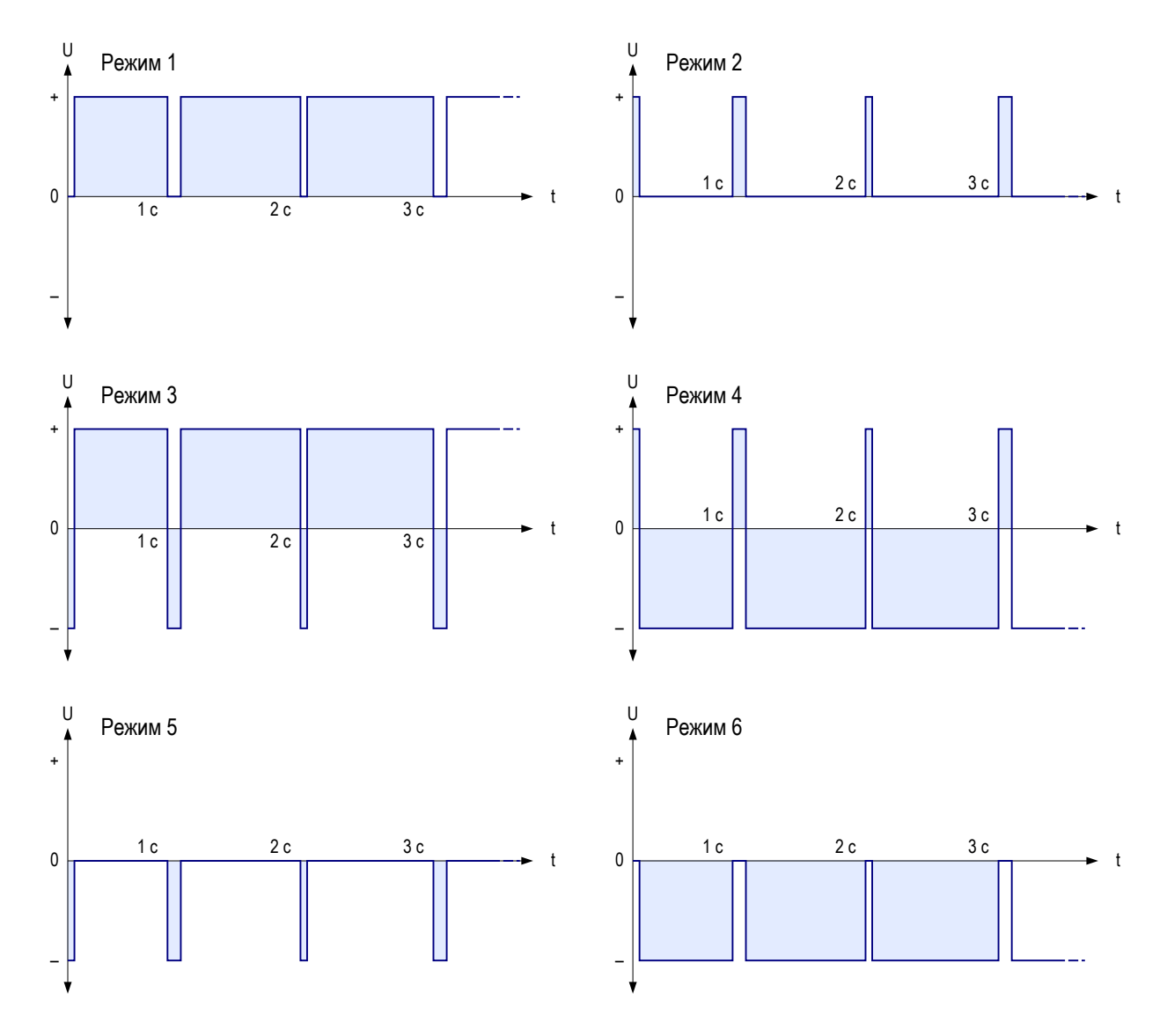

Режимы 1/6, 2/5, 3/4 идентичны. Их полярность зависит только от того, как линия вторичных часов подключена к устройству. На рисунке показаны формы напряжения, измеренного между контактами b и a (для ЕТС 12 (R): между a и b).

# <span id="page-26-0"></span>2.7.6 DCF-импульсная линия

Использование комбинированного DCF-импульсного режима позволяет подключать к одной линии вторичные часы с двумя различными типами механизмов: традиционные импульсные (с минутными или ½-минутными импульсами) и самоустанавливающиеся вторичные часы, управляемые активным DCF.

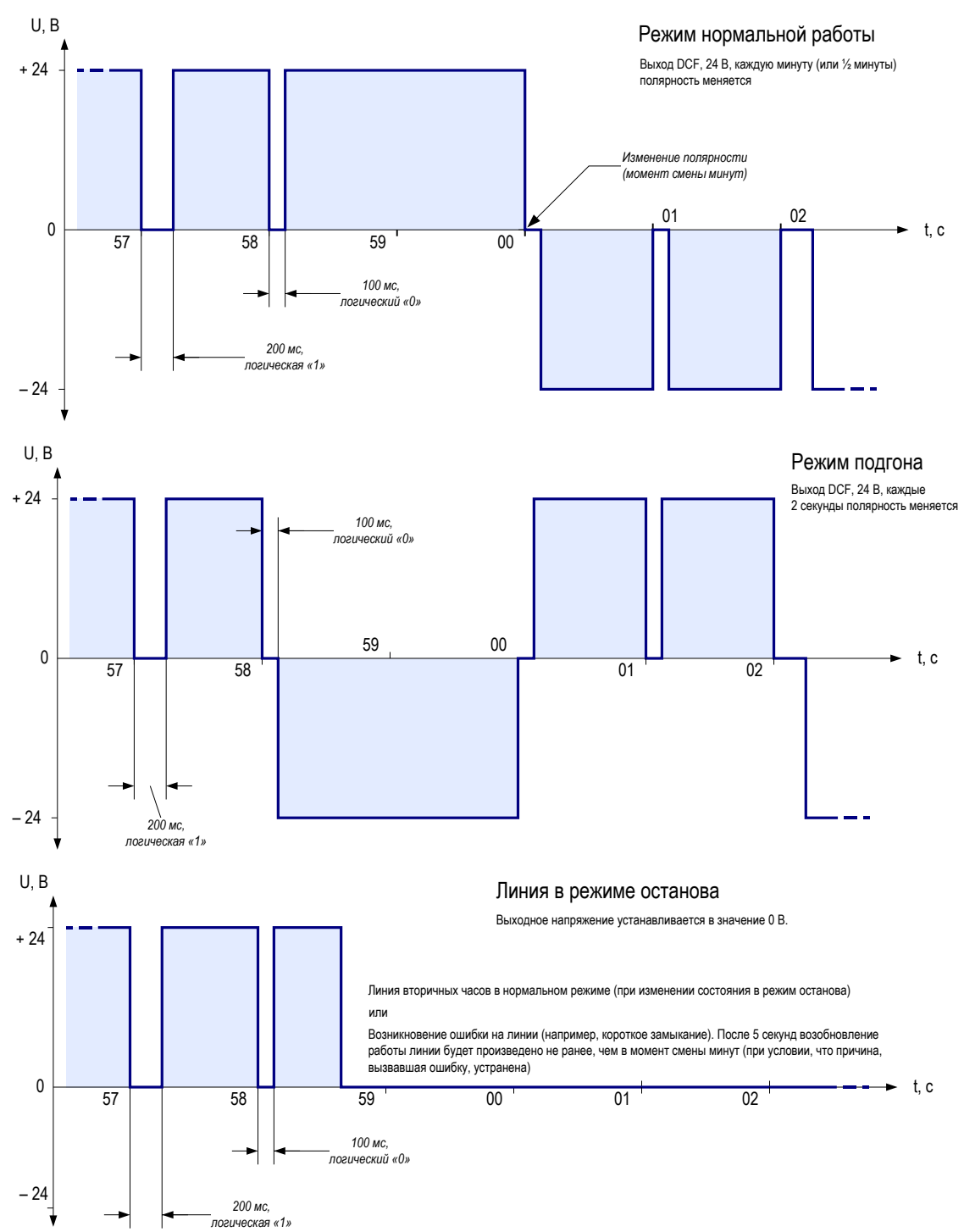

Приведённые ниже настройки линии являются фиксированными и не могут быть изменены:

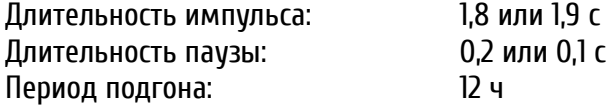

#### **Изменение режима работы линии**

МЕНЮ → Часовые шлейфы → Линия X [DCF-Имп.] → Режим:

Выбор значения: работа или останов. Каждое нажатие на клавишу **4.4 (ИЗМЕНИТЬ) вызывает** переключение линии между состояниями «Работа» / «Останов». При запуске линии (перевод в состояние «Работа») выдача минутных импульсов и кода DCF производится только после начала следующей минуты.

#### **Время линии**

Для запуска вторичных часов, подключенных к импульсной линии, необходимо остановить линию и установить стрелки всех часов на линии в одно положение (отображаемое время может быть выбрано произвольно, но должно быть одинаковым на всех часах). Затем следует вручную ввести время линии, соответствующее отображаемому на вторичных часах значению времени:

МЕНЮ → Часовые шлейфы → Линия X [DCF-Имп.] → Время:

и перевести модуль в режим «Работа». Если какие-либо часы, подключенные к линии, отстают на величину периода следования импульсов (1 мин), необходимо остановить линию и поменять полярность подключения таких часов. Затем следует повторить описанную выше процедуру запуска линии.

#### **Дата линии**

Этот параметр применяется только для вторичных часов с календарём (обычно цифровых), управляемых импульсами с периодом подгона более 24 часов.

МЕНЮ → Часовые шлейфы → Линия X [DCF-Имп.] → Дата:

#### **Установка часового пояса линии**

… → Линия X [DCF-Имп.] → Установки → Часовой пояс:

Для установки часового пояса используются клавиши перемещения курсора или цифровые клавиши для ввода номера часового пояса. Для линии может быть задан любой из 100 возможных часовых поясов.

#### **Установка типа линии**

Установка типа выхода определяет режим вывода импульсов (минутные или ½-минутные) на линии:

... → Линия X [DCF-Имп.] → Установки → Режим линии:

Выбор из списка значений: 60 или 30 с.

### <span id="page-28-0"></span>2.7.7 Линия MOBALine

В этом режиме ETC генерирует частотно-модулированный код MOBALine для линий самоустанавливающихся вторичных часов, канальных реле и интерфейсов. По каждой линии передаётся информация о дате / времени. Кроме того, дополнительно могут передаваться программы реле, а также до 20 различных часовых поясов для отображения различного поясного времени вторичными часами одной линии.

Электронная схема защиты от перегрузки защищает выходные каскады при коротком замыкании в линии. Подключение оконечных устройств к линии – полярнонезависимое.

#### **Изменение режима работы линии**

МЕНЮ → Часовые шлейфы → Линия X [MOBAline] → Режим:

Каждое нажатие на клавишу (ИЗМЕНИТЬ) вызывает переключение линии между состояниями «Работа» / «Останов». На остановленной линии вторичные часы устанавливаются в положение 12:00:00.

#### **Время и дата линии**

Время линии MOBALine не устанавливается вручную и всегда соответствует выбранному часовому поясу. На дисплее лишь отображаются текущие значения даты и времени. Остановленная линия всегда устанавливается в положение «12:00:00».

МЕНЮ → Часовые шлейфы → Линия X [MOBAline] → Время:  $\rightarrow$  Дата:

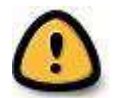

*Внимание! Вращение стрелок вторичных часов MOBALine руками не допускается!*

#### **Установка режима линии**

Определяет режим движения минутной стрелки вторичных часов MOBALine.

 $\overline{a}$   $\rightarrow$  Линия X [MOBAline]  $\rightarrow$  Установки  $\rightarrow$  Режим линии:

Выбор из списка значений: непрерывный, ½ мин, мин.

#### **Установка часового пояса линии MOBALine**

… → Линия X [MOBAline] → Установки → Часовой пояс:

Для установки часового пояса используются клавиши перемещения курсора или цифровые клавиши для ввода номера часового пояса. Для линии может быть задан любой из 100 возможных часовых поясов. Выбранный часовой пояс не влияет на функцию отображения мирового времени вторичными часами MOBALine.

#### **Включение / выключение функции передачи по линии программ реле и различного поясного времени (мировое время)**

При поставке устройства передача по линии программ реле включена, а передача различного поясного времени выключена. Если требуется реализовать отображение различного поясного времени на одной линии вторичных часов, то рекомендуется использовать для этого отдельную линию и отключить на ней передачу программ реле. Передачу различного поясного времени необходимо на этой линии включить.

Если необходимо использовать канальные реле, функцию передачи программ реле следует включить.

 $\overline{a}$   $\rightarrow$  Линия X [MOBAline]  $\rightarrow$  Установки  $\rightarrow$  Программа реле:  $\rightarrow$  Часовые пояса:

Выбор из списка значений: ВКЛ, ВЫКЛ.

#### **Установка поясного времени (мировое время)**

Функция передачи поясного времени (мировое время) позволяет осуществлять одновременную передачу вместе с кодом MOBALine до 20 различных часовых поясов. Заданные часовые пояса передаются по всем линиям MOBALine устройства.

 $\ldots \rightarrow$  Установки  $\rightarrow$  Часовые пояса  $\rightarrow$  Часовой пояс ZZ:

Например:

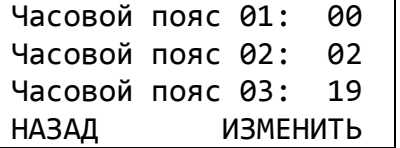

MOBALine часовой пояс  $01 \rightarrow 00$  (UTC) MOBALine часовой пояс 02  $\rightarrow$  02 (Брюссель) MOBALine часовой пояс 03 → 19 (Токио)

### <span id="page-29-0"></span>**2.8 Последовательный интерфейс**

#### <span id="page-29-1"></span>2.8.1 Типы линий и разъёмы

Все модели ETC оборудованы, по крайней мере, одним последовательным портом, обеспечивающим различные функции.

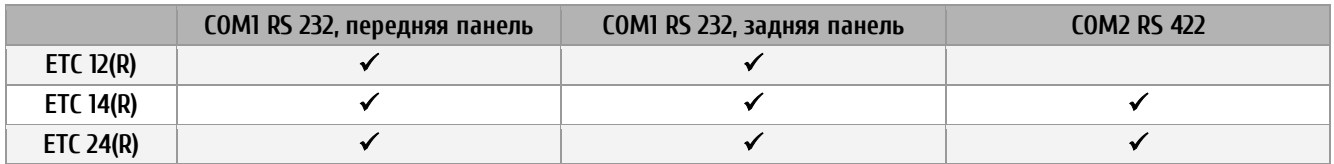

Последовательный интерфейс COM1 может быть подключен к разъёму RJ10 на передней панели ETC или к пружинным разъёмам на задней стенке. Интерфейс COM2 подключается только к пружинным разъёмам на задней стенке. *При подключении кабеля к разъёму RJ10 на передней панели, разъём на задней поверхности отключается*. Последовательный интерфейс COM2 может использоваться для подключения RS 485. Для этого пары TXD+/RXD+ и TXD–/RXD– должны быть подключены вместе. При отсутствии передачи данных, драйвер интерфейса всегда переключается в состояние «tristate» (высокоимпедансное состояние), даже в режиме RS 422.

Требования к кабелю для подключения RS422/RS485:

- тип кабеля: витая пара
- в кабеле необходим провод сигнальной земли
- кабель на концах шины должны быть нагружен согласующими резисторами 120 Ом
- максимальное количество устройств на шине: 32
- при длине кабеля свыше 30 м, необходимо использовать только экранированный кабель

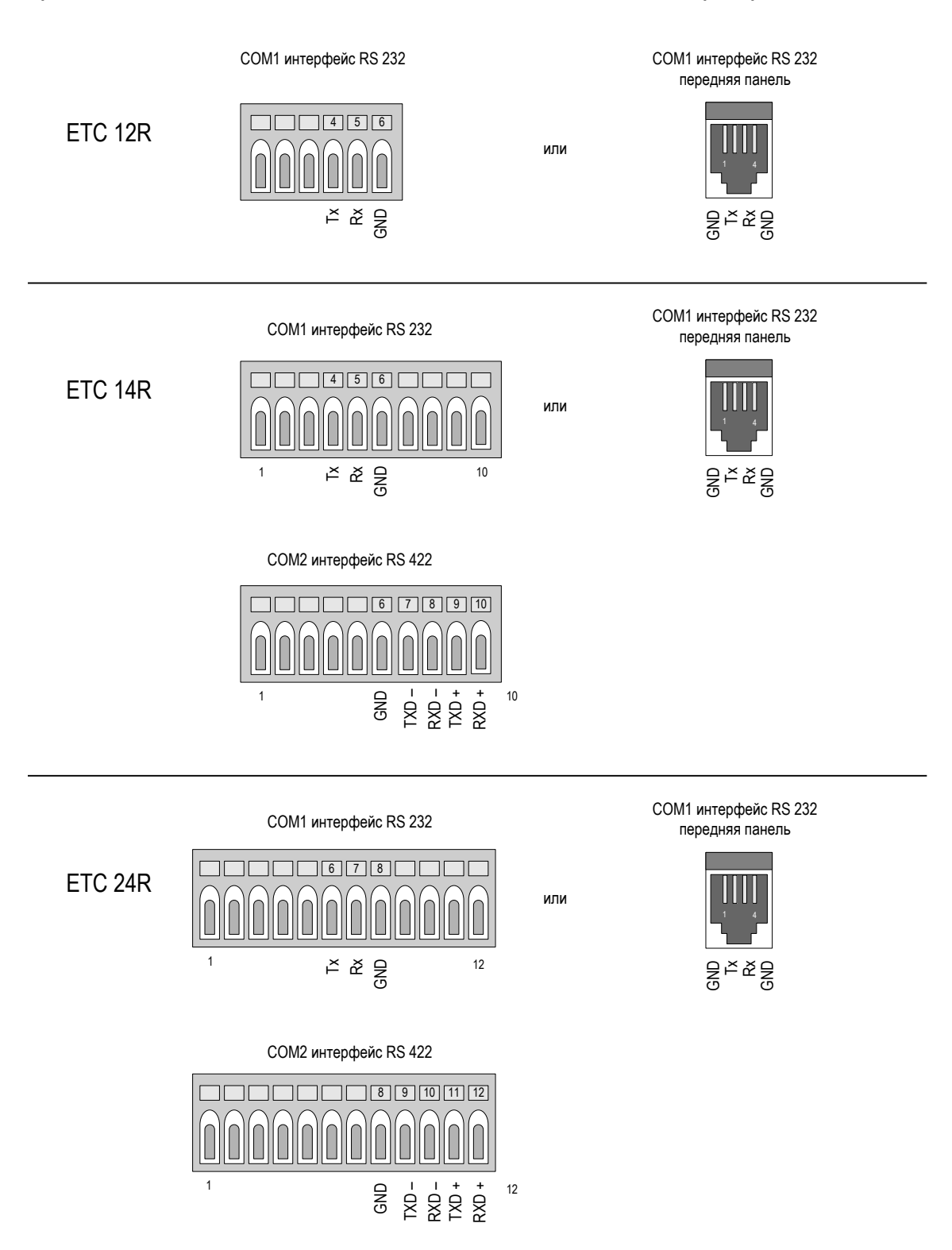

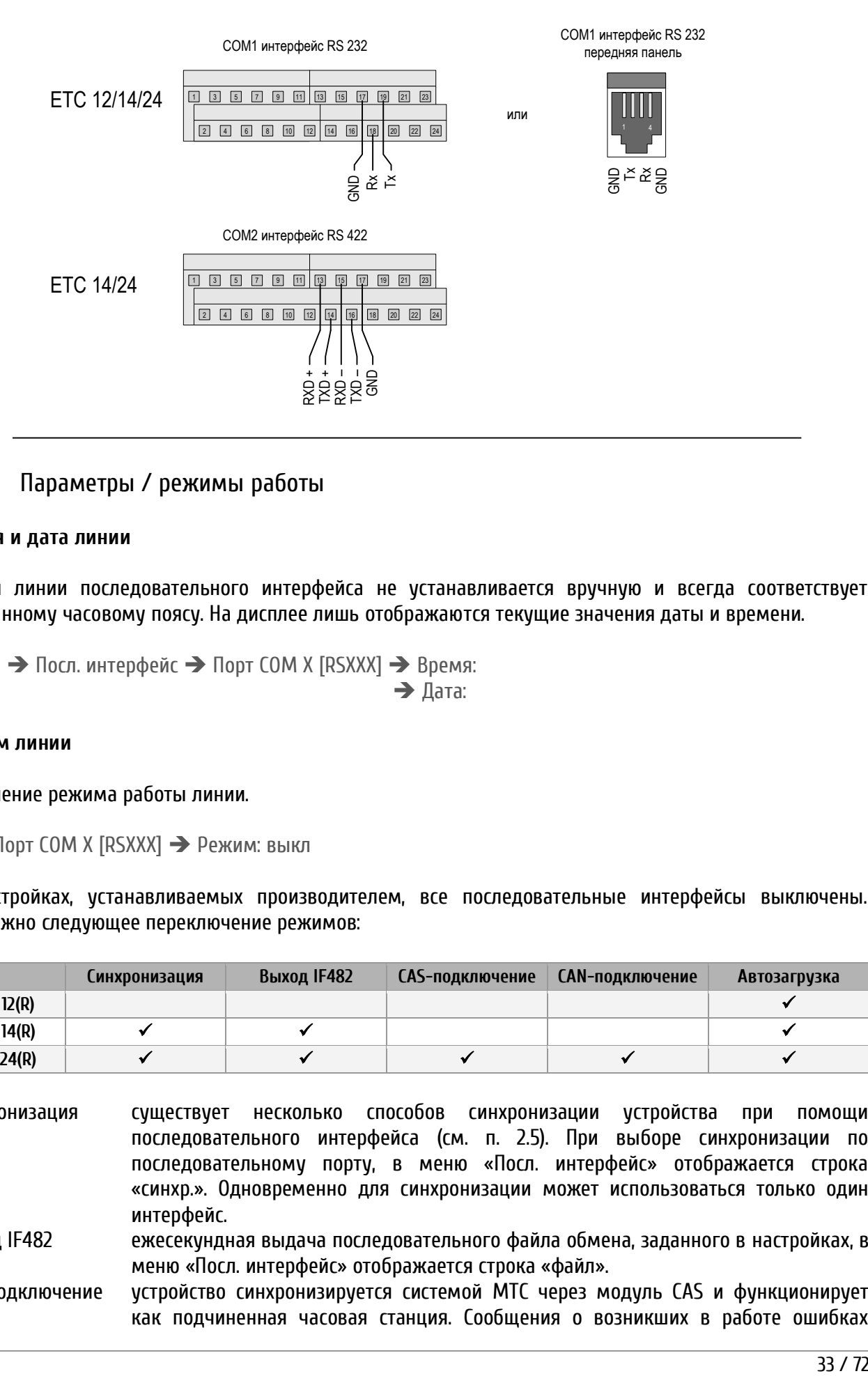

#### <span id="page-31-0"></span>2.8.2 Параметры / режимы работы

#### **Время и дата линии**

Время линии последовательного интерфейса не устанавливается вручную и всегда соответствует выбранному часовому поясу. На дисплее лишь отображаются текущие значения даты и времени.

МЕНЮ → Посл. интерфейс → Порт СОМ X [RSXXX] → Время: Дата:

#### **Режим линии**

Изменение режима работы линии.

 $\overline{a}$   $\rightarrow$  Порт СОМ X [RSXXX]  $\rightarrow$  Режим: выкл

В настройках, устанавливаемых производителем, все последовательные интерфейсы выключены. Возможно следующее переключение режимов:

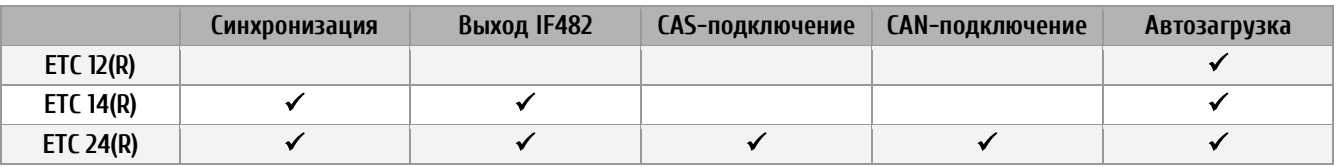

Синхронизация существует несколько способов синхронизации устройства при помощи последовательного интерфейса (см. п. 2.5). При выборе синхронизации по последовательному порту, в меню «Посл. интерфейс» отображается строка «синхр.». Одновременно для синхронизации может использоваться только один интерфейс.

Выход IF482 ежесекундная выдача последовательного файла обмена, заданного в настройках, в меню «Посл. интерфейс» отображается строка «файл».

CAS-подключение устройство синхронизируется системой МТС через модуль CAS и функционирует как подчиненная часовая станция. Сообщения о возникших в работе ошибках

передаются на МТС. Необходимо настроить некоторые дополнительные параметры (например, системный адрес) в меню «синхронизация». В меню «Посл. интерфейс» отображается строка «CAS».

- CAN-подключение устройство синхронизируется системой МТС через модуль CAN и функционирует как подчиненная часовая станция. Сообщения о возникших в работе ошибках передаются на МТС. К последовательному порту RS 232 устройства должен быть подключен сетевой интерфейсный модуль CAN-M/S. Параметры соединения: 19200/8-N-1. В меню «Посл. интерфейс» отображается строка «CAN».
- Автозагрузка в меню «Управление данными» может быть включена функция «Автозагрузка». Она позволяет установить постоянное подключение между устройством и компьютером для загрузки файлов (таблиц часовых поясов, программ реле, системного ПО) в любое время. В меню «Посл. интерфейс» отображается строка «Автозагрузка». Функция доступна только по последовательному интерфейсу RS 232 COM1.

При изменении режима работы последовательного интерфейса соответствующие параметры соединения устанавливаются автоматически (за исключением вывода последовательных файлов обмена). Эти параметры могут быть изменены вручную.

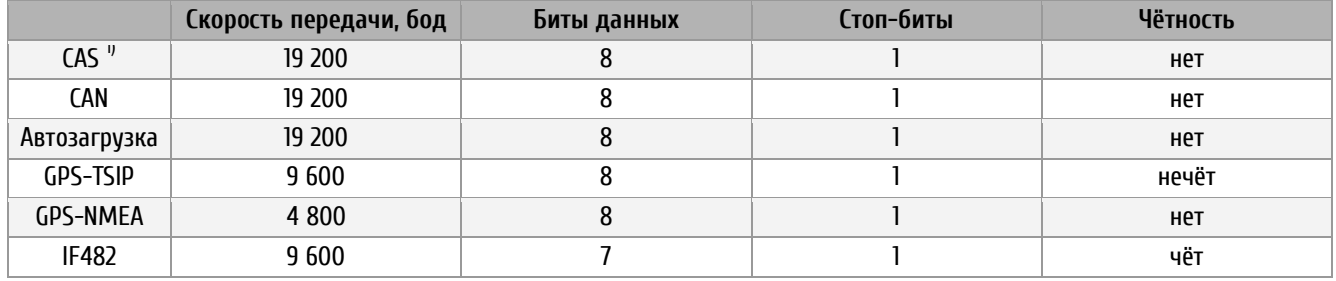

1) В меню «Синхронизация» можно включить автоопределение скорости передачи для CAS-подключения

#### **Установка часового пояса линии**

… → Порт COM X [RSXXX] → Установки → Часовой пояс:

Для установки часового пояса используются клавиши перемещения курсора или цифровые клавиши для ввода номера часового пояса. Для линии может быть задан любой из 100 возможных часовых поясов.

#### **Параметры соединения**

Установка параметров соединения для передачи данных через последовательный интерфейс.

 $\therefore$   $\rightarrow$  Порт COM X [RSXXX]  $\rightarrow$  Установки  $\rightarrow$  Скорость передачи:

- Четность:
- Биты данных:
- $\rightarrow$  Стоп-биты:

Возможен выбор из следующих значений:

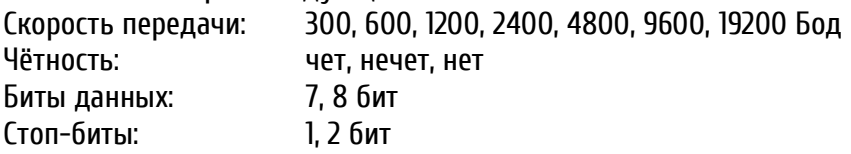

CAS-подключение может быть установлено только при следующих скоростях передачи данных: 1 200, 2 400, 4 800, 9 600, 19 200 бит/с. CAN-подключение возможно только при следующих параметрах подключения: 19 200-8-N-1.

#### **Выбор формата файла обмена**

При установке режима интерфейса в режим передачи файла обмена, производится ежесекундный вывод файла обмена в установленном формате.

 $\therefore$  → Порт COM X [RSXXX] → Установки → Файл обмена:

Возможен выбор из 5 предопределённых форматов файлов обмена:

- IF482 17 символов
- DIEM 24 символа
- SINEC 32 символа
- H7001 18 символов
- BUS485 20 символов (только интерфейс RS422, шестнадцатеричный формат)

#### **Опережение начала передачи файла обмена**

Передача файла обмена производится в начале каждой секунды, но значение текущего времени, передаваемое в файле, действительно на начало передачи файла. Если необходимо, чтобы передаваемое в файле значение было действительно на момент окончания передачи файла, следует установить опережение начала передачи. Значение самих передаваемых данных при этом не изменяется.

#### $\therefore$   $\rightarrow$  Порт COM X [RSXXX]  $\rightarrow$  Установки  $\rightarrow$  Старт посылки:

Значение опережения задаётся в миллисекундах с шагом 5 мс (все значения автоматически округляются до значений 5 мс). Максимальное значение составляет 700 мс. Приведённая ниже таблица предназначена для определения длительности передачи всего файла обмена и установки соответствующего значения опережения начала передачи:

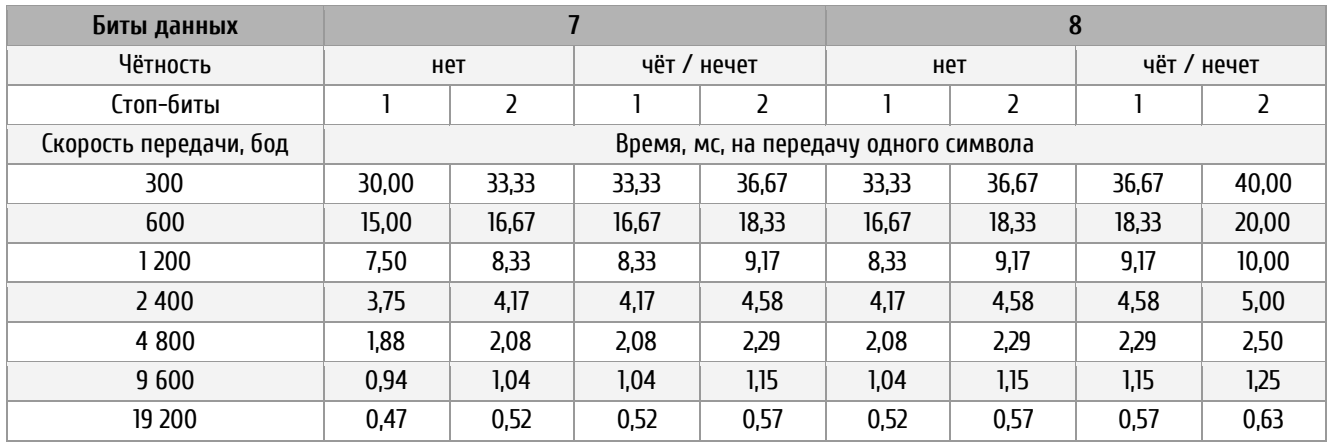

Например: файл формата IF482 (длина: 17 символов), значение должно быть действительным на момент окончания передачи файла. Параметры соединения: 9600 бит/с, 7 бит данных, 1 стоп-бит, чет.

Время передачи всего файла = 17 х 1,04 мс = 17,68 мс

Полученное значение округляется до 20 мс. Таким образом, начало передачи файла должно начинаться на 980-й миллисекунде (необходимо установить параметр «Старт посылки» в значение «20»).

Время передачи файла не должно превышать 1 секунды, иначе его содержание будет недействительным. Если время передачи превышает 1 секунду, следует использовать более высокую скорость передачи.

#### **Период следования передачи файла**

Этот параметр устанавливает периодичность вывода последовательных файлов обмена – ежесекундно или ежеминутно.

 $\overline{a}$  → Порт СОМ X [RSXXX] → Установки → Период:

Выбор из списка значений: сек или мин.

#### <span id="page-34-0"></span>**2.9 Реле**

В зависимости от модели, устройство может быть оснащено до 4 реле с переключающимися контактами. Каждому реле, независимо от других, может быть назначен один из 64 программируемых каналов. Кроме того, помимо автоматического управления, возможно ручное управление состоянием реле при помощи монитора каналов.

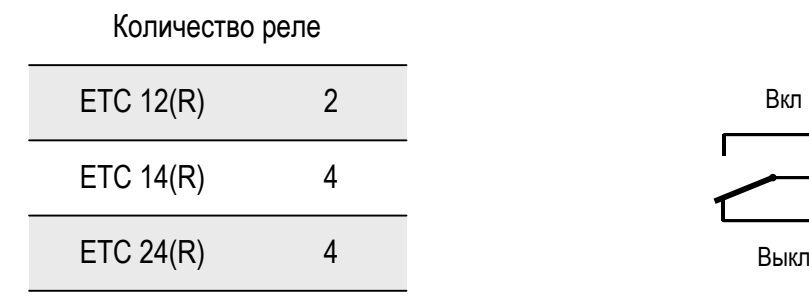

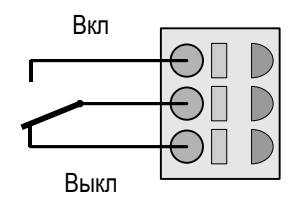

#### **Просмотр состояния реле**

Состояние всех реле отображаются на одном экране.

МЕНЮ → Реле

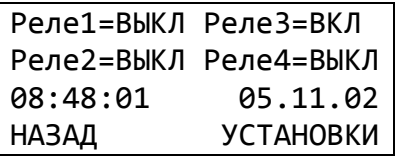

#### **Назначение каналов**

Сопоставление каналов переключающих программ и реле.

 $\overline{a}$  → Установки → Реле 1 =>Канал:

- Реле 2 =>Канал:
- $\rightarrow$  Реле 3 =>Канал:
- $\rightarrow$  Реле 4 =>Канал:

Диапазон значений для ввода: от 00 до 64, соответствует номеру канала переключающей программы. 00 – реле не сопоставлено ни одному каналу (реле всегда в состоянии ВЫКЛ)

#### <span id="page-35-0"></span>**2.10 Программы реле**

#### <span id="page-35-1"></span>2.10.1 Общее описание

Программы реле состоят из 99 недельных программ и 64 канальных программ. Недельная программа описывает поведение реле в течение одной недели, независимо от даты и номера канала. Такая недельная программа может содержать несколько строк. Каждая строка содержит время события, день недели, когда оно возникает и необходимую функцию переключения, которая будет выполнена при наступлении события. Функция переключения выбирается из трёх значений: ВКЛ (включить реле), ВЫКЛ (выключить реле) и СИГНАЛ 01-99 с (включение реле на заданный период).

Канальные программы назначают каналу недельные программы в зависимости от даты. Канальные программы могут содержать несколько строк. Каждая строка содержит дату начала и номер используемой недельной программы.

Таким способом можно запрограммировать до 1000 строк – это максимальное общее количество строк недельных и канальных программ.

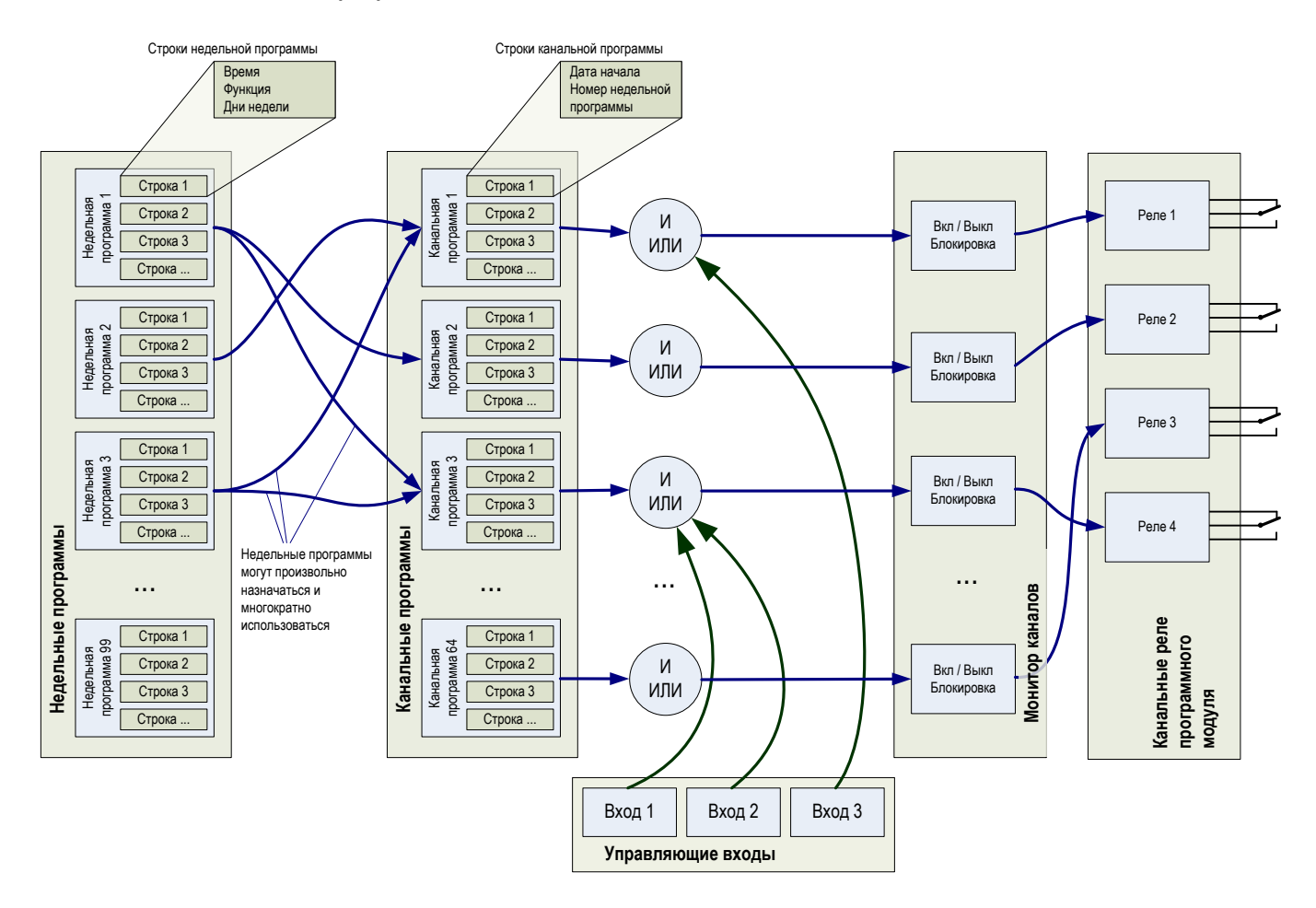

Каждый из трех управляющих входов может быть объединен с каналом в логической комбинации «И» или «ИЛИ» (например, к входу может быть подключен сумеречный выключатель).

Монитор канала отображает состояние отдельных каналов, а также позволяет принудительно включать или выключать отдельные каналы вручную. Блокировка позволяет зафиксировать состояние канала, которое больше не будет изменяться в соответствии с канальной программой.

Программы реле можно создавать и редактировать с помощью меню. Эти программы можно также создавать на компьютере с помощью специального программного обеспечения SwitchEditor и затем загружать в устройство с помощью программного обеспечения ЕТСW.

#### <span id="page-36-0"></span>2.10.2 Простой режим управления реле

Простой способ ручного управления состоянием каналов 1-3:

 $11:11:30$ Четверг 19.02.2015 Зима 08:48:01 05.11.02 Нажать клавишу «modify» СОСТОЯНИЕ **МЕНЮ** 

EuroTime Center **FTC 14 НАЗАД** 

Нажать клавишу «modify»

1:ВКЛ/не активен 2: ВЫКЛ/активен 3: ВЫКЛ/не активен

Для изменения состояния канала нажать клавишу 1, 2 или 3 для соответствующего канала

Каждое нажатие клавиши, соответствующей номеру канала изменяет его состояние в следующей последовательности: ВЫКЛ / активен – ВКЛ / активен – ВЫКЛ / не активен – ВКЛ / не активен. Для возврата в главное меню необходимо нажать клавишу «Home».

### <span id="page-36-1"></span>2.10.3 Недельные программы

Для большинства приложений достаточно простой недельной программы. Редактирование недельных программ выполняется с помощью нижеследующего меню:

МЕНЮ → Программа реле → Недельная программа

На экране отображается только одна строка с номером недельной программы (00 – 99) и номером строки внутри недельной программы.

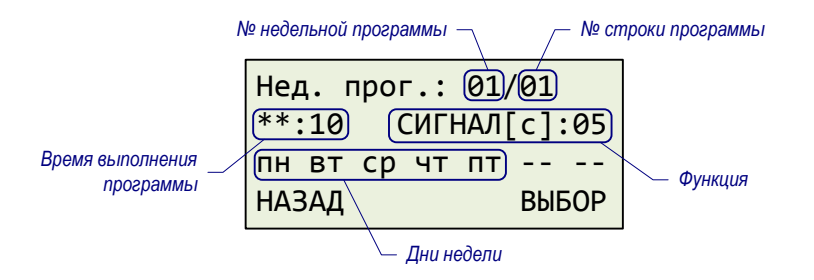

Строки недельной программы расположены по порядку в соответствии с временем их действия. Изменение, удаление и добавление строк недельной программы описано в ниже. Вход осуществляется следующим образом (мигающие символы показаны жирным шрифтом):

Нед. прог.: **01**/01 \*\*:10 СИГНАЛ[с]:01 пн вт ср чт пт сб вс НАЗАД ВЫБОР

Нед. прог.: 01/01 **\*\*:10 СИГНАЛ[с]:01 пн вт ср чт пт сб вс** НАЗАД ДЕЙСТВИЕ

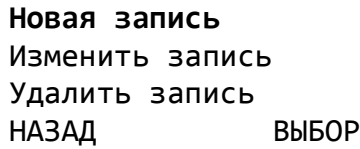

Выбрать недельную программу (01…99) с помощью клавиш или цифровых клавиш. Выбор подтверждается клавишей (ВЫБОР).

Выбрать строку недельной программы с помощью клавиш  $\blacksquare$  и . Текущая строка будет отображена на экране. Обработка записи производится нажатием клавиши (ДЕЙСТВИЕ).

Дальнейшие действия описаны ниже.

**Добавление новой записи**

Добавляет строку к выбранной недельной программе. Строки после ввода сортируются по времени выполнения.

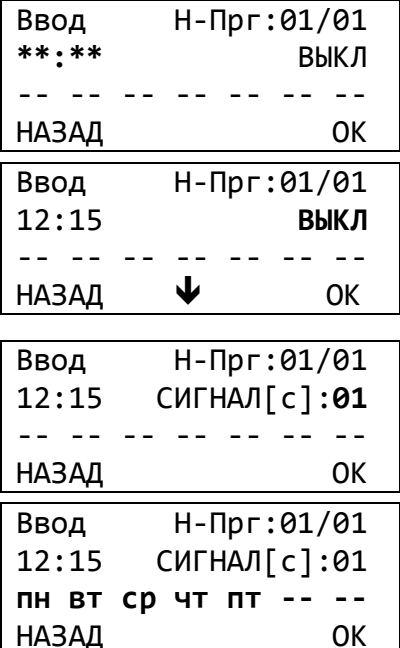

Ввести время, используя цифровые клавиши, например, \*\*:00 (знак «\*» соответствует любому значению, т. е. \*\*:00 означает «в начале каждого

часа»). Переход далее выполняется клавишей .

Установка переключающей функции (ВКЛ/ВЫКЛ/СИГНАЛ) выполняется при помощи клавиши модификации *mod* . Переход далее выполняется клавишей  $\mathbb{R}$ 

Ввести длительность сигнала (01…99 с), используя цифровые клавиши (только при выборе подачи сигнала). Переход далее выполняется клавишей  $\mathbb{R}$ 

Указать дни недели, в которые будет выполняться команда, используя цифровые клавиши. Сохранить запись, нажав клавишу  $\Box$  (ОК).

С помошью клавиш к и возможен переход к вводу следующих данных.

**Изменение записи**

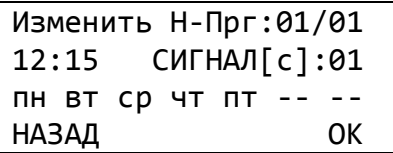

Отображаемая запись может быть изменена так же, как описано в предыдущем разделе. Для сохранения записи нажать клавишу (ОК). После сохранения записи сортируются по времени выполнения.

#### **Удаление записи**

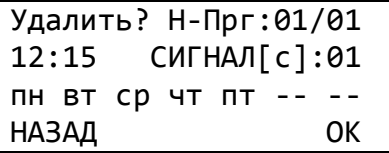

Удаление отображаемой записи выполняется, нажатием клавиши (ОК). Отмена удаления – при помощи клавиши (НАЗАД).

# <span id="page-38-0"></span>2.10.4 Канальные программы

Программа канала (01-64) состоит из объединения существующих недельных программ и даты. Строки сортируются по возрастанию дат. Одна недельная программа может соответствовать нескольким программами канала.

МЕНЮ → Программа реле → Канальная программа

На экране отображается две строки. Номер канальной программы и номер строки мигают.

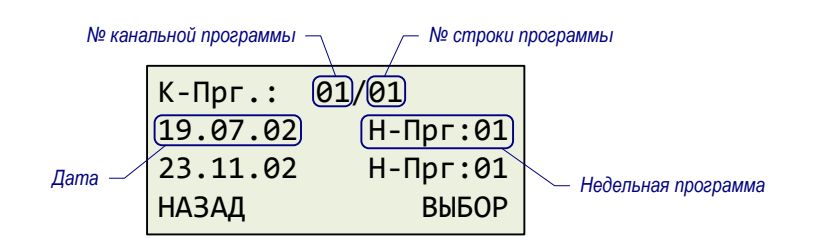

Строки канальной программы расположены по порядку в соответствии с датой их действия. Изменение, удаление и добавление строк канальной программы описано в ниже. Вход осуществляется следующим образом (мигающие символы показаны **жирным** шрифтом):

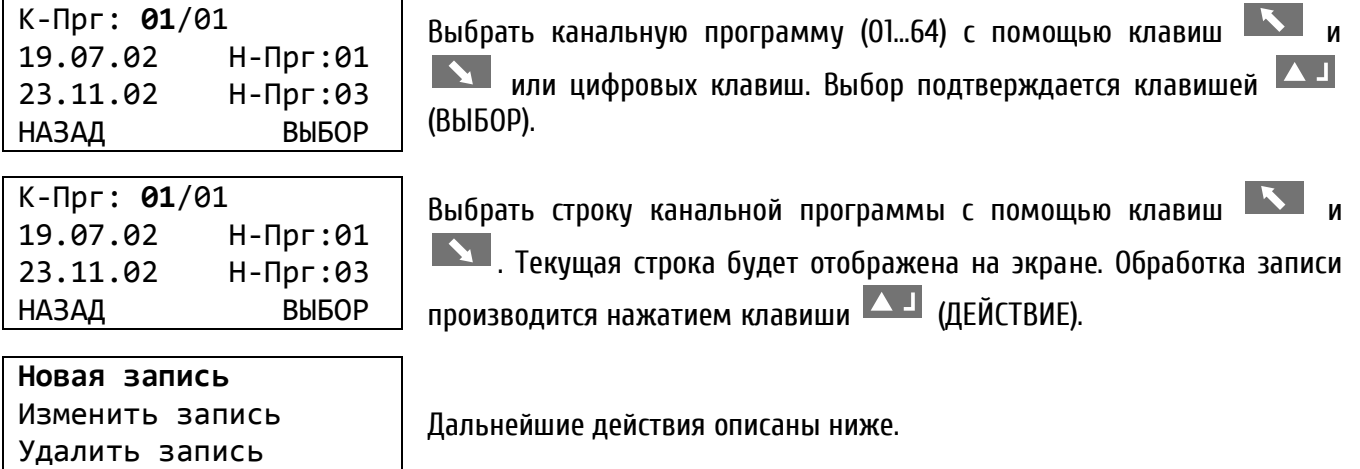

#### **Добавление новой записи**

НАЗАД ВЫБОР

Добавляет строку к выбранной канальной программе. Строки после ввода сортируются по времени выполнения.

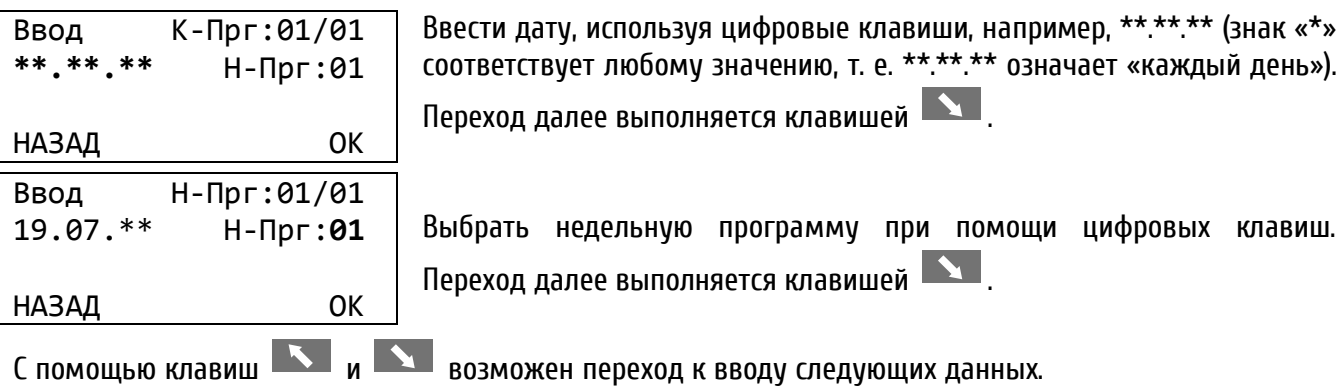

#### **Изменение записи**

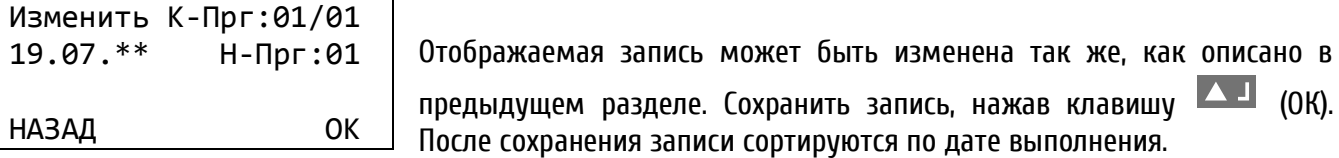

#### **Удаление записи**

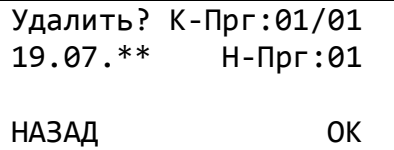

Удаление отображаемой записи выполняется, нажатием клавиши (ОК). Отмена удаления – при помощи клавиши (НАЗАД).

#### <span id="page-39-0"></span>2.10.5 Монитор канала

Монитор канала отображает текущее состояние (ВКЛ/ВЫКЛ) 64 каналов. Состояния каналов можно изменить вручную или при необходимости заблокировать. Состояние заблокированного (не активного) канала далее не изменяется в соответствии с программой реле.

МЕНЮ → Программа реле → Монитор канала

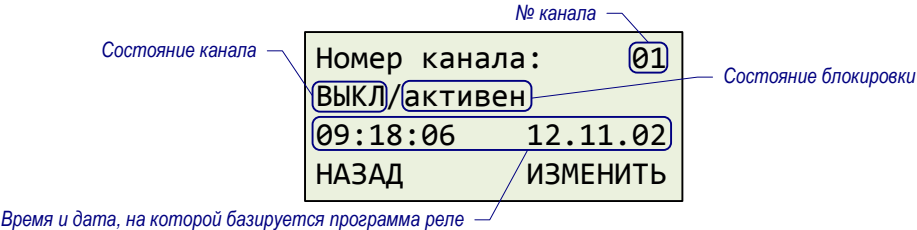

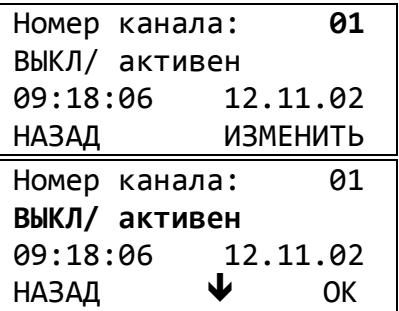

Выберать канальную программу (01…64) с помощью клавиш  $\blacksquare$  и или цифровых клавиш. Для изменения состояния нажать клавишу  $\Box$  (ИЗМЕНИТЬ).

Выбор состояния реле производится с помощью клавиши модификации <sup>тоd</sup> . Подтверждение производится нажатием клавиши ┻ ┛ (ОК).

Возможен выбор из следующих значений:

- ВЫКЛ / активен
- ВЫКЛ / не активен
- ВКЛ / активен
- ВКЛ / не активен

Если необходимо разблокировать заблокированный (не активный) канал для дальнейшей его работы в соответствии с программой, следует выбрать одно из двух состояний – ВЫКЛ/активен или ВКЛ/активен. Состояние переключения канала в течение 1 – 2 минут вернется в режим соответствия работы по программе.

# <span id="page-40-0"></span>2.10.6 Управляющие входы

Три управляющих входа позволяют логически связывать канал с внешним переключателем (например, датчиками температуры, освещённости и т. д.).

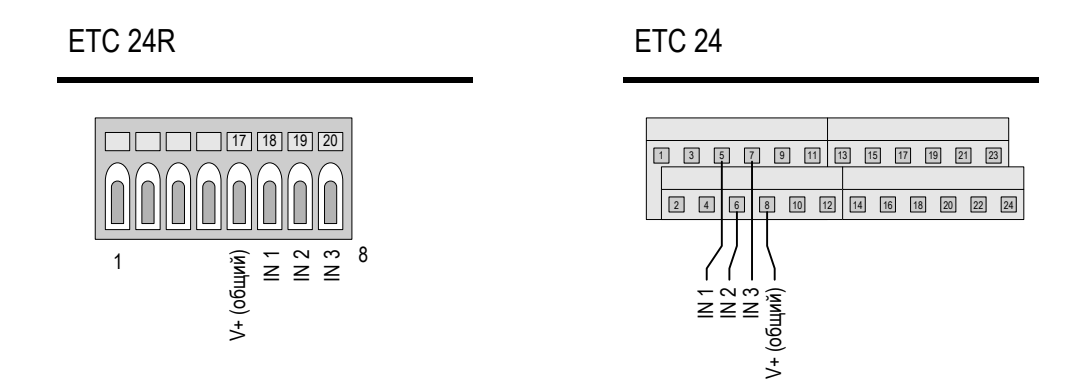

МЕНЮ Программа реле Управляющие входы

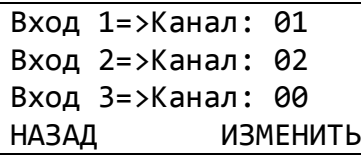

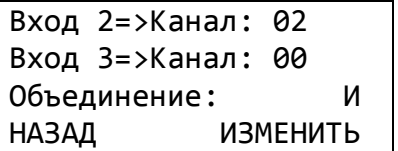

Каждому управляющему входу можно поставить в соответствие один канал. Значение 00 означает отключение входа.

Логическое объединение каналов может определено для всех трёх управляющих входов одновременно.

Объединение по **И**: Канал переходит в состояние **ВКЛ** тогда, когда управляющий вход активирован (замкнут) **И** программа реле устанавливает к этому моменту состояние **ВКЛ** или выдачу сигнала.

Объединение по **ИЛИ**: Канал переходит в состояние **ВКЛ** тогда, когда управляющий вход активирован (замкнут) **ИЛИ** программа реле устанавливает к этому моменту состояние **ВКЛ** или выдачу сигнала.

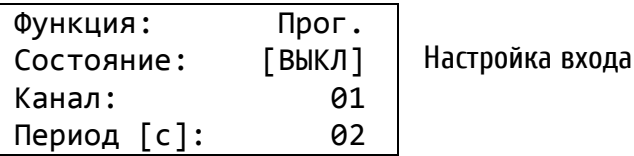

Функция для учёта состояния управляющего входа должно быть установлено значение «Прог». Состояние отображение текущего состояния управляющего входа. Если управляющий вход используется для контроля внешнего оборудования, то состояние не отображается. Канал номер канала, которому будет сопоставлен управляющий вход. Значение «00» обозначает, что управляющий вход не назначен.

Период см. п. 2.11.

# <span id="page-41-0"></span>2.10.7 Пример программы реле

В качестве примера приводится создание программы включения наружного освещения с 06.00 до 09.00 и с 17.00 до 21.00 с понедельника по пятницу в течение всего года, в сочетании с применением сумеречных выключателей.

#### **Недельная программа 1:**

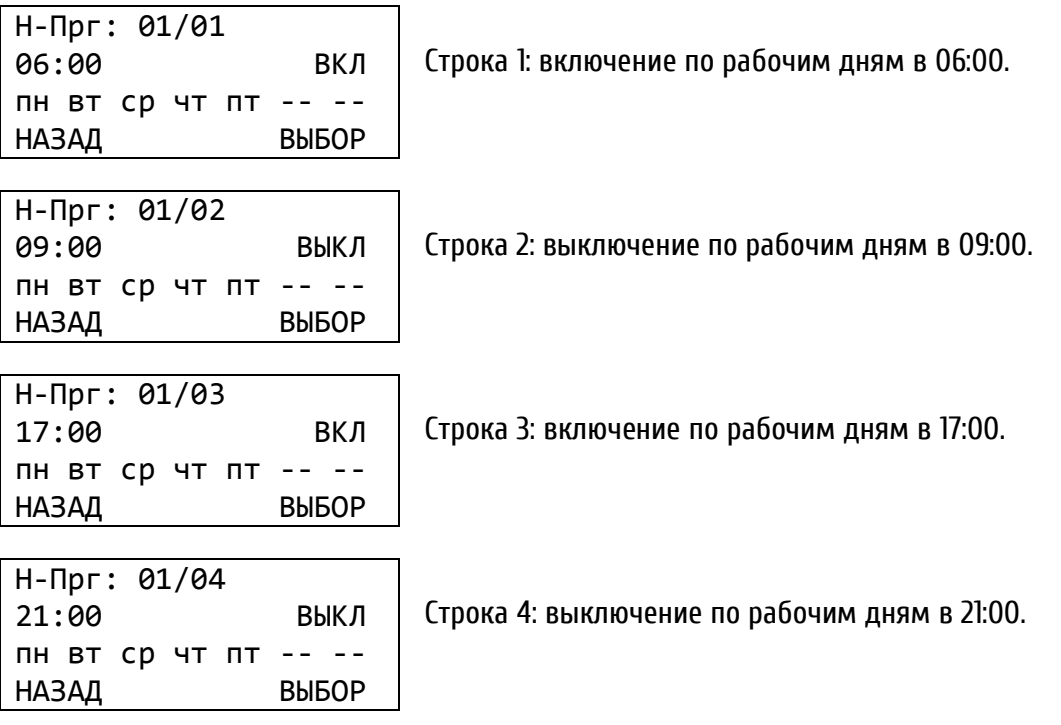

#### **Канальная программа 1:**

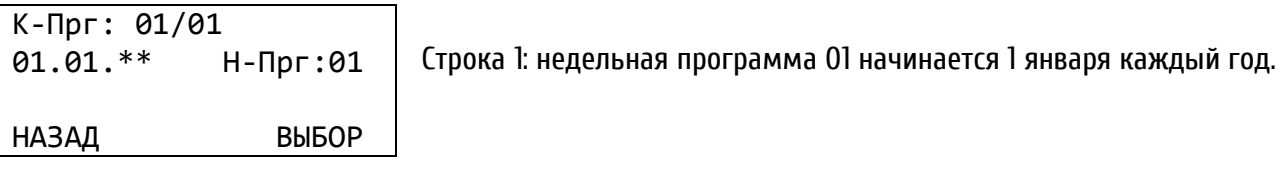

#### **Объединение с сумеречными выключателями (управляющие входы):**

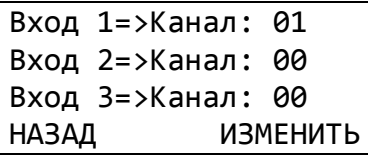

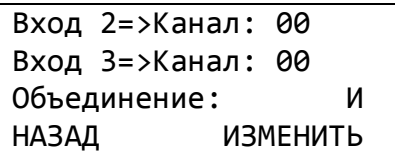

Канал 1 объединён с управляющим входом 1 в комбинации «И». В заданное программой время освещение будет включено только тогда, когда сумеречный выключатель посылает сигнал «Темно».

#### **Монитор канала:**

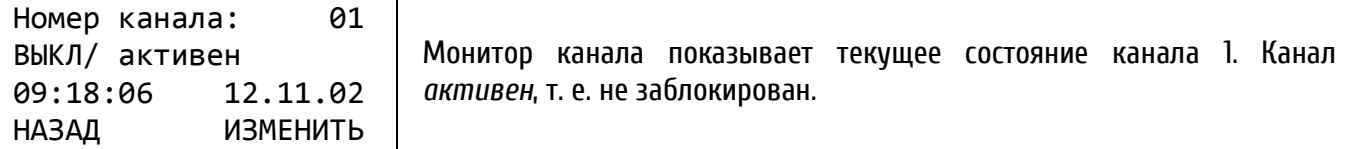

#### <span id="page-42-0"></span>**2.11 Контроль внешнего оборудования**

Модели ETC 24 и ETC 24(R) оснащены тремя управляющими входами. Они могут использоваться для управления каналами программ реле или для контроля внешнего оборудования.

При потере ожидаемого сигнала от контролируемого оборудования свыше заданного периода времени ETC генерирует сообщение об ошибке (с отображением на дисплее устройства, срабатыванием реле ошибок, и, если настроено – передачей сообщения по протоколу CAS)

МЕНЮ Программа реле Управляющие входы

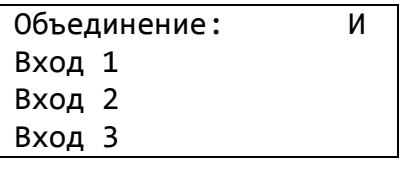

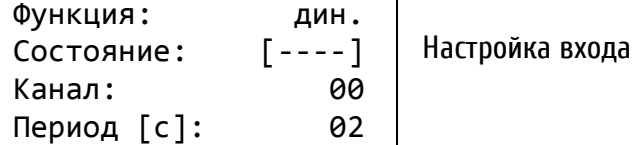

Функция определяет тип сигнала, передаваемого внешним оборудованием. Могут быть выбраны следующие значения: «высокий», «низкий» (уровень сигнала) или «динамический» (для сигнала с периодически меняющимся состоянием, с частотой 10…100 Гц). Если установлено значение «Прог.», управляющие входы будут использоваться для логической комбинации с программами реле.

Состояние при включении контроля внешнего оборудования состояние управляющих входов не отображается.

- Канал при включении контроля внешнего оборудования номер канала не оказывает никакого влияния
- Период [с] задержка в секундах, после которой будет выдано сообщение об ошибке. Диапазон значений: 1…60 с.

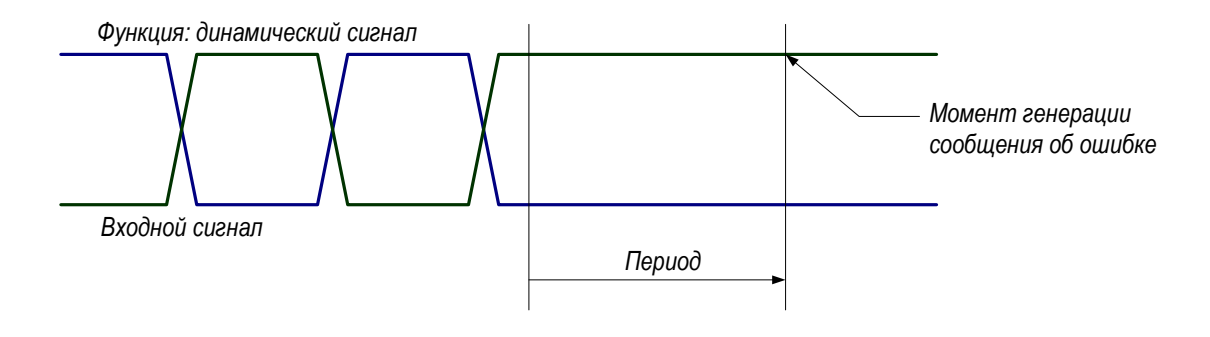

#### <span id="page-43-0"></span>2.12 Управление данными – настройки и файлы

В этой главе описывается иправление данными конфигурации (настройками устройства), программ реле, а также загрузка и удаление файлов и программ реле.

#### <span id="page-43-1"></span>2.12.1 Управление данными конфигурации

Текущие настройки и программы реле хранятся в оперативной памяти, использующей питание от батареи. Эти данные могут быть сохранены в энергонезависимой флэш-памяти и в дальнейшем загружены из неё в оперативную память. Кроме того, возможна загрузка в оперативную память стандартной конфигурации устройства.

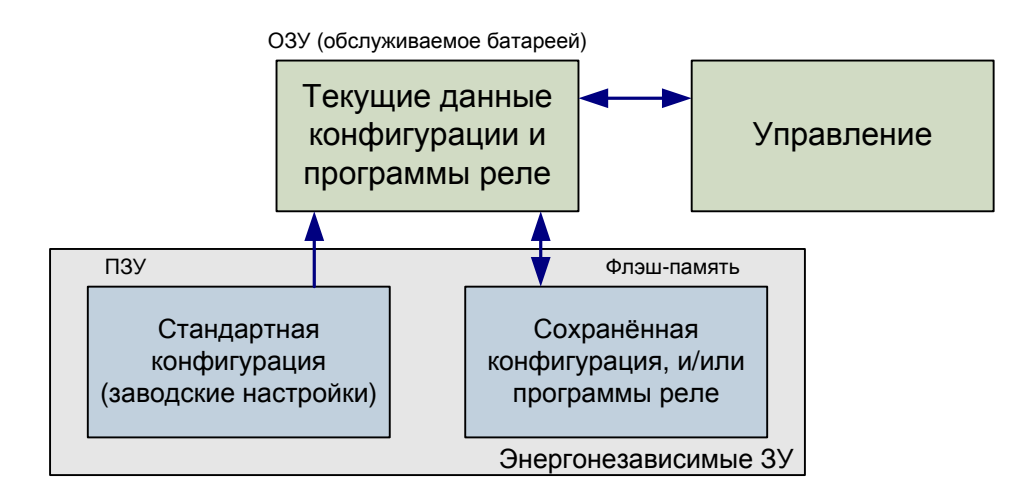

#### <span id="page-43-2"></span> $2.12.2$ Общее описание загрузки файла

При помощи программного пакета ЕТСМ можно загрузить следующие виды файлов в устройство: системное ПО, таблицы часовых поясов, последовательные файлы обмена, программы реле и тексты меню.

Для загрузки используется интерфейс RS 232, разъёмы расположены на задней поверхности и на передней панели устройства (на передней панели – разъём RJ10). Оба разъёма имеют одинаковую функциональность, однако при подключении вилки к разъёму на передней панели, разъём на задней поверхности отключается.

Ручное прерывание процесса загрузки невозможно. Если в течение 1 минуты после начала инициализации процесса загрузки при помощи меню не передаётся никаких данных, устройство переходит в нормальный режим работы. Если при передаче данных возникли ошибки, они отображаются на дисплее в виде кода ошибки и её краткого описания:

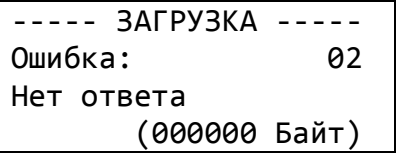

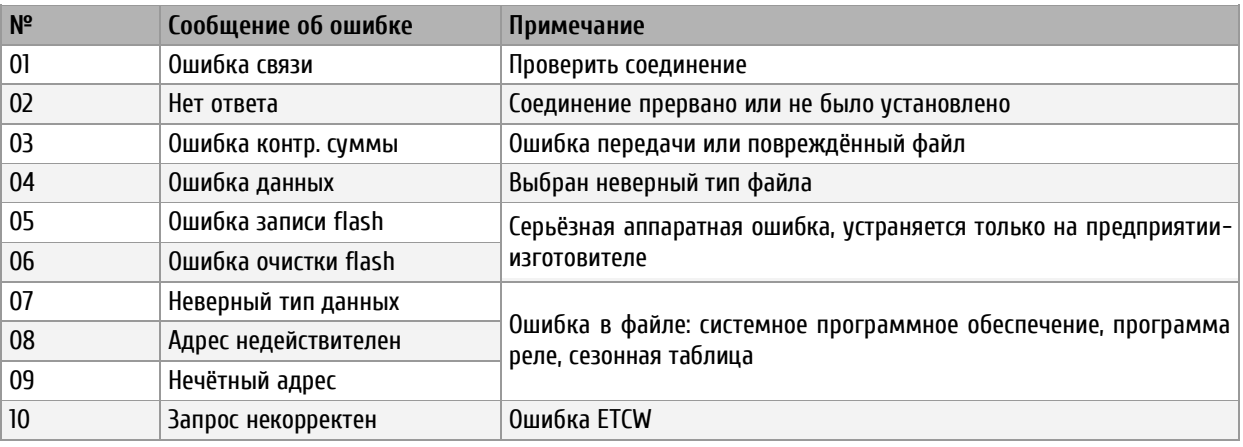

#### <span id="page-44-0"></span>2.12.3 Системное ПО

Устройство переключается в режим загрузки и ожидает передачу нового системного ПО.

МЕНЮ → Программы и данные → Системное ПО → Загрузка систем. ПО

До загрузки текущая конфигурация должна быть сохранена во флэш-памяти. В противном случае она будет перезаписана. Восстановление сохраненной конфигурации выполняется автоматически после загрузки.

#### <span id="page-44-1"></span>2.12.4 Программы реле

Программа реле, написанная под управлением внешнего программного обеспечения (Switch Editor), также может быть загружена в память. В этом же пункте меню можно полностью очистить память программ реле.

#### **Загрузка программ реле с компьютера**

После дополнительного подтверждающего запроса устройство переходит в режим загрузки и ожидает передачи программ реле через последовательный порт.

МЕНЮ → Программы и данные → Программа реле → Загрузить программу

*Все существующие программы реле будут замещены загружаемыми.*

#### **Удаление программ реле**

После дополнительного подтверждающего запроса активные программы реле удаляются из оперативной памяти устройства.

МЕНЮ → Программы и данные → Программа реле → Удалить программу

#### **Перенос программ реле на другое устройство**

Программу реле, записанную или созданную на одном устройстве, можно перенести на другое устройство с использованием компьютера. После подтверждения запроса на копирование устройство начинает передачу программу реле по последовательному интерфейсу RS 232. Используются следующие параметры связи: 19200 бит/с, 1 стоп-бит, 8 бит данных, четность – нет.

Для записи полученной программы следует использовать программу Switch Editor или терминальную программу с функцией захвата передаваемых данных. Принятые файлы сохраняются с расширением \*.PRG.

МЕНЮ → Программы и данные → Программа реле → Чтение программы

Для загрузки сохраненного файла программы реле в другое устройство необходимо использовать ПО ETCW. *Параметры связи последовательного интерфейса RS232 после окончания выгрузки автоматически не переустанавливаются!*

#### <span id="page-45-0"></span>2.12.5 Таблица часовых поясов

Новая таблица часовых поясов может быть загружена в устройство при помощи последовательного интерфейса. Устройство переходит в режим загрузки и ожидает передачу данных новой таблицы.

МЕНЮ → Программы и данные → Сезонная таблица → Загрузить таблицу

Записи таблицы часовых поясов, определяемые пользователем, располагаются, начиная с 80-й позиции.

#### <span id="page-45-1"></span>2.12.6 Стандартные настройки

Этот пункт позволяет загрузить стандартные заводские настройки после ввода подтверждения. Программы реле при выполнении этой операции будут уничтожены.

МЕНЮ Программы и данные Начальные установки

#### <span id="page-45-2"></span>2.12.7 Данные пользователя

Текущая конфигурация устройства и программы реле могут быть сохранены в энергонезависимой флэш-памяти и затем снова загружены из неё. Настройки, таким образом, сохраняются даже после обновления программного обеспечения.

#### **Сохранение**

Сохранение текущих настроек и программ реле во флэш-памяти.

МЕНЮ  $\rightarrow$  Программы и данные  $\rightarrow$  Текущие установки  $\rightarrow$  Сохранить

#### **Восстановление**

Восстановление текущих настроек и программ реле из флэш-памяти.

МЕНЮ → Программы и данные → Текущие установки → Восстановить

Загрузка настроек из флэш-памяти выполняется автоматически после обновления системного ПО. В случае, если новая версия ПО значительно отличается от предыдущей установленной версии, сохранённые данные пользователя могут быть не восстановлены. В этом случае необходимо полностью настроить заново все необходимые параметры устройства.

#### <span id="page-46-0"></span>2.12.8 Автоматическая загрузка

При подключении компьютера к устройству при помощи интерфейса RS 232 файлы (программы реле, таблица часовых поясов) могут быть загружены без управления с клавиатуры устройства. В этом случае интерфейс RS 232 используется исключительно для загрузки файлов в устройство.

МЕНЮ Программы и данные Автозагрузка

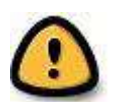

*Внимание! Если этот режим включен (выбран параметр «ДА»), интерфейс RS 232 становится недоступным для всех других функций (синхронизация, выдача последовательных файлов обмена, синхронизация от модуля CAS).*

#### <span id="page-46-1"></span>**2.13 Разное**

Здесь приводится описание настроек, касающихся отображения информации на дисплее устройства, выбора языка меню и вывода версий системного программного обеспечения.

<span id="page-46-2"></span>2.13.1 Язык

Выбор языка отображения на дисплее: английский или русский:

МЕНЮ  $\rightarrow$  Разное  $\rightarrow$  Язык  $\rightarrow$  Язык:

#### <span id="page-46-3"></span>2.13.2 Дисплей

Контрастность дисплея может быть отрегулирована в диапазоне от 0 до 99%:

МЕНЮ → Разное → Дисплей → Контраст[%]:

Изготовителем задано отключение подсветки дисплея через 3 минуты (значение «авто»). Отключение может быть заблокировано. Если питание ETC осуществляется не от сети переменного тока, доступен только режим подсветки «авто».

МЕНЮ → Разное → Дисплей → Подсветка:

#### <span id="page-46-4"></span>2.13.3 Версии

Раздел меню содержит номера и версии системного ПО и аппаратных частей.

Информация о текущей версии установленного системного ПО:

МЕНЮ → Разное → Версии → Системное ПО

Информация о версии блока управляющего процессора:

МЕНЮ  $\rightarrow$  Разное  $\rightarrow$  Версии  $\rightarrow$  Блок УП

Информация о текущей версии установленной таблицы часовых поясов (сезонной таблицы):

МЕНЮ → Разное → Версии → Сезонная таблица

### <span id="page-47-0"></span>2.13.4 Питание

Если устройство питается от внешнего источника постоянного тока, то параметр в этом пункте меню должен быть установлен на значение «батарея», чтобы подавить сигнал ошибки «потеря сетевого питания». При питании от сети переменного тока следует сохранить стандартную установку «сеть».

МЕНЮ  $\rightarrow$  Разное  $\rightarrow$  Питание  $\rightarrow$  Сеть / Батт.

# <span id="page-47-1"></span>3 **Техническое обслуживание**

Работа по техническому обслуживанию устройства должна осуществляться квалифицированным персоналом. Установка и монтаж устройства должны быть выполнены в соответствии с «Правилами технической эксплуатации электроустановок потребителей».

При эксплуатации необходимо производить периодическую проверку состояния разъёмов и выполнять очистку корпуса устройства. При техническом обслуживании устройства необходимо соблюдать правила техники безопасности, общие требования безопасности ГОСТ 12.2.007.0-75, ГОСТ 12.2.091-94, правила пожарной безопасности ГОСТ 12.1.004-91.

#### <span id="page-47-2"></span>**3.1 Возможные неисправности и их устранение**

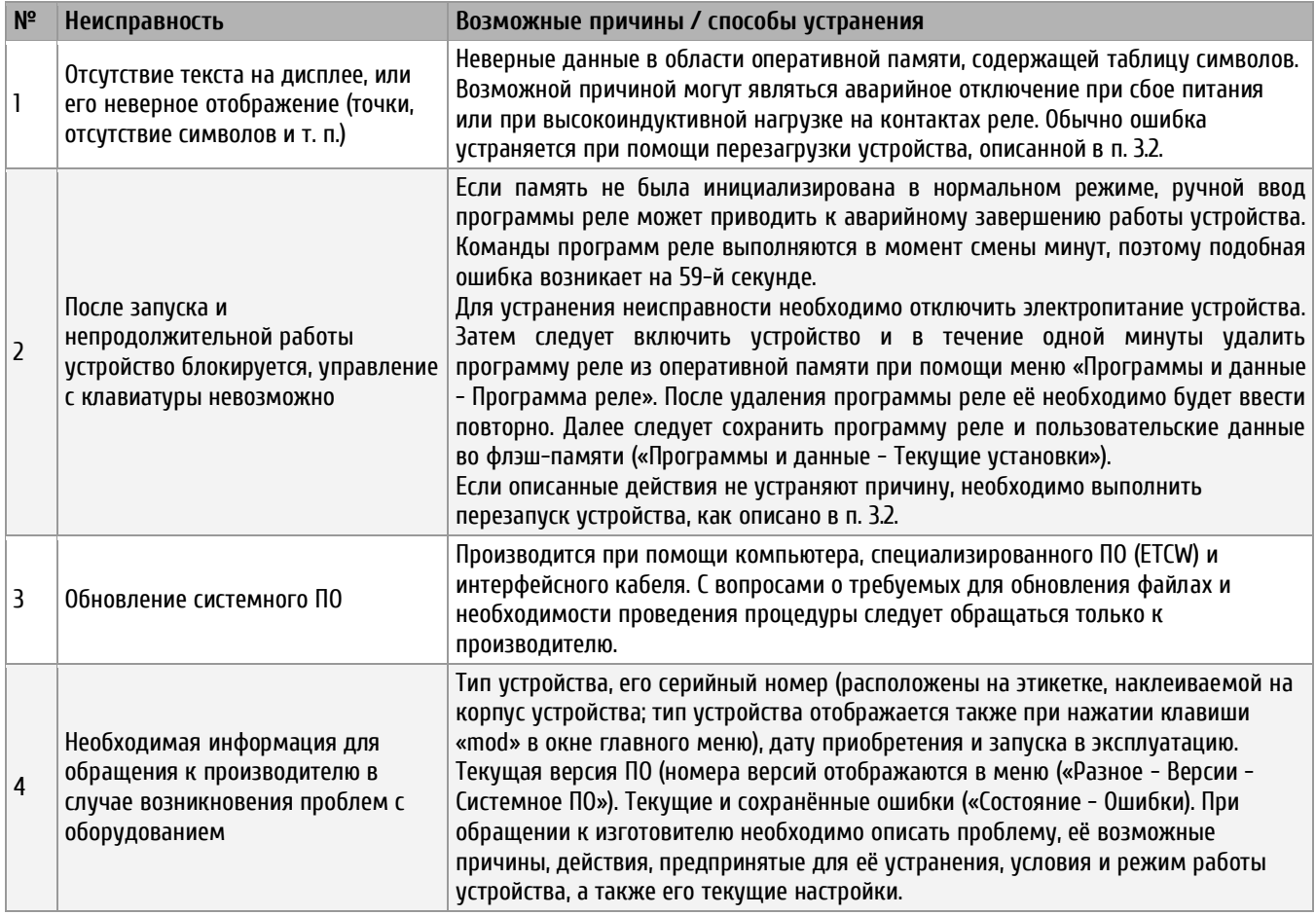

# <span id="page-48-0"></span>**3.2 Перезагрузка устройства с настройками, заданными производителем**

Описываемая процедура перезагрузки возвращает ETC в первоначальное состояние с настройками, устанавливаемыми производителем. Все текущие настройки и программы реле после выполнения перезагрузки будут удалены.

- Отключить питание устройства
- $\bullet$  Одновременно нажать и удерживать в нажатом положении клавиши  $\overline{\phantom{a}}$ и «2»
- Включить питание устройства
- Отпустить нажатые клавиши (на экране должно появиться окно главного меню)
- Загрузить настройки, устанавливаемые производителем («Программы и данные установки»)
- Произвести необходимые настройки параметров устройства
- По завершении настройки параметров устройства сохранить текущую конфигурацию во флэшпамяти («Программы и данные - Текущие установки»)

# <span id="page-48-1"></span>4 **Текущий ремонт**

Текущий ремонт устройства при эксплуатации не предусмотрен. Ремонт производится изготовителем.

# <span id="page-48-2"></span>5 **Хранение**

Устройство до введения в эксплуатацию следует хранить на складах со стеллажами в упаковке изготовителя, при температуре окружающего воздуха от +5 до + 40 °С и относительной влажности 80% при температуре 25 °С.

Хранить устройство без упаковки следует при температуре окружающего воздуха от +10 до +35 °С и относительной влажности 80% при температуре 25 °С.

В помещениях для хранения содержание пыли, паров, кислот, вызывающих коррозию, не должно превышать содержание коррозионно-активных агентов для атмосферы типа 1 по ГОСТ 15150-69.

# <span id="page-48-3"></span>6 **Транспортирование**

Транспортирование устройства осуществляется всеми видами транспорта: железнодорожным в крытых вагонах, водным – в закрытых грузовых помещениях судов, воздушным – в грузовых отапливаемых герметизированных отсеках, автомобильным – автофургонами, в соответствии с правилами перевозок грузов, действующими на транспорте каждого вида.

Транспортирование устройства в районы Крайнего Севера и труднодоступные районы – по ГОСТ 15846- 79 (группа 65).

Условия транспортирования – 5 по ГОСТ 15150-69 в части воздействия климатических факторов, а в части механических факторов – по ГОСТ 23170-78.

# <span id="page-48-4"></span>7 **Утилизация**

Утилизация изделия не предусмотрена, так как устройство не содержит комплектующих, подлежащих утилизации.

# <span id="page-49-0"></span>8 **Гарантии изготовителя**

Изготовитель гарантирует соответствие устройства требованиям настоящего РЭ при соблюдении условий транспортирования, хранения и эксплуатации. Гарантийный срок эксплуатации – 12 месяцев со дня выпуска. В течение гарантийного срока устраняются бесплатно:

- повреждения устройства, возникшие из-за применения некачественного материала
- дефекты сборки, допущенные по вине производителя
- повреждения устройства, возникшие вследствие неправильного монтажа (шеф-монтажа) производителем

В случае обнаружения дефектов при работе с изделием в период гарантийного срока необходимо обращаться по адресу:

> 192148, Санкт-Петербург, ул. Седова, д. 46 ООО « Мобатайм Системс»

Телефон/факс: (812) 677-82-84, 677-82-85

Транспортные расходы для гарантийного ремонта устройства возмещаются за счет потребителя. Гарантия не распространяется:

- на устройство, имеющее механические повреждения или потерявшее работоспособность вследствие нарушения правил эксплуатации устройства
- на устройство, имеющее механические повреждения (трещины, сколы, и т.п.) и повреждения, вызванных воздействием агрессивных сред и высоких температур, попаданием инородных предметов в вентиляционные и дренажные отверстия, а также повреждения, наступившие вследствие неправильного хранения (коррозия металлических частей)
- на устройство, недостатки которого возникли вследствие действий третьих лиц: ремонт или внесение конструктивных или схемотехнических изменений
- на устройство, недостатки которого возникли вследствие нестабильности параметров электросети, превышающих нормы, установленные ГОСТ 13109 97
- на устройство, недостатки которого возникли вследствие неправильного монтажа устройства, выполненного без согласования с производителем
- на устройство, недостатки которого возникли вследствие действия непреодолимой силы (стихия, пожар, молния и т.п.)
- на устройство, недостатки которого возникли вследствие применения устройства не по назначению

# <span id="page-50-0"></span>9 **Свидетельство об упаковывании**

Первичные часы ETC \_\_\_\_\_\_\_\_\_\_\_\_\_, серийный № \_\_\_\_\_\_\_\_\_\_\_\_\_\_\_\_\_\_\_\_\_\_\_\_\_\_\_\_\_\_\_\_\_\_\_\_\_\_\_\_\_\_\_\_\_\_\_\_\_\_\_\_\_\_\_\_\_\_\_\_\_\_\_\_\_\_\_\_\_\_\_\_\_\_\_ упакованы ООО «Мобатайм Системс» согласно требованиям, предусмотренным в действующей технической документации.

Начальник ОТК \_\_\_\_\_\_\_\_\_\_\_\_\_\_\_\_\_\_\_\_\_\_\_\_\_\_\_\_\_ Силина И. А.

\_\_\_\_\_\_\_\_\_\_\_\_\_\_\_\_\_\_\_\_\_\_\_\_\_\_\_\_ число, месяц, год

# <span id="page-50-1"></span>10 **Свидетельство о приёмке**

Первичные часы ETC \_\_\_\_\_\_\_\_\_\_\_\_\_, серийный № \_\_\_\_\_\_\_\_\_\_\_\_\_\_\_\_\_\_\_\_\_\_\_\_\_\_\_\_\_\_\_\_\_\_\_\_\_\_\_\_\_\_\_\_\_\_\_\_\_\_\_\_\_\_\_\_\_\_\_\_\_\_\_\_\_\_\_\_\_\_\_\_\_\_\_ изготовлены и приняты в соответствии с обязательными требованиями государственных стандартов, действующей технической документацией и признан годной для эксплуатации.

Начальник ОТК \_\_\_\_\_\_\_\_\_\_\_\_\_\_\_\_\_\_\_\_\_\_\_\_\_\_\_\_\_ Силина И. А.

\_\_\_\_\_\_\_\_\_\_\_\_\_\_\_\_\_\_\_\_\_\_\_\_\_\_\_\_ число, месяц, год

# <span id="page-51-0"></span>Приложения

#### <span id="page-51-1"></span>Перечень принятых сокращений и обозначений A

**lpps** (англ. 1 pulse per second) унитарный сигнал времени – 1 импульс в секунду **AFNOR** (Association Francaise de Normalisation) Французская ассоциация стандартизации DCF77 позывной длинноволнового передатчика точного времени и частоты, обеспечивающий функционирование среди прочего часов с автоматической синхронизацией, а также систем телеметрии в Европе **DCF** код времени, передаваемый передатчиком DCF77 **DHCP** (англ. Dynamic Host Configuration Protocol) — сетевой протокол, позволяющий компьютерам автоматически получать IP-адрес и другие параметры, необходимые для работы в сети ТСР/IР **FFPROM** (англ. Electrically Erasable Programmable Read-Only Memory, электрически стираемое перепрограммируемое ПЗУ, ЭСППЗУ). память, может стираться и заполняться данными несколько десятков тысяч раз. Используется в твердотельных накопителях. Одной из разновидностей ЕЕРРОМ является флеш-память. GPS (англ. Global Positioning System, глобальная система позиционирования) спутниковая система навигации **NMFA** («National Marine Electronics Association», полное название -«NMEA 0183») текстовый протокол связи навигационного оборудования между собой **NTP** (англ. Network Time Protocol) сетевой протокол для синхронизации внутренних часов компьютеров с использованием сетей с переменной латентностью. Подробная реализация протокола и системы в целом описана в RFC 778, RFC 891, RFC 956, RFC 958, RFC 1305, RFC 2030 **RS 232** (англ. Recommended Standard 232) стандарт последовательной синхронной и асинхронной передачи двоичных данных между терминалом и конечным устройством **RS 422** американский стандарт, обеспечивающий сбалансированную или дифференциальную однонаправленную нереверсируемую передачу данных по терминированным или нетерминированным линиям, с возможностью соединения «точка-точка» или для многоабонентской лоставки сообшений **TSIP** (Trimble Standard Interface Protocol) стандартный интерфейсный протокол компании Trimble для GPS-приемников **UTC** всемирное скоординированное время  $03V$ оперативное запоминающее устройство  $\Pi$ 34 (сокр. постоянное запоминающее устройство) - энергонезависимая память, используется для хранения массива неизменяемых данных. флэш-память см. ЕЕРРОМ

#### <span id="page-52-0"></span>Б Назначение выводов устройства

#### <span id="page-52-1"></span>ETC 12R  $5.1$

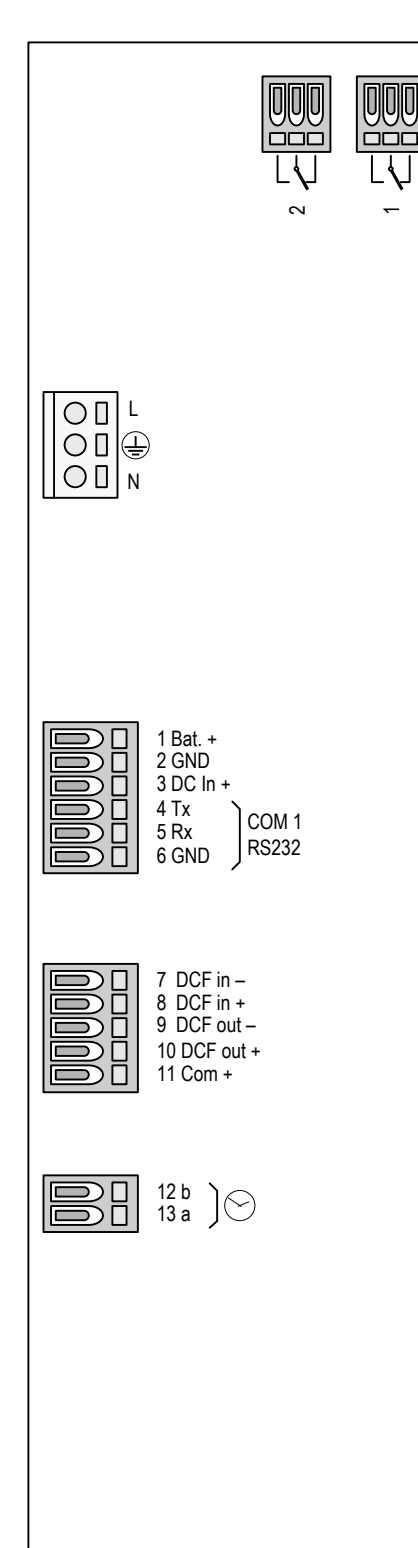

Реле 1, Реле 2 переключающие контакты 230 В /  $10 A (cos  $\phi = 1$ )$ 

Разъём сетевого питания

- Фаза  $\mathsf{L}$
- Заземление  $\bigoplus$
- Нейтраль  $N$

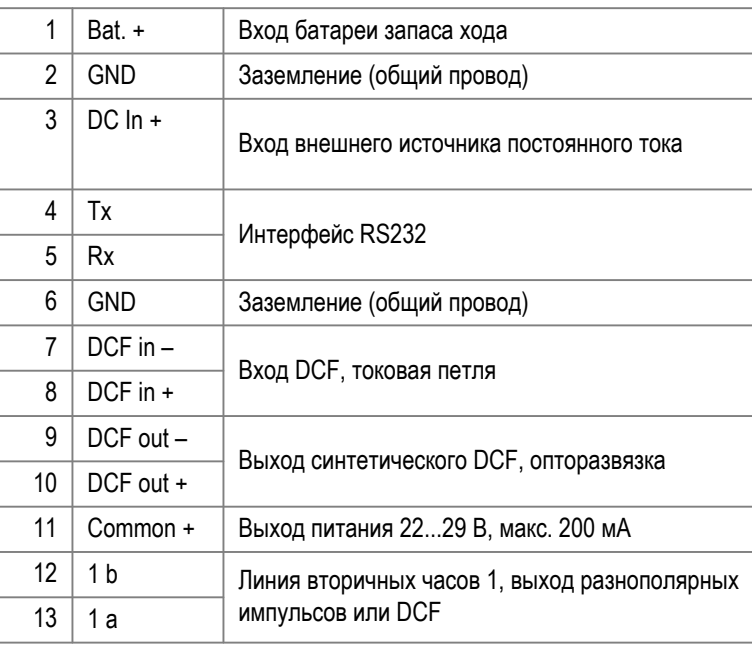

# <span id="page-53-0"></span>**6.2 ETC 14R**

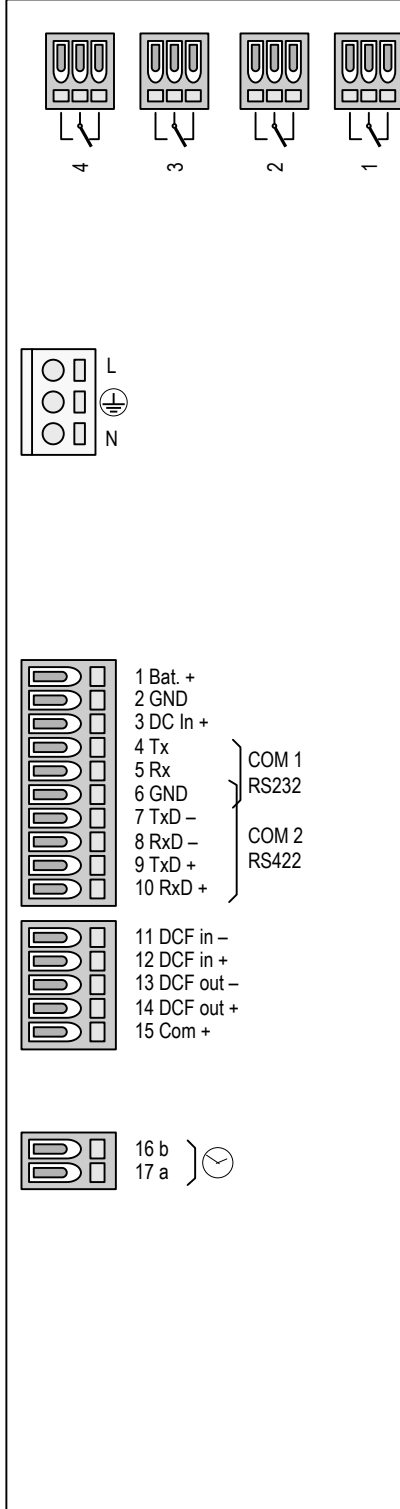

Реле 1, Реле 2, Реле 3, Реле 4 переключающие контакты 230 В / 10 А ( $cos \varphi = 1$ )

Разъём сетевого питания

- L Фаза
- Заземление
- N Нейтраль

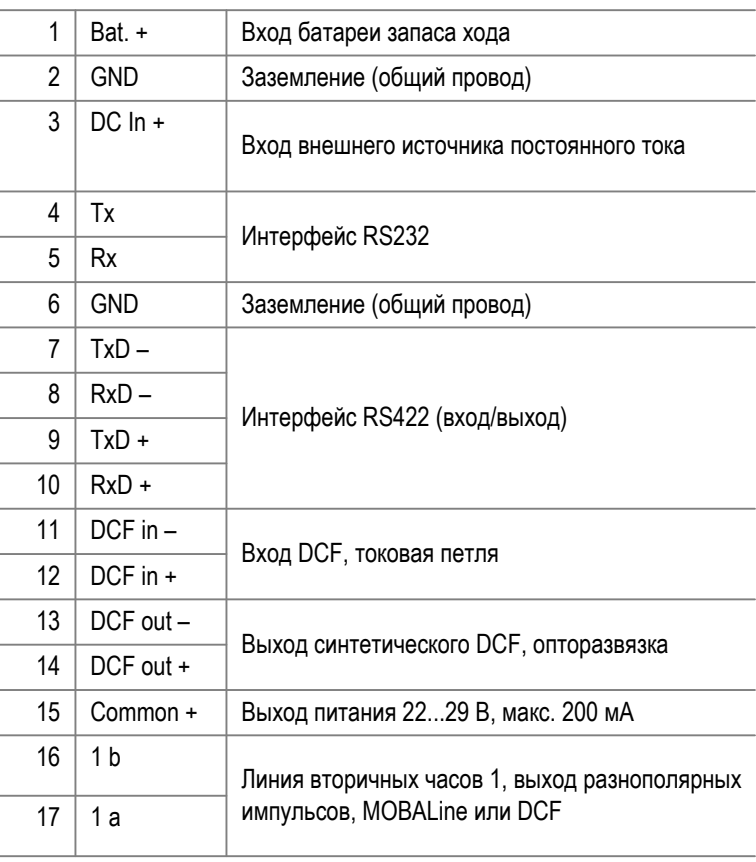

# <span id="page-54-0"></span>**6.3 ETC 24R**

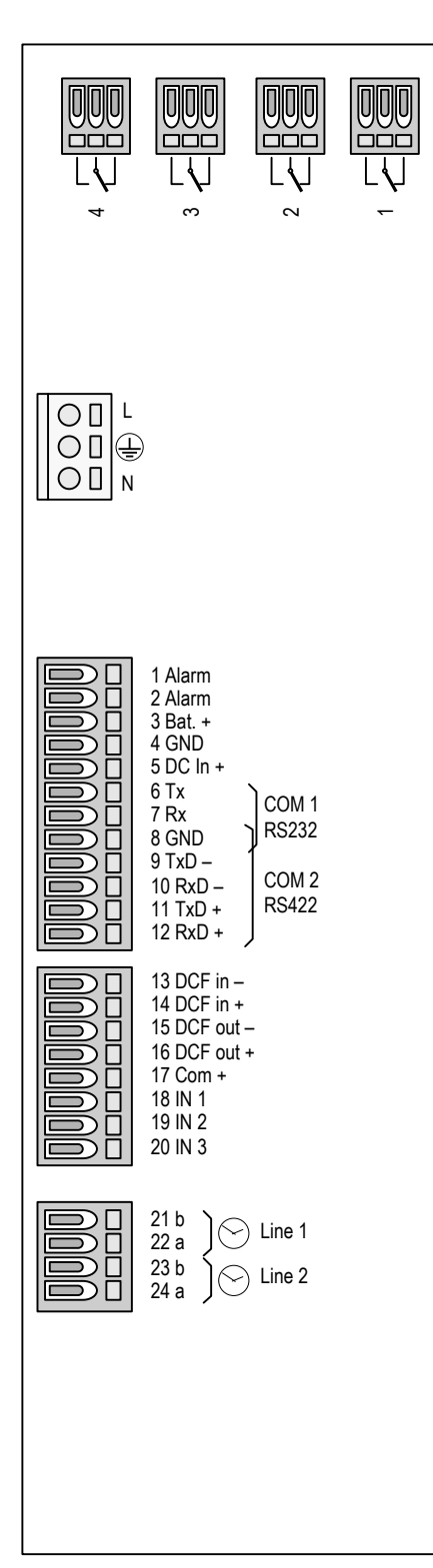

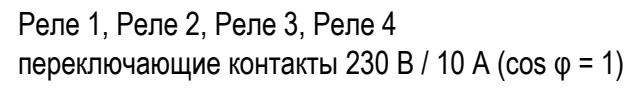

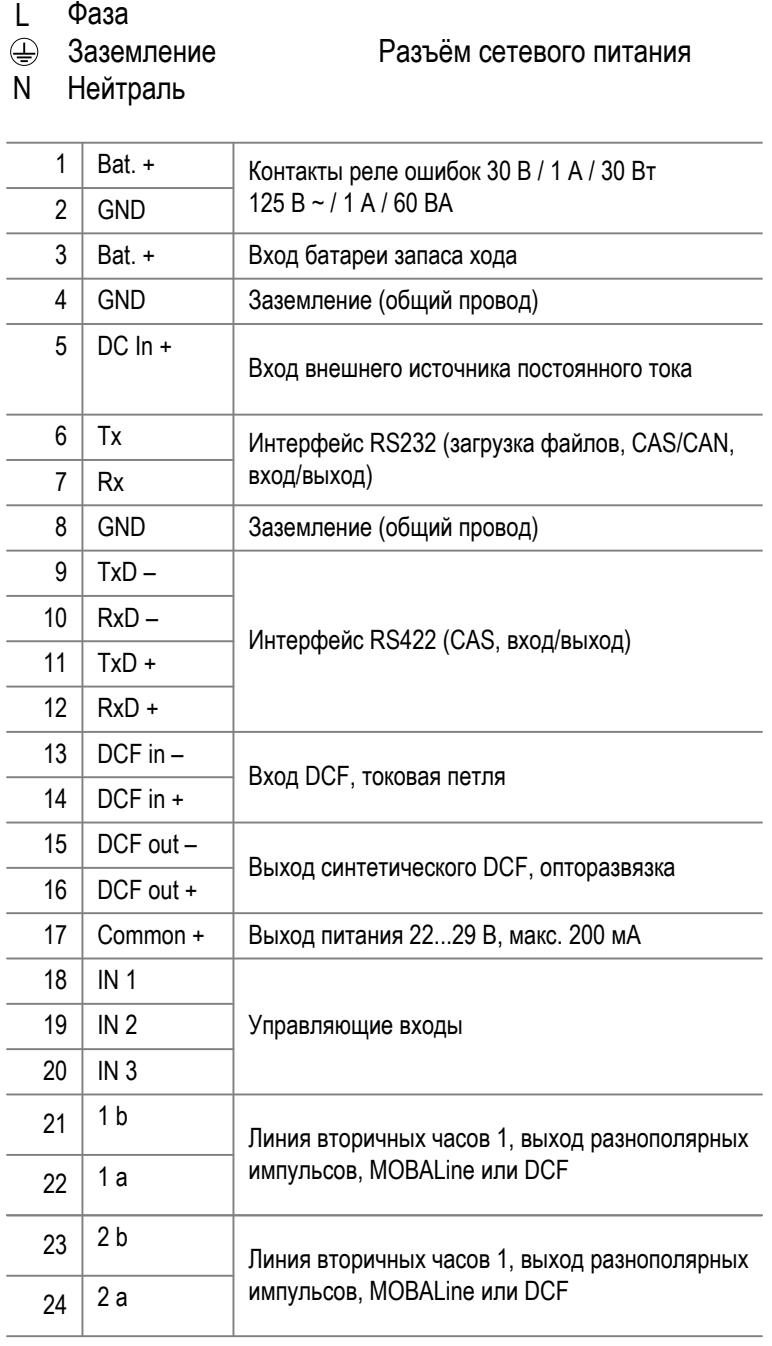

# <span id="page-55-0"></span>**6.4 ETC 12**

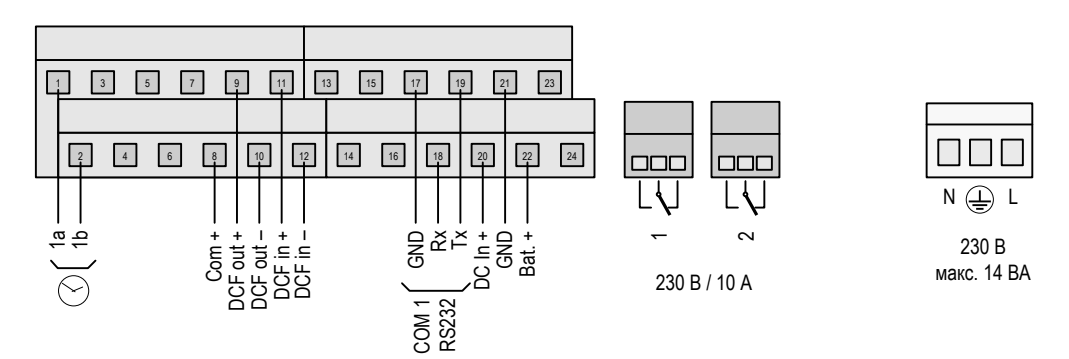

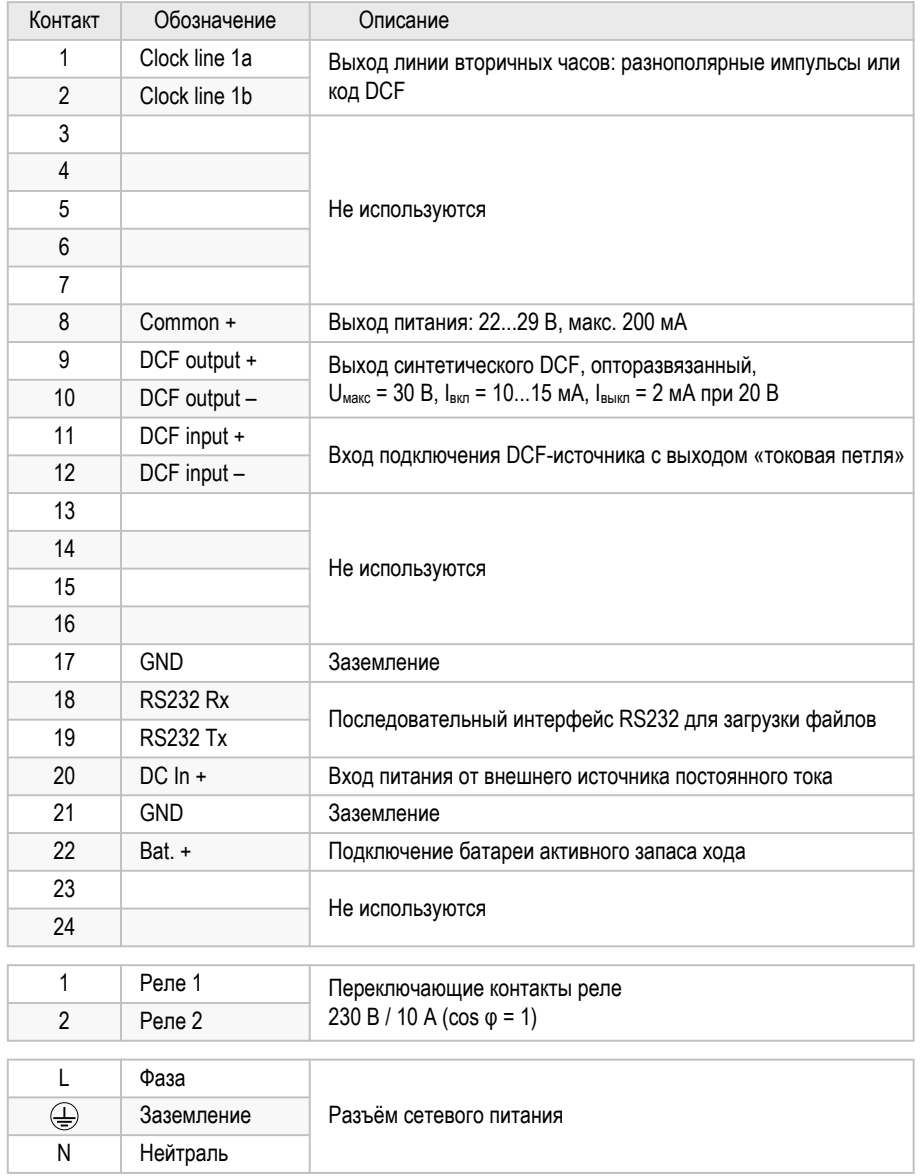

# <span id="page-56-0"></span>**6.5 ETC 14**

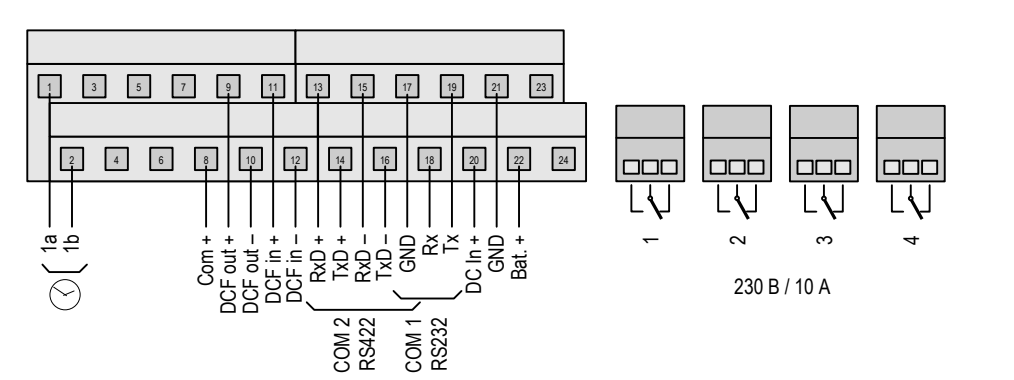

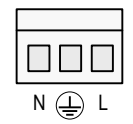

85...265 В ~<br>макс. 30 ВА

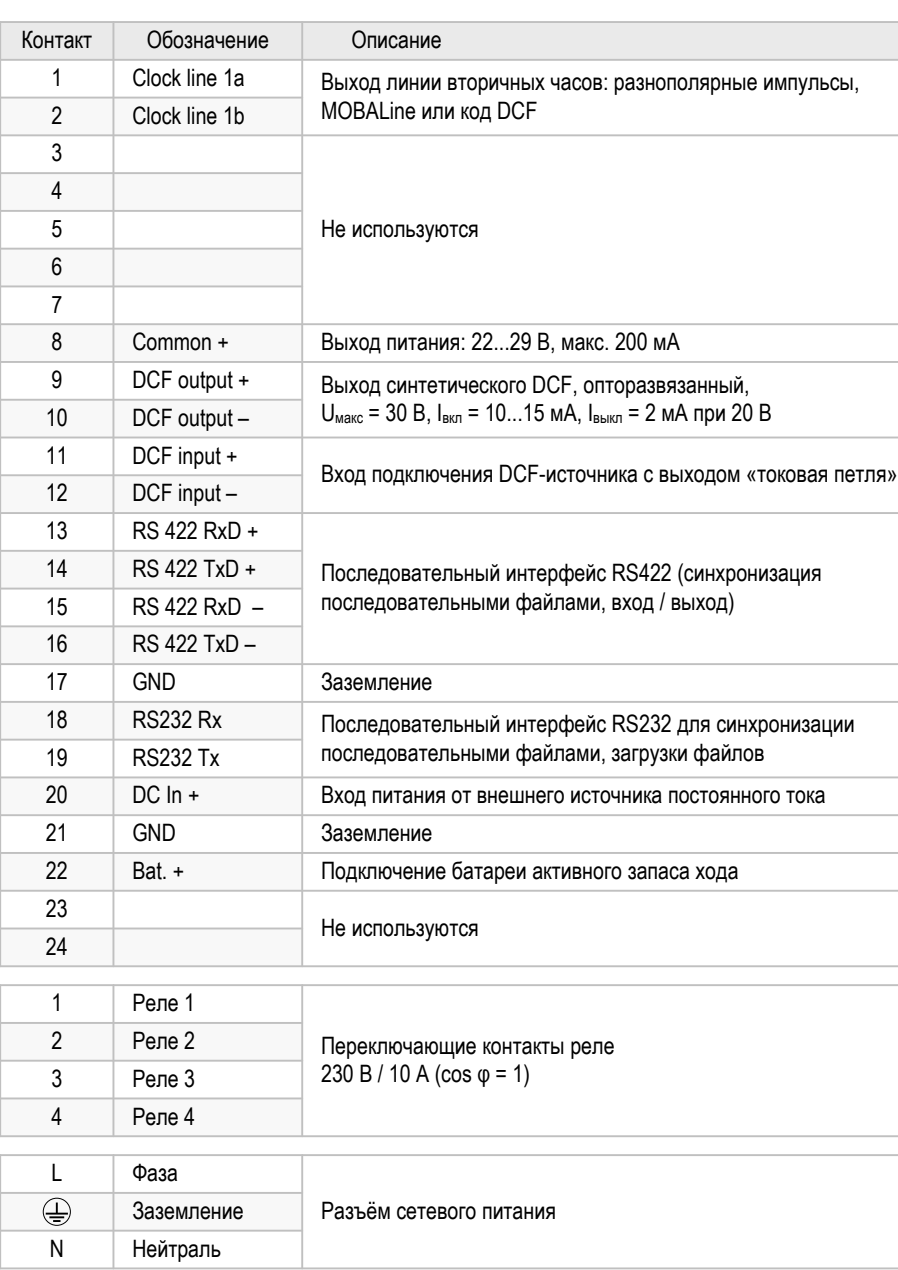

# <span id="page-57-0"></span>Б.6 ETC 24

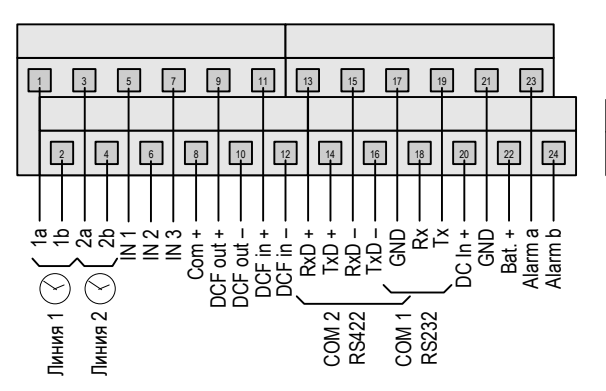

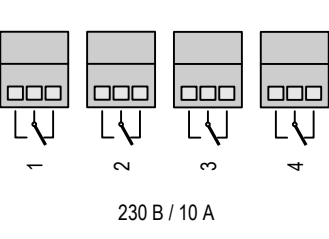

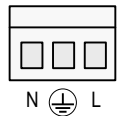

85...265 В ~<br>макс. 30 ВА

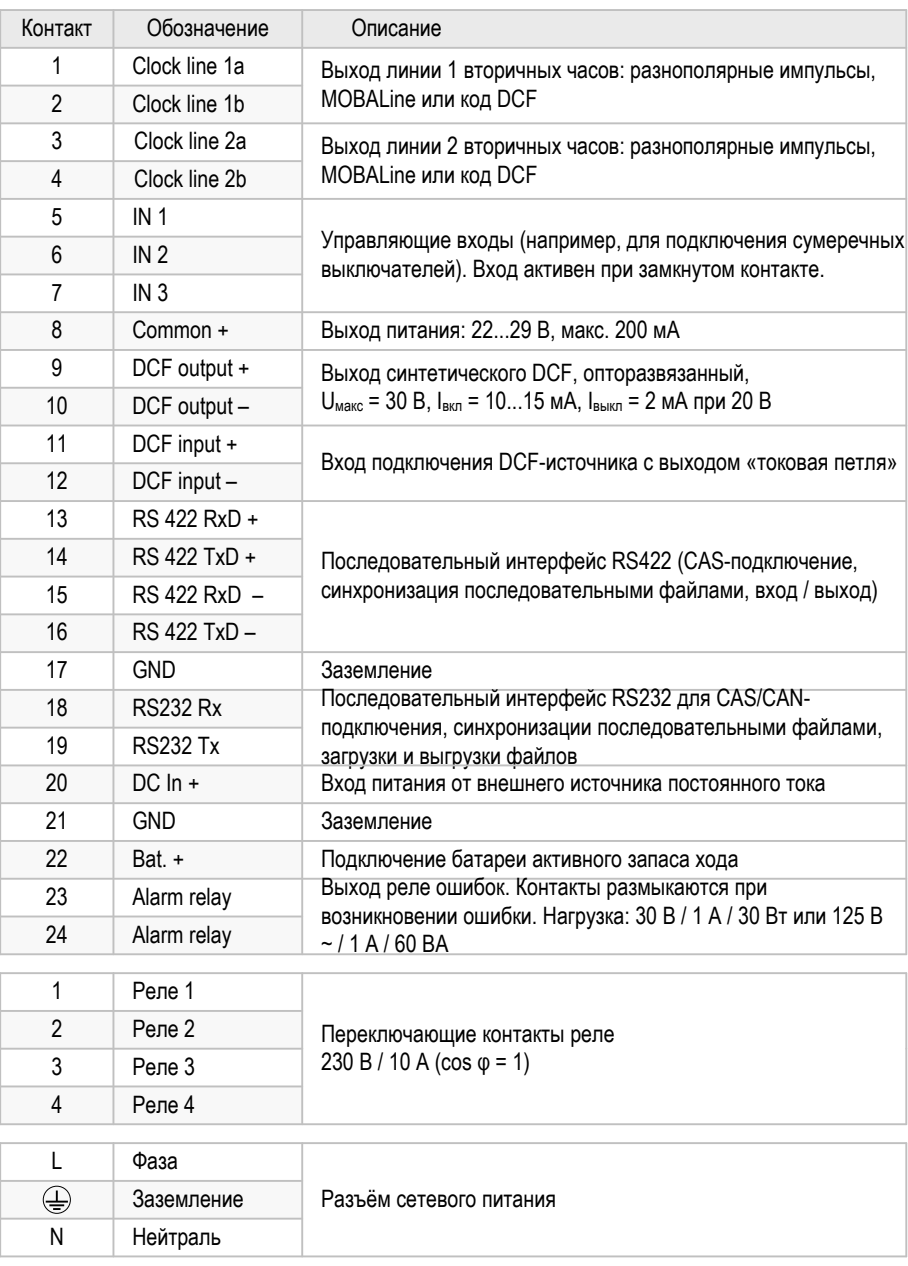

# <span id="page-58-0"></span>**В Стандартные установки**

Устройство поставляется изготовителем со стандартной конфигурацией. Эти параметры могут быть восстановлены (см п. 2.12.6):

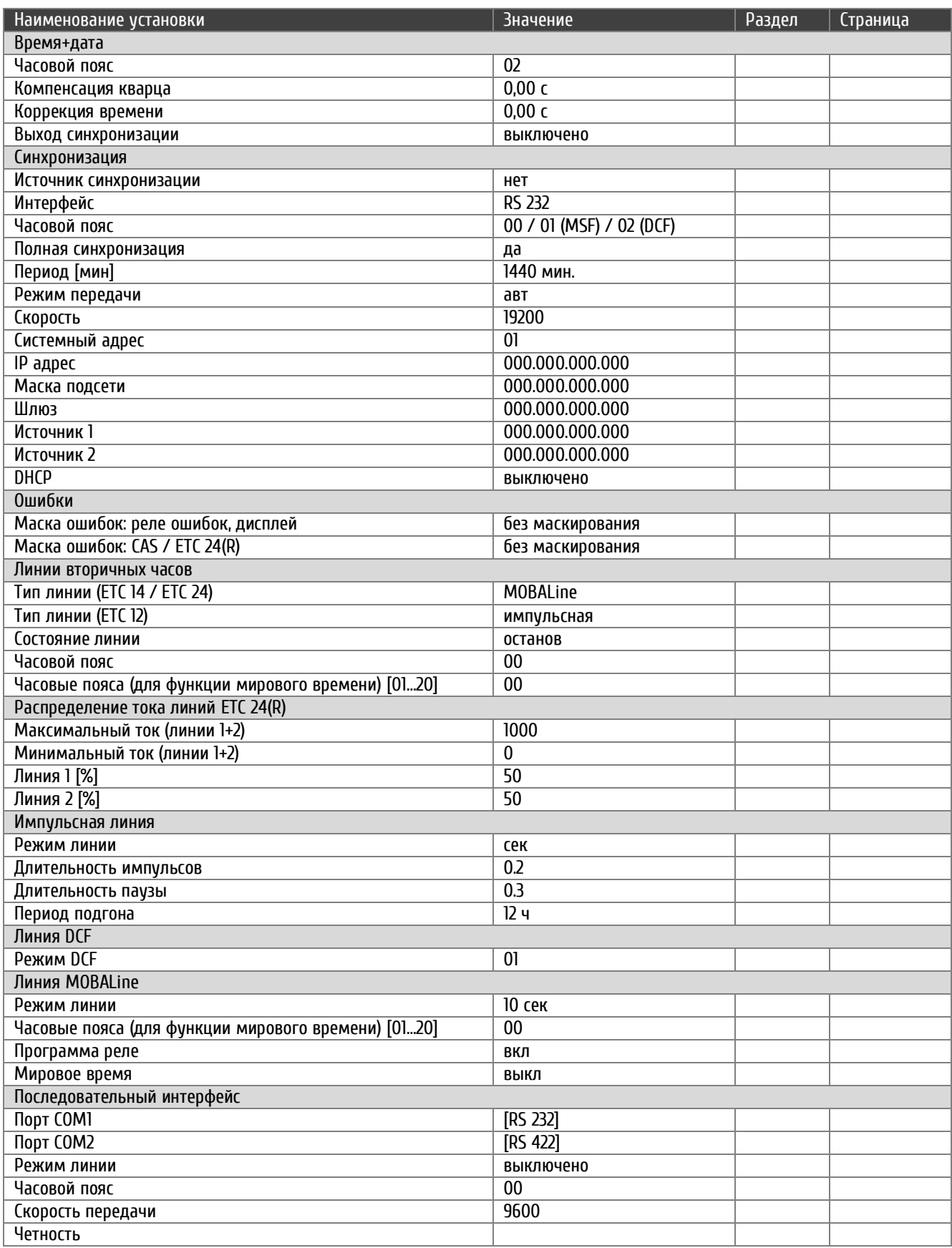

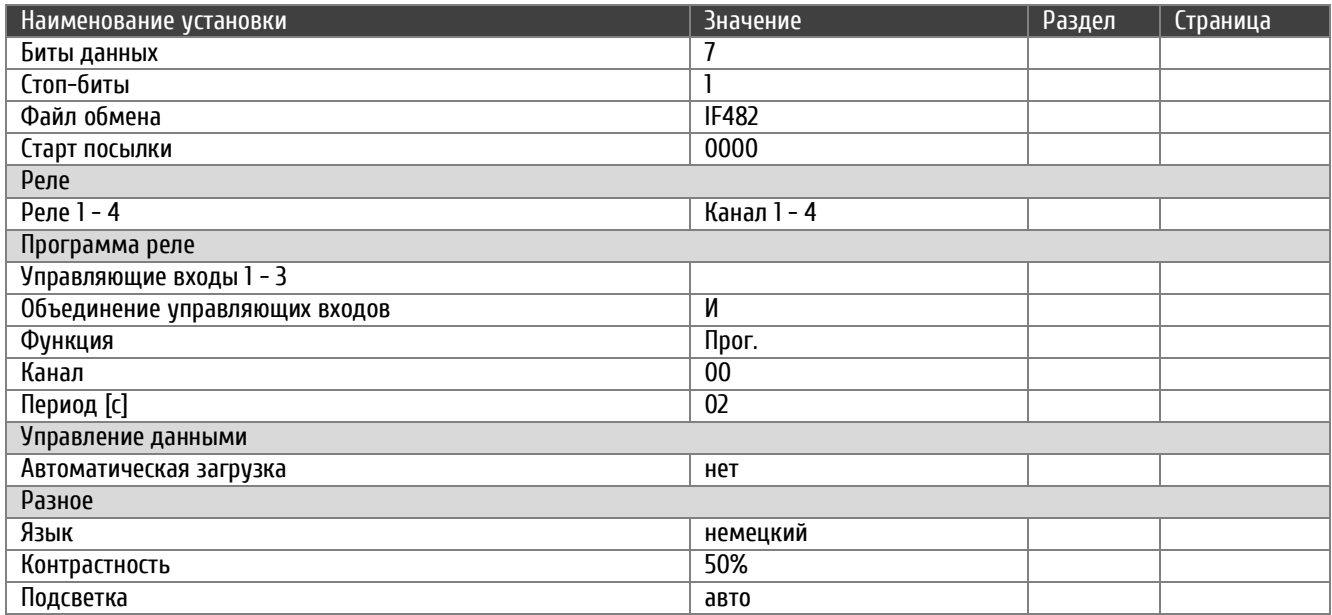

# <span id="page-59-0"></span>**Г Таблица часовых поясов**

# Стандартная сезонная таблица (версия 10.1)

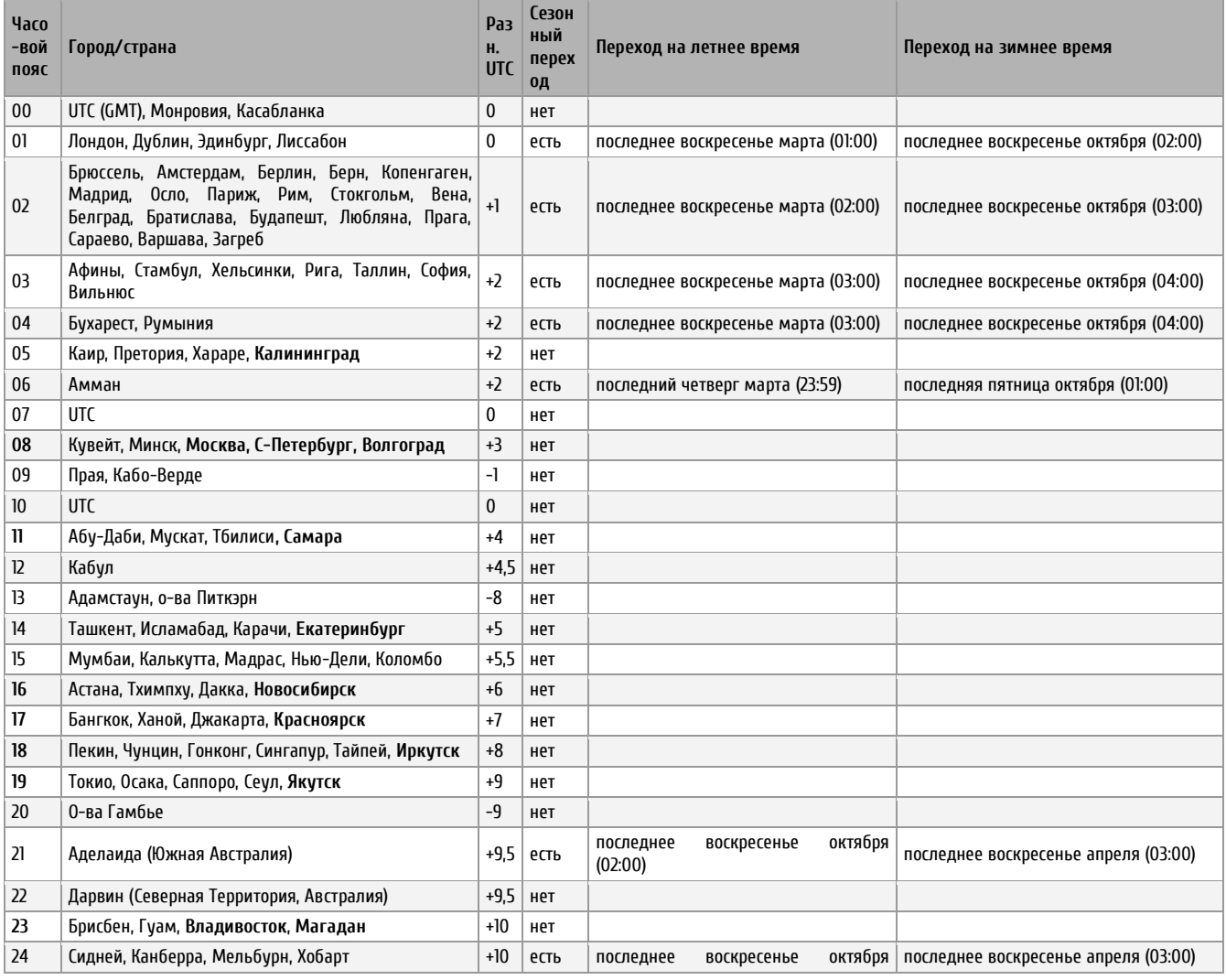

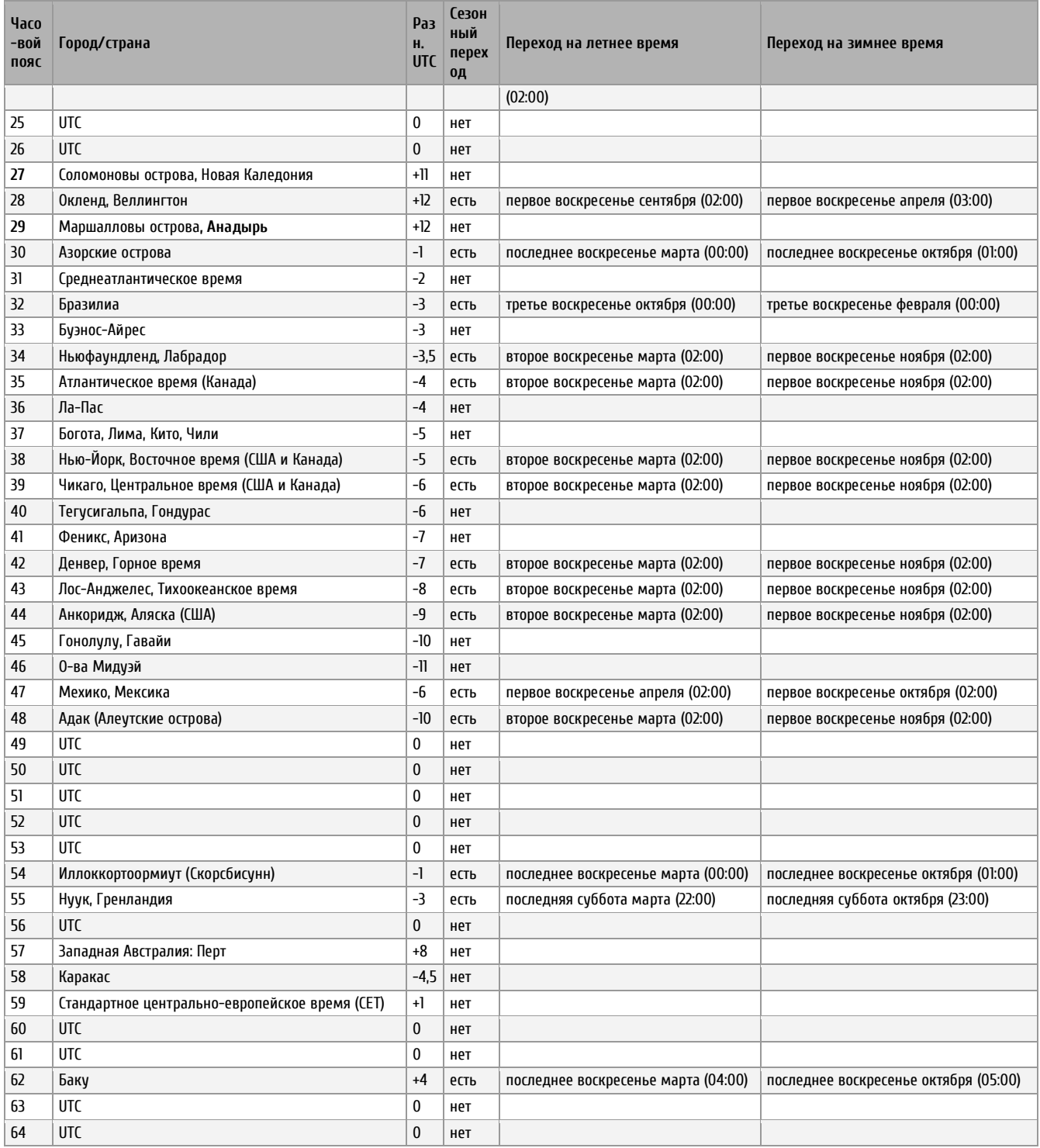

Как правило, таблица часовых поясов обновляется каждый год. В случае, если устройство оснащено более новой версией таблицы, чем указано в этом РЭ, следует проверить настройки часовых поясов.

# <span id="page-61-0"></span>**Д Список кодов ошибок**

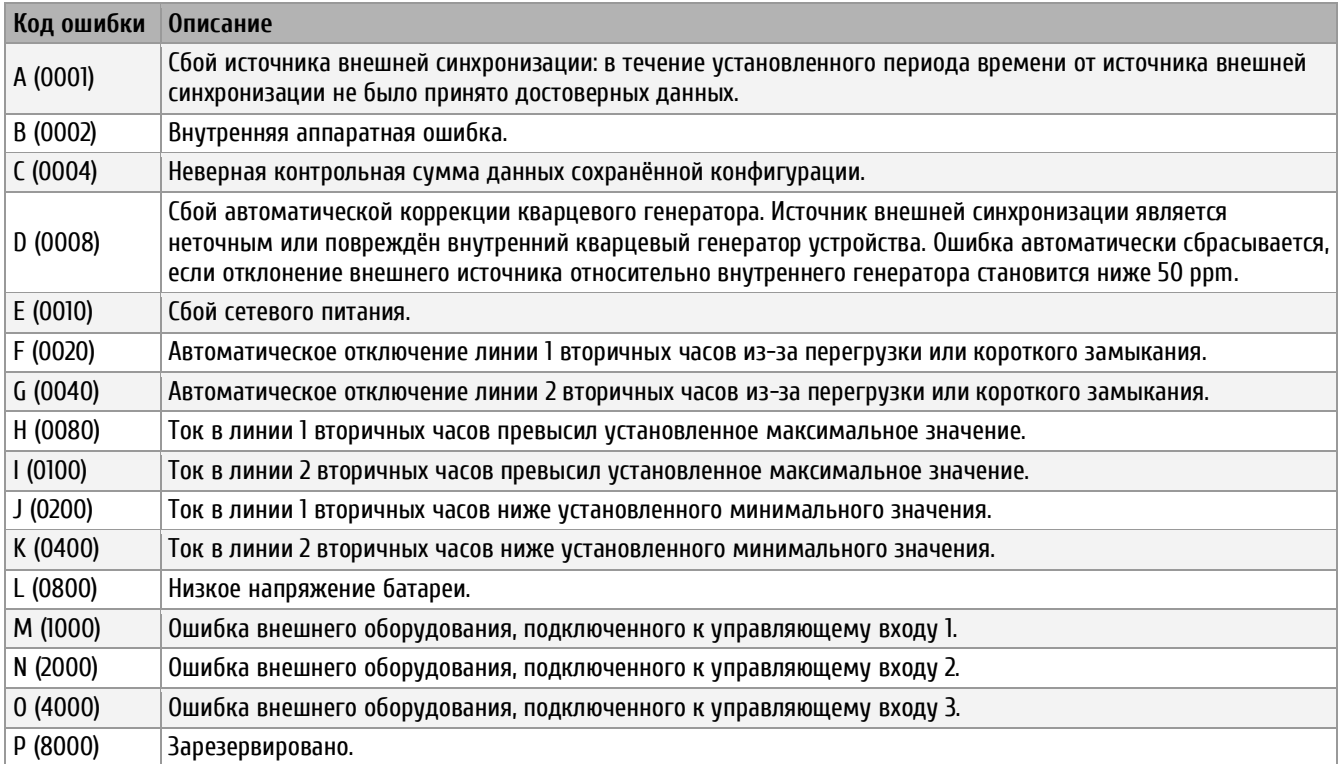

В скобках приведены коды ошибок для моделей ETC, произведённых ранее.

# <span id="page-61-1"></span>**Е Описание протоколов обмена**

#### <span id="page-61-2"></span>Е.1 NMEA 0183

При синхронизации устройства от GPS/ГЛОНАСС-приёмника по протоколу NMEA (параметр GPS-NMEA) используются следующие параметры:

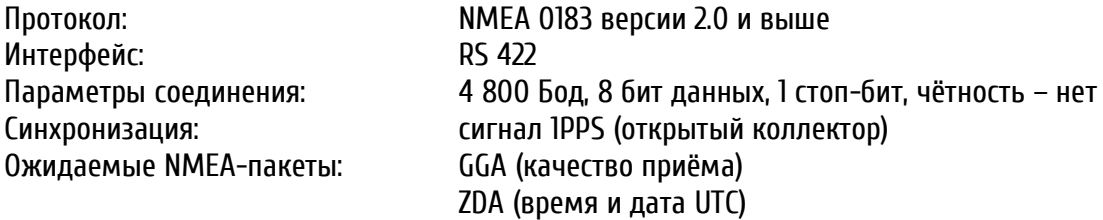

Внимание! Описанные NMEA-пакеты должны автоматически посылаться приёмником с интервалом не реже 10 с или отсылаться по запросам устройства (\$xxGPQ,ZDA\*FF и \$xxGPQ,GGA\*FF).

Возможно, возникнет необходимость дополнительной настройки GPS/ГЛОНАСС-приёмника пользователя.

# <span id="page-62-0"></span>Е.2 Протокол IF482

При синхронизации устройства с помощью последовательных файлов формата IF482 (параметр IF482) используются следующие параметры:

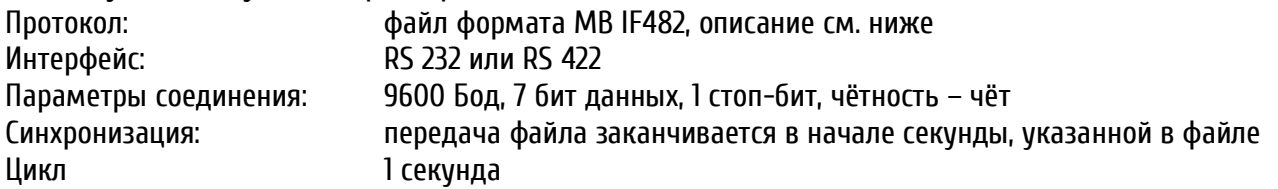

#### Формат:

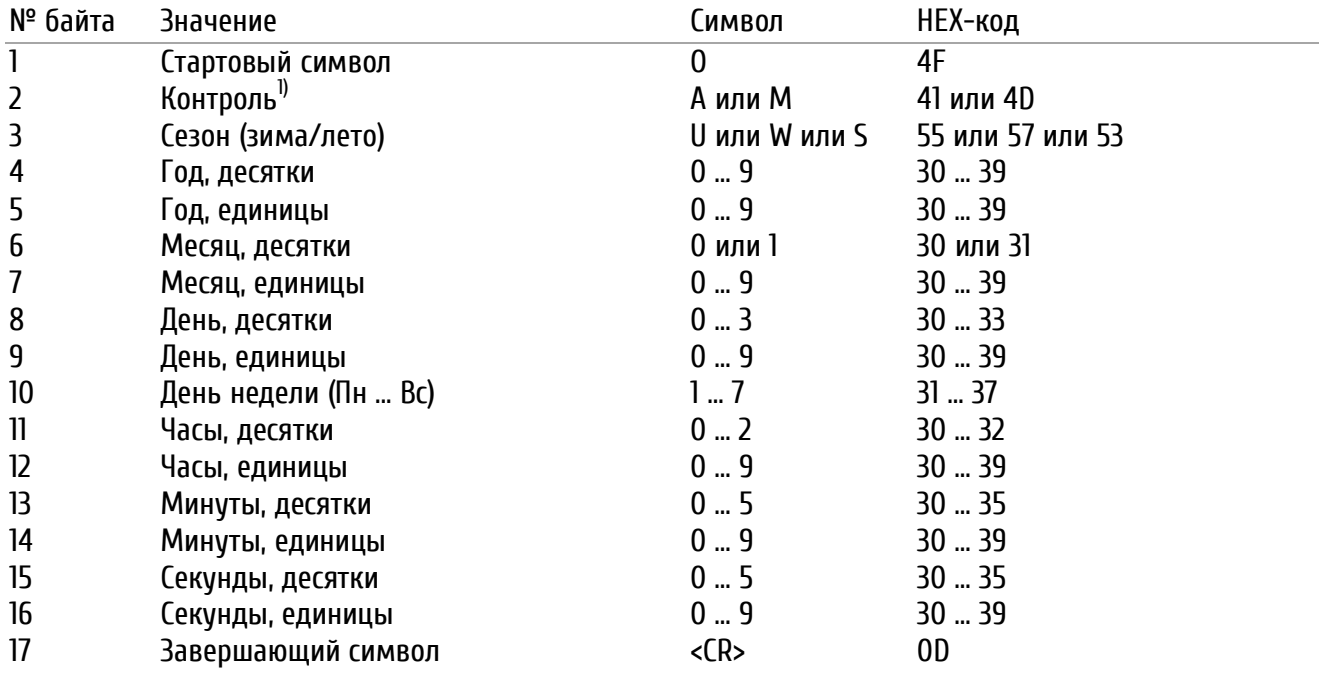

1) При корректном приёме времени приёмник посылает символ «А». Если приёмник в течение более чем 12 часов не смог принять достоверный сигнал времени, посылается символ «М».

## <span id="page-62-1"></span>Е.3 Протокол DIEM

Протокол DIEM. Формат:

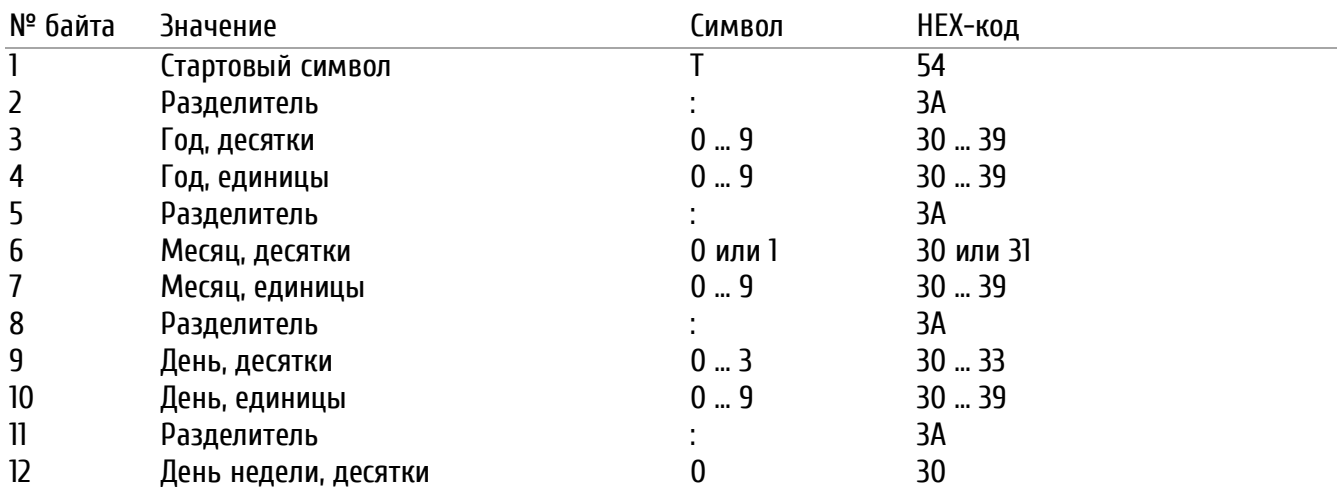

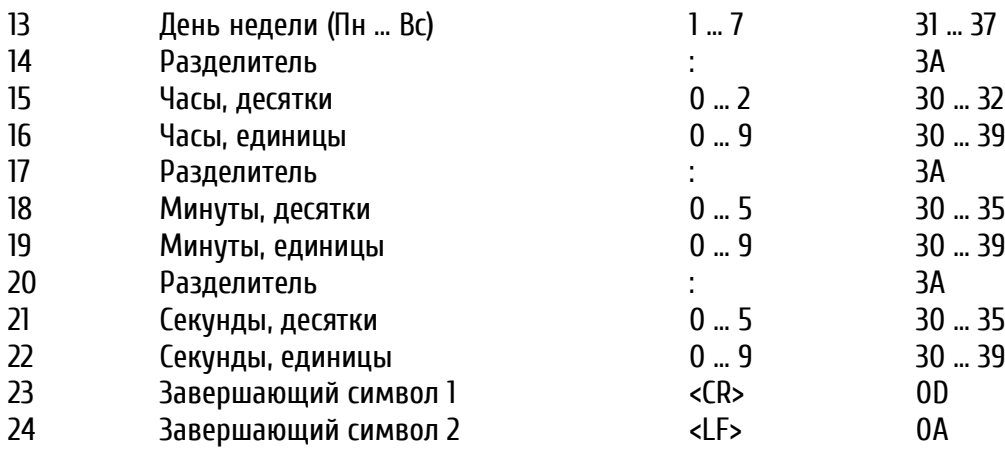

# <span id="page-63-0"></span>Е.4 Протокол SINEC

Протокол SINEC. Формат:

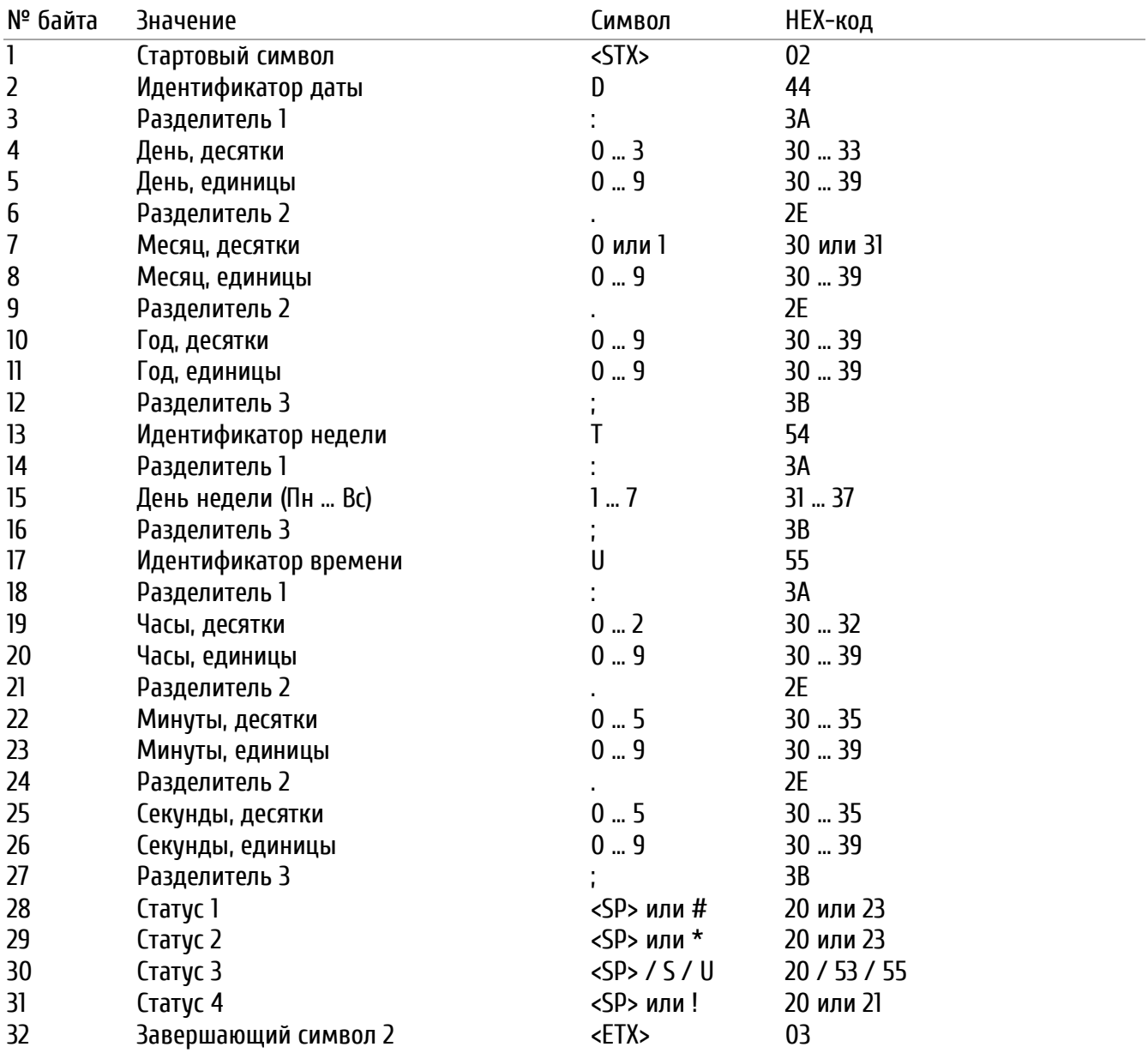

- Статус 1: при отсутствии синхронизации после последней перезагрузки передаётся символ «#»
- при работе в автономном режиме (на основе внутреннего кварцевого генератора) передаётся Статус 2: символ «\*»
- Статус 3: признак сезонного времени. «S» – летнее время, «U» – время UTC. Если необходимо подавить генерацию символа «U» для времени UTC, следует загрузить в устройство пользовательский часовой пояс, соответствующий поясу «00». Вместо пояса «00» в настройках последовательного интерфейса необходимо указать загруженный пользовательский часовой пояс (значение от «80» и выше).
- Статус 4: за час до перехода на сезонное время передаётся символ предупреждения о смене сезона - $\alpha$ <sub>2</sub>

#### <span id="page-64-0"></span> $E.1$ Протокол Н7001

Протокол Н7001. Формат:

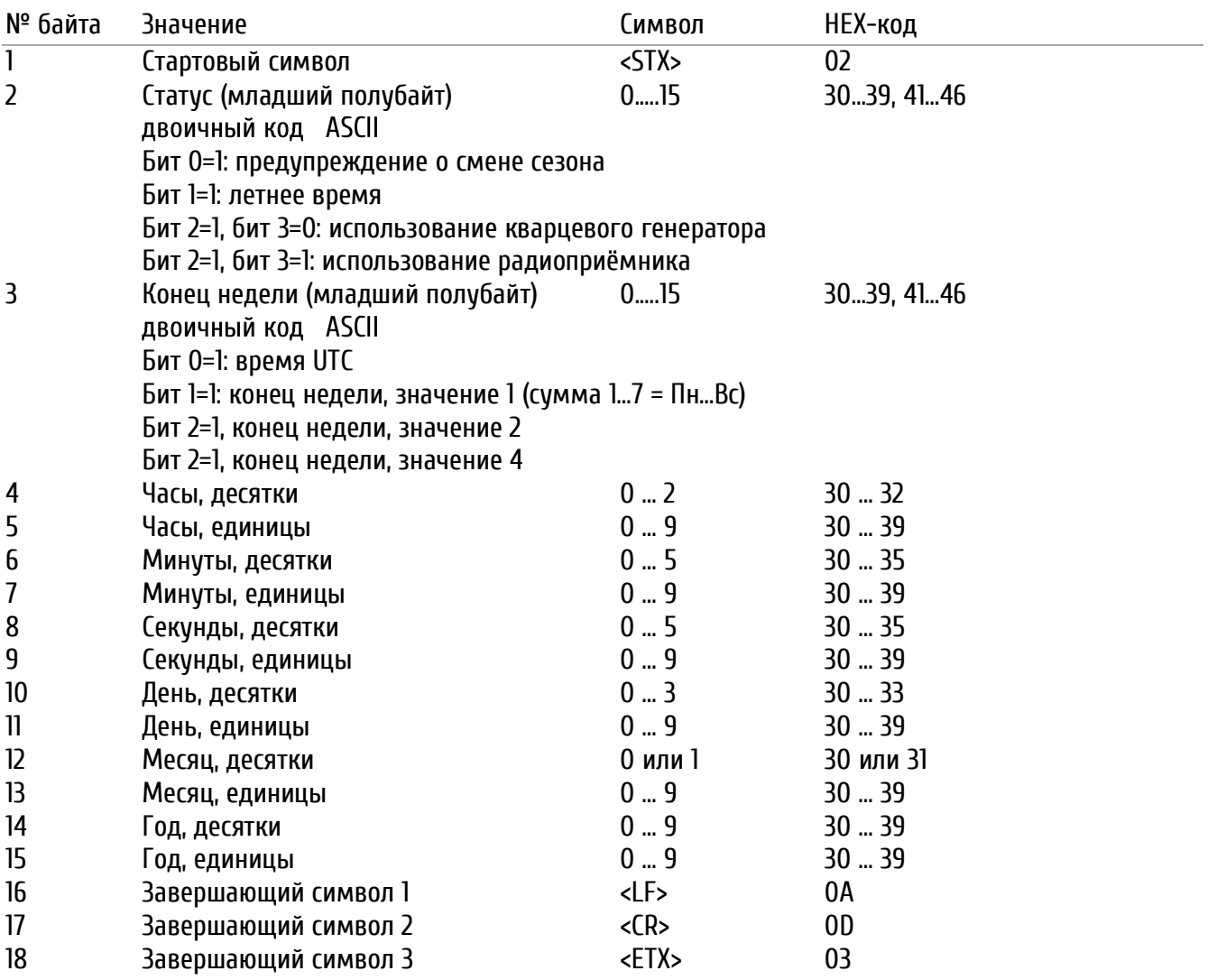

# <span id="page-65-0"></span>Е.2 Протокол BUS485

Формат BUS485 используется для синхронизации оборудования по интерфейсу RS 485, выводится только на последовательный порт RS 422 устройства. При передаче используются широковещательные сообщения (адрес h'00FF). Для этого протокола необходимо установить биты данных в значение «8», так как передаются не ASCII-символы, а шестнадцатеричный код.

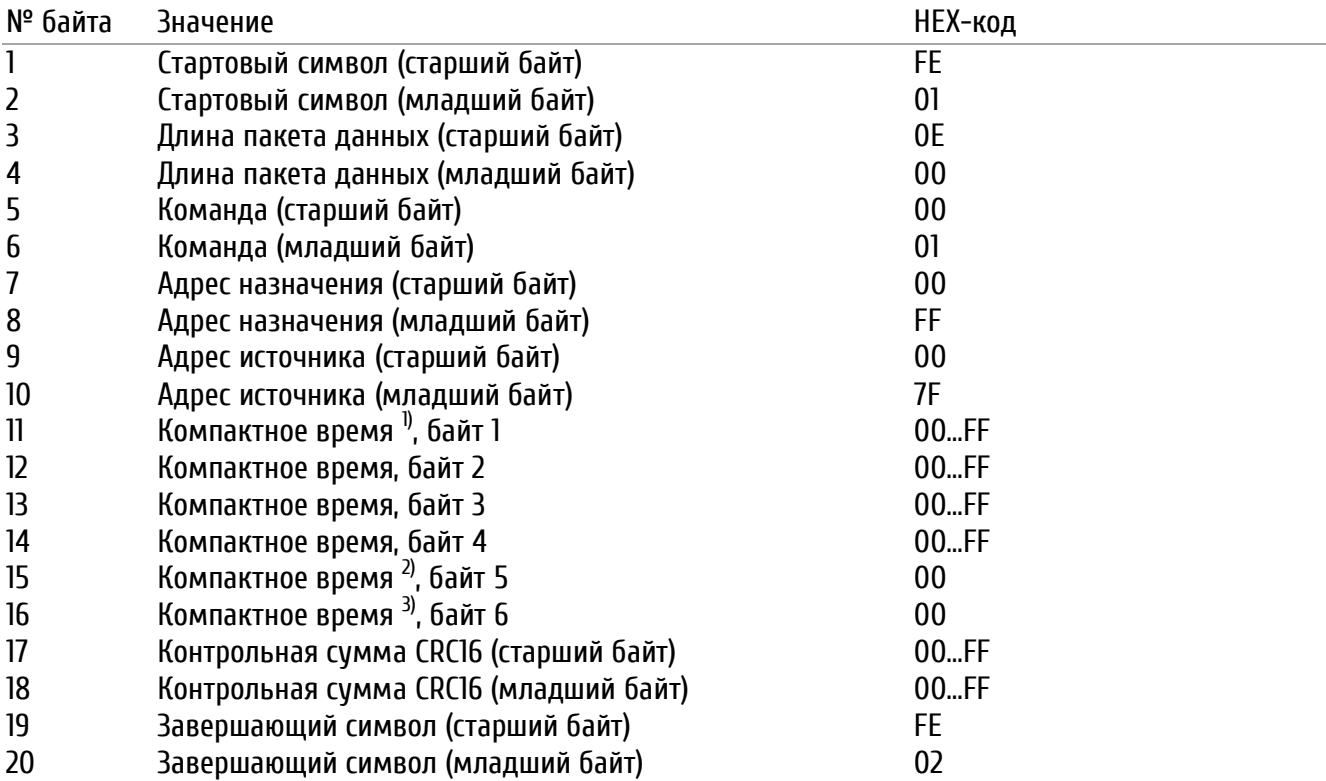

1) Компактное время – количество секунд, прошедших с 01/01/1993

2) Миллисекунды, старший байт

3) Миллисекунды, младший байт

#### <span id="page-66-0"></span>**Ж Схемы подключения**

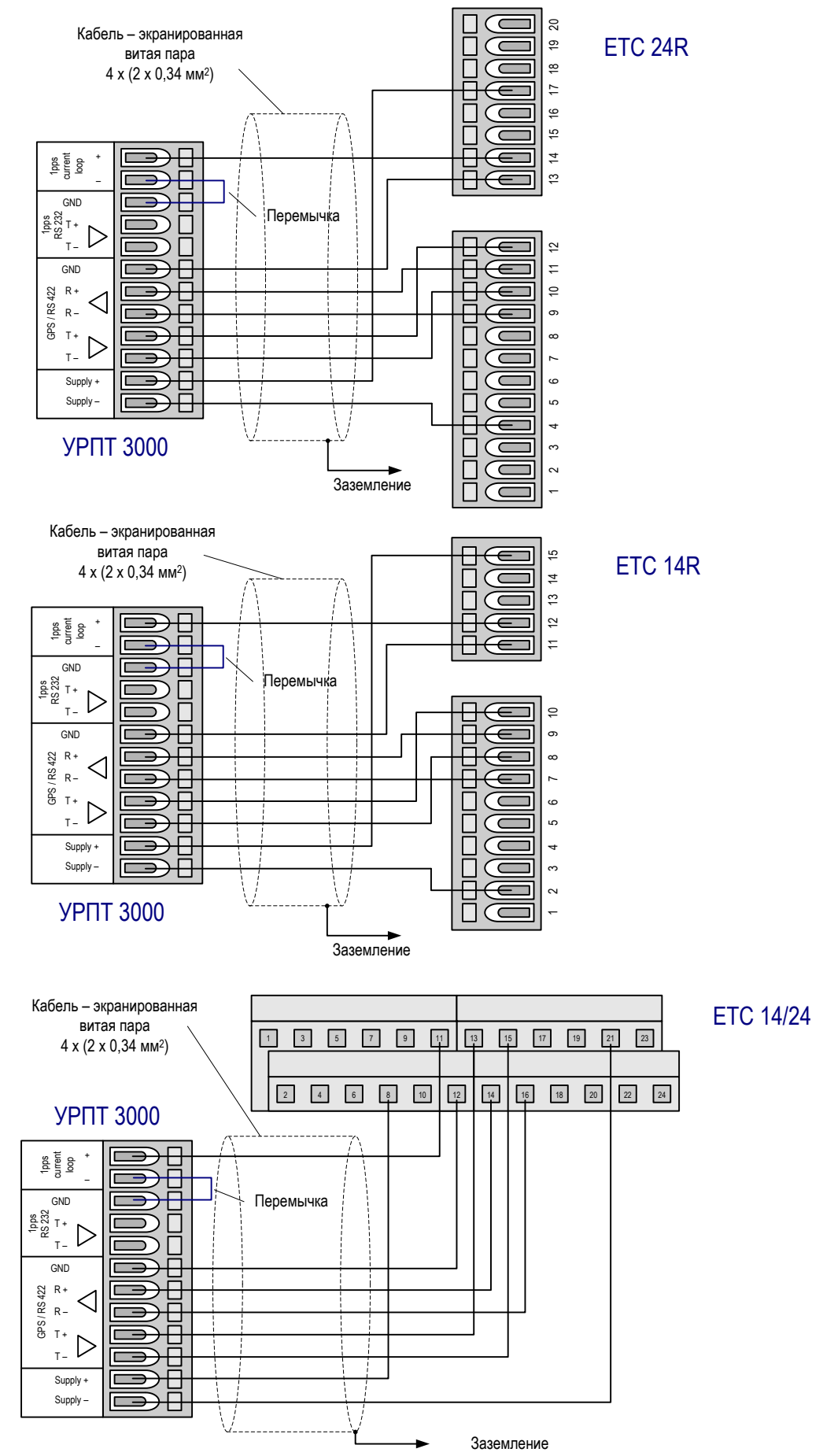

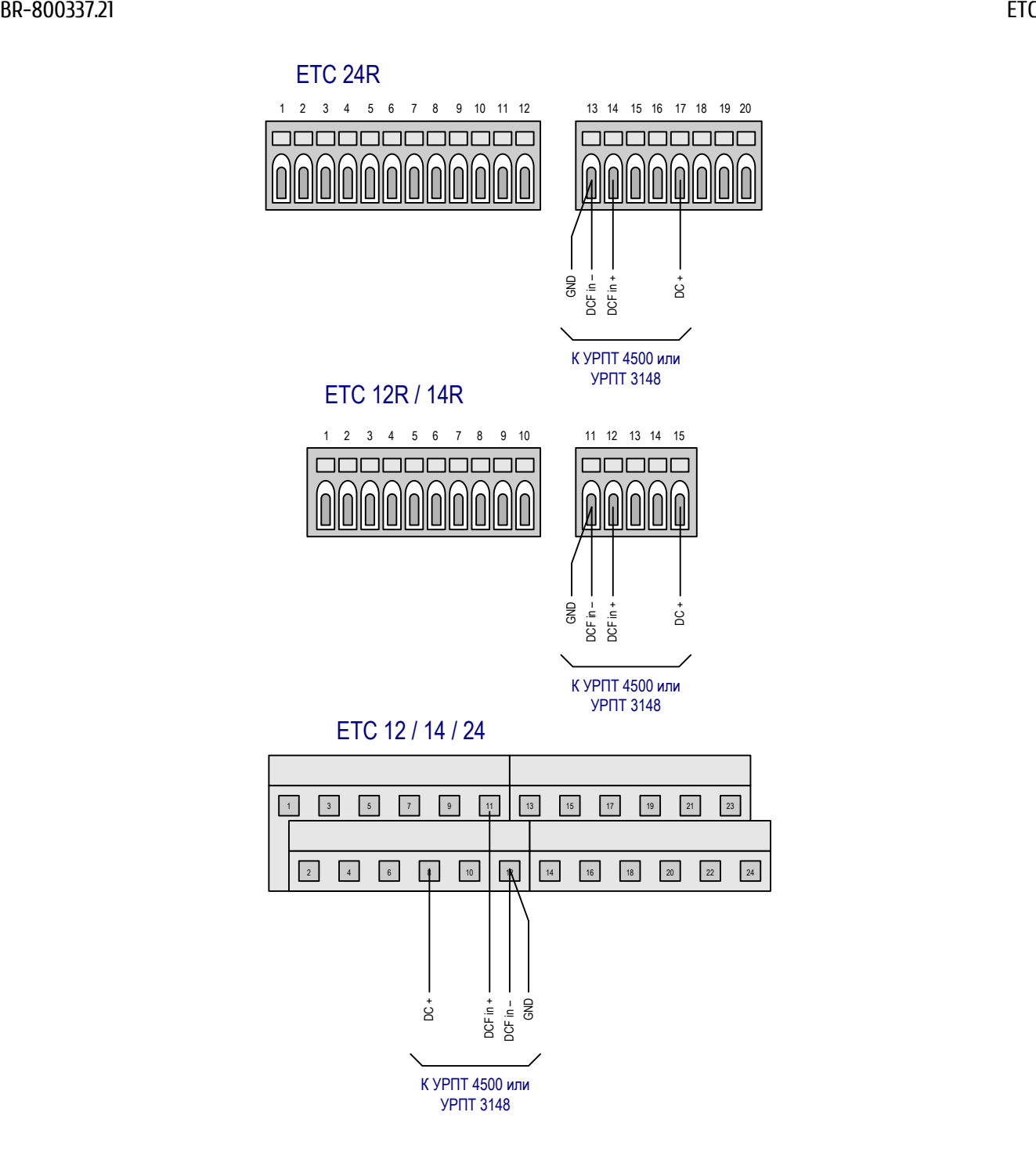

# <span id="page-67-0"></span>**З Подключение резервных батарей BP ETC (R)**

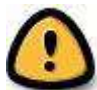

*Внимание! Батареи резервного питания не входят в стандартный комплект поставки и заказываются отдельно. Продолжительность работы ETC при питании от батарей резерва зависит от подключаемой к первичным часам нагрузки. Неправильный монтаж батарей резервного питания может привести к повреждению устройства и прекращению действия гарантийных обязательств предприятия-изготовителя!*

Герметизированные свинцовые аккумуляторы, 24 В / 2,3 Ач, заряд: от ETC. Срок службы: около 4 лет. Схема защиты батареи от глубокого разряда (отключает батарею при напряжении ниже 18 В)

### **Исполнение в корпусе для монтажа в 19″ телекоммуникационную стойку**

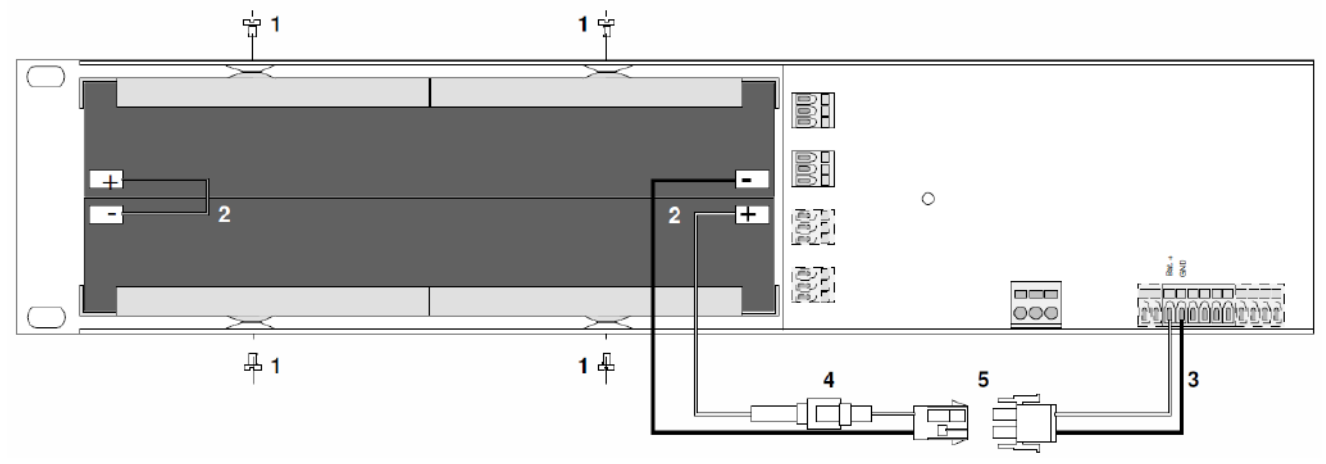

- **1.** Установить батареи с удерживающими стальными пластинами в корпус и закрепить их 4 винтами (М3 х 6 мм).
- **2.** Выполнить последовательное подключение батарей кабелями, входящими в комплект поставки BP ETC R.
- **3.** Подключить кабель с разъёмом к соответствующим контактам разъёма ETC, соблюдая полярность.
- **4.** Установить предохранитель (2А) в держатель.
- **5.** Подключить ответные части разъёма кабеля батарей. Батареи будут подключены к ETC только при подаче сетевого питания. Для полного отключения ETC необходимо сначала отключить сетевое питание, а затем разъёдинить разъём кабеля батарей.

#### **Исполнение в корпусе для монтажа на стену или DIN-рейку**

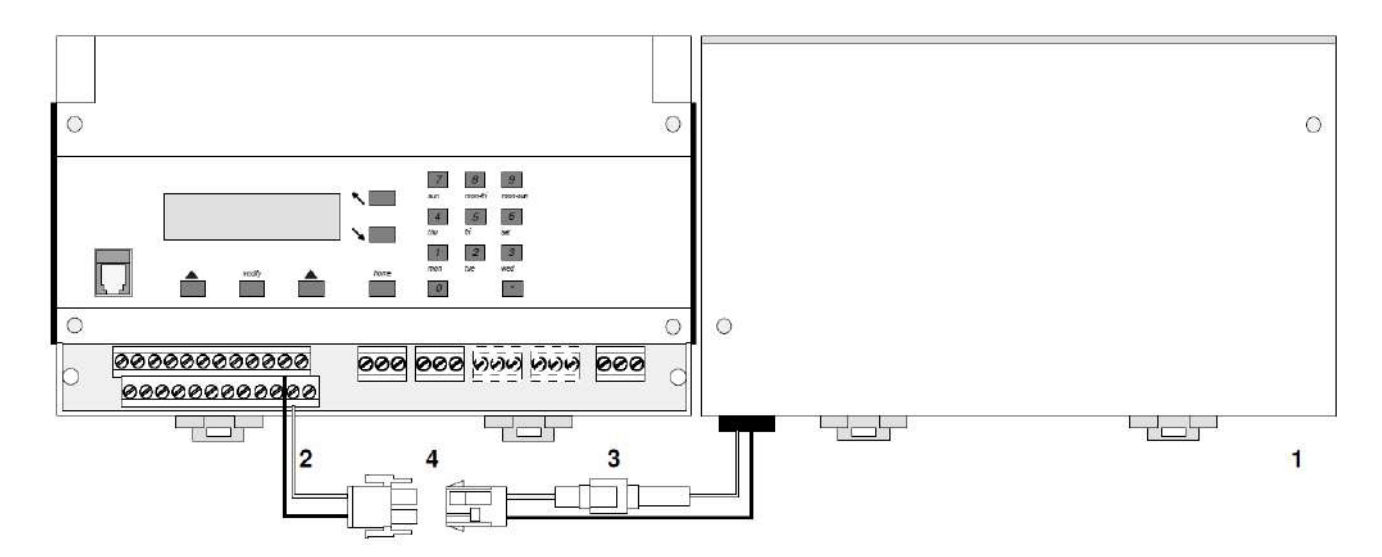

- **1.** Установить батарейный отсек с на DIN-рейку.
- **2.** Подключить кабель с разъёмом к соответствующим контактам разъёма ETC, соблюдая полярность.
- **3.** Установить предохранитель (2А) в держатель.
- **4.** Подключить ответные части разъёма кабеля батарей. Батареи будут подключены к ETC только при подаче сетевого питания. Для полного отключения ETC необходимо сначала отключить сетевое питание, а затем разъёдинить разъём кабеля батарей.

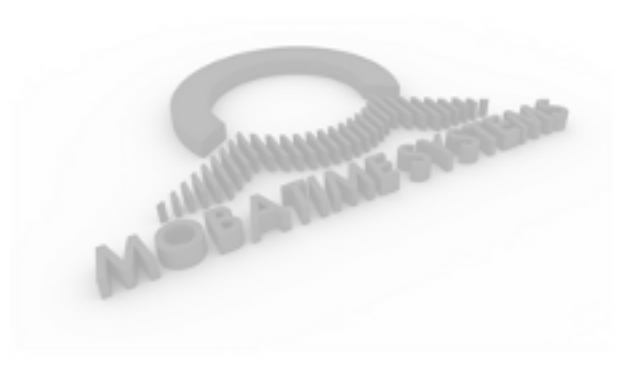

ООО «Мобатайм Системс» 192148, Санкт-Петербург, ул. Седова, д. 46 Телефон: (812) 677-82-84 факс: (812) 677-82-85

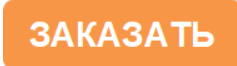